# SIEMENS

# 産業用 PC SIMATIC IPC127E

操作説明書

<u>[はじめに](#page-2-0)</u>

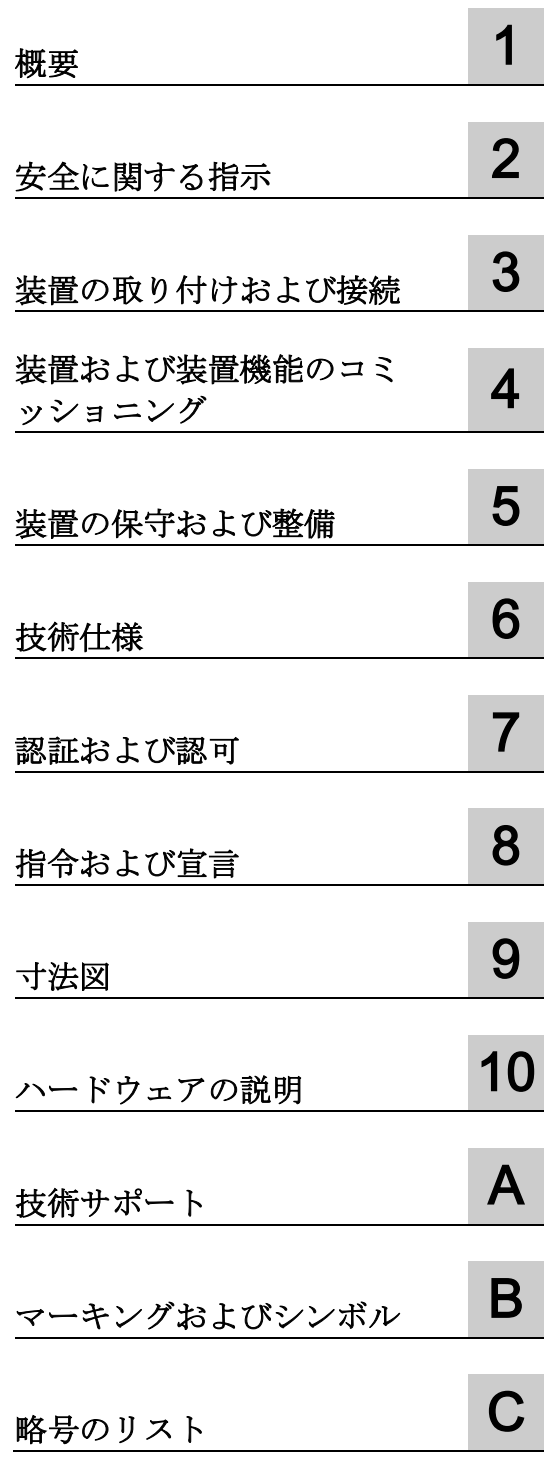

#### 法律上の注意

#### 警告事項

本書には、ユーザーの安全性を確保し製品の損傷を防止するうえ守るべき注意事項が記載されています。ユーザ ーの安全性に関する注意事項は、安全警告サインで強調表示されています。このサインは、物的損傷に関する注 意事項には表示されません。以下に表示された注意事項は、危険度によって等級分けされています。

#### 危険

回避しなければ、直接的な死または重傷に至る危険状態を示します。

### 警告

回避しなければ、死または重傷に至るおそれのある危険な状況を示します。

#### 注意

回避しなければ、軽度または中度の人身傷害を引き起こすおそれのある危険な状況を示します。

#### 通知

回避しなければ、物的損傷を引き起こすおそれのある危険な状況を示します。

複数の危険レベルに相当する場合は、通常、最も危険度の高い事項が表示されることになっています。安全警告 サイン付きの人身傷害に関する注意事項があれば、物的損傷に関する警告が付加されます。

#### 有資格者

本書が対象とする製品 / システムは必ず有資格者が取り扱うものとし、各操作内容に関連するドキュメント、特 に安全上の注意及び警告が遵守されなければなりません。有資格者とは、訓練内容及び経験に基づきながら当該 製品 / システムの取り扱いに伴う危険性を認識し、発生し得る危害を事前に回避できる者をいいます。

#### シーメンス製品を正しくお使いいただくために

以下の事項に注意してください。

#### 警告

シーメンス製品は、カタログおよび付属の技術説明書の指示に従ってお使いください。他社の製品または部品 との併用は、弊社の推奨もしくは許可がある場合に限ります。製品を正しく安全にご使用いただくには、適切 な運搬、保管、組み立て、据え付け、配線、始動、操作、保守を行ってください。ご使用になる場所は、許容 された範囲を必ず守ってください。付属の技術説明書に記述されている指示を遵守してください。

#### 商標

®マークのついた称号はすべて Siemens AG の商標です。本書に記載するその他の称号は商標であり、第三者が 自己の目的において使用した場合、所有者の権利を侵害することになります。

#### 免責事項

本書のハードウェアおよびソフトウェアに関する記述と、実際の製品内容との一致については検証済みです。 し かしなお、本書の記述が実際の製品内容と異なる可能性もあり、完全な一致が保証されているわけではありませ ん。 記載内容については定期的に検証し、訂正が必要な場合は次の版て更新いたします。

# <span id="page-2-0"></span>はじめに

#### はじめに

これらの操作説明書には、SIMATIC IPC127E のコミッショニングおよび操作に必要な 情報がすべて含まれています。

これは、装置をコミッショニングし、他の装置(オートメーションシステム、プログラ ミングデバイス)と接続するプログラム担当者およびテスト担当者の両方、さらにアド オンのインストールや障害/エラー分析を実行する整備担当者やメンテナンス担当者を 対象としています。

#### 必要な基礎知識

本説明書を理解するには、パーソナルコンピュータおよび Microsoft オペレーティング システムに関するしっかりした背景知識が必要です。オートメーションテクノロジの分 野に関する一般知識を持っていることを推奨します。

#### 本説明書の有効範囲

本操作説明書は、SIMATIC IPC127E のすべてのバージョンで有効です。

#### 本説明書の適用範囲

SIMATIC IPC127E の説明書は、次で構成されています。

- 製品情報。例、「装置に関する重要な注意事項」
- Quick Install Guide SIMATIC IPC127E
- SIMATIC IPC127E 操作説明書(英語、中国語およびドイツ語)

オペレーティングシステムと一緒に装置を注文した場合、操作説明書は、PDF 形式(複 数言語)で USB スティックに格納されて提供されます。

#### 表記

本説明書では、「PC」および「装置」という用語は、SIMATIC IPC127E に言及するた めに使用されていることがあります。

オペレーティングシステムの特定の名称の代わりに、全体を通して、「Windows 10」 という略称を使用しています。

## 履歴

これらの操作説明書の次の版が既に発行されています。

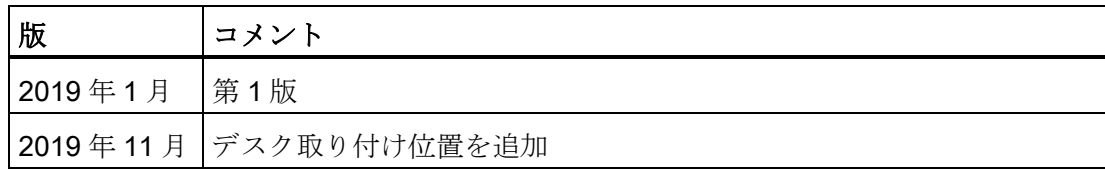

# 目次

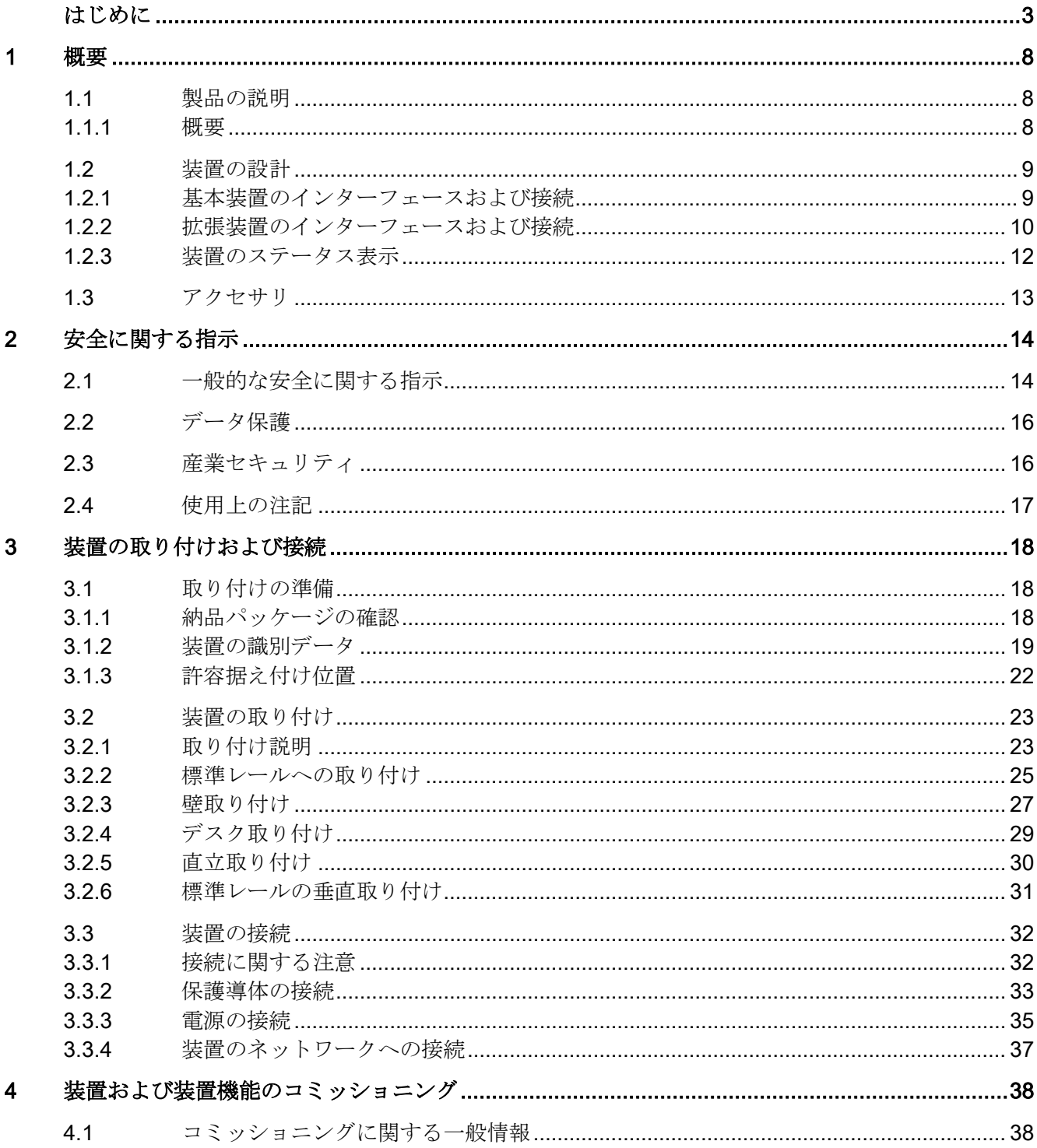

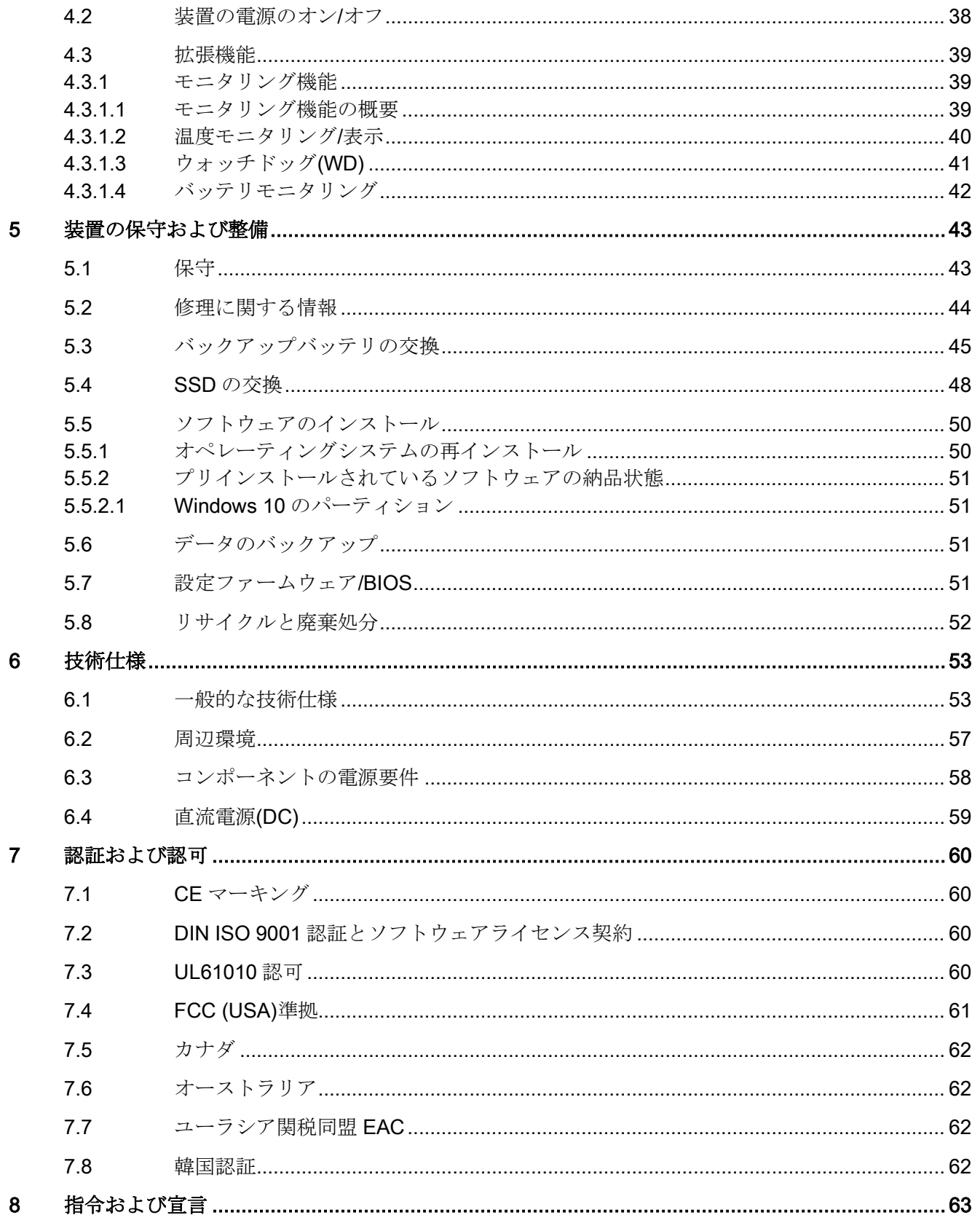

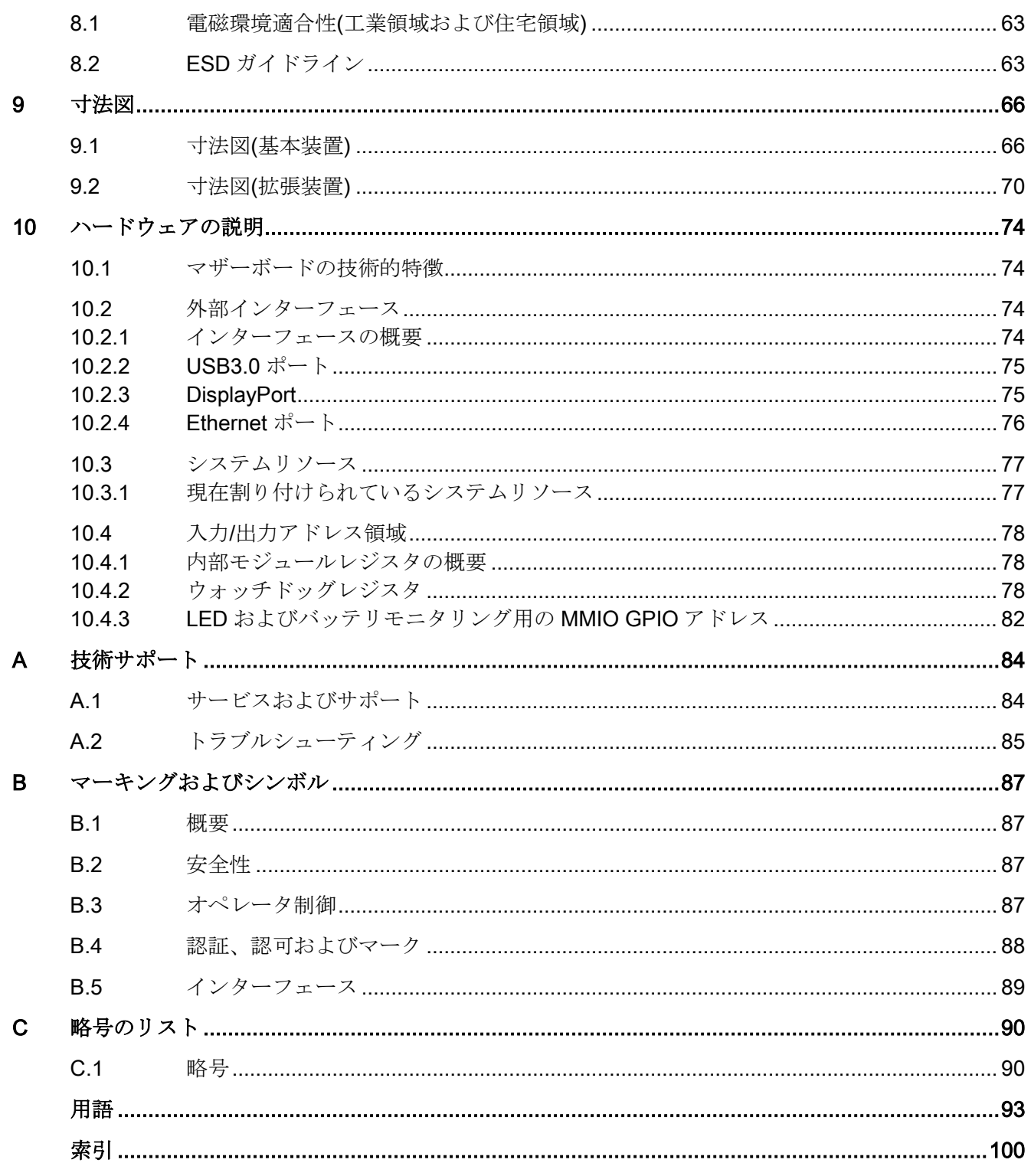

<span id="page-7-0"></span>概要 1

- <span id="page-7-2"></span><span id="page-7-1"></span>1.1 製品の説明
- 1.1.1 概要

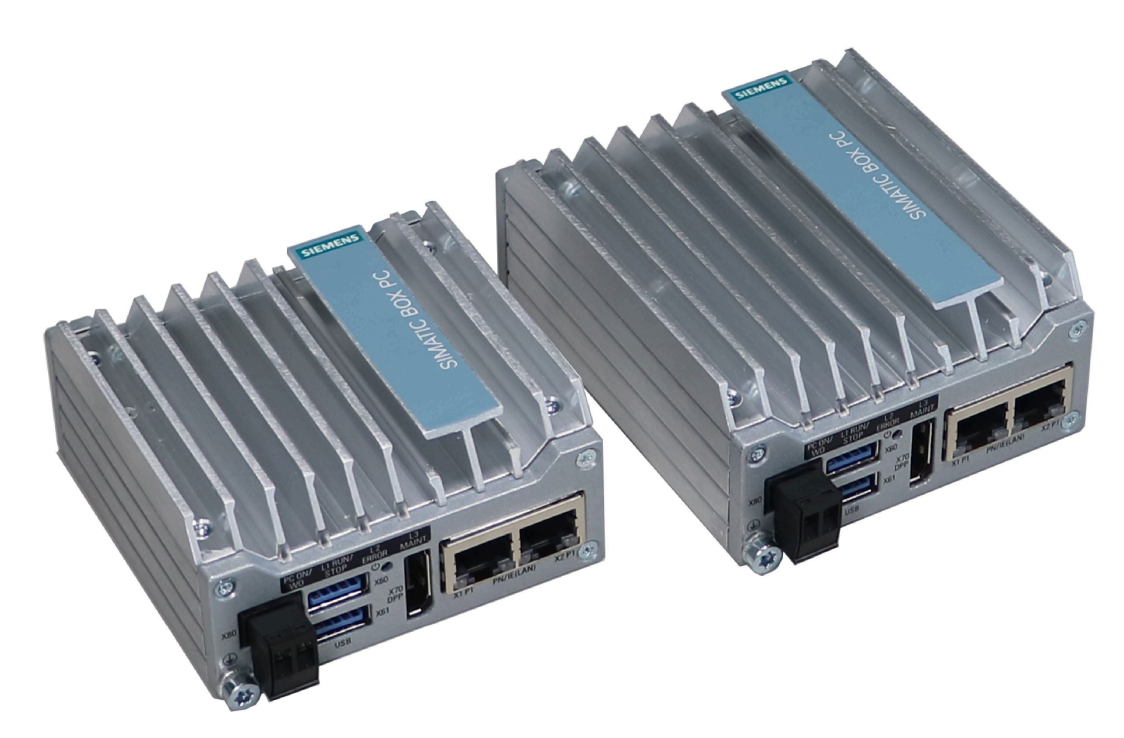

SIMATIC IPC127E は、高レベルの産業機能を提供します。

- コンパクト設計
- 高耐久性

## <span id="page-8-1"></span><span id="page-8-0"></span>1.2 装置の設計

## 1.2.1 基本装置のインターフェースおよび接続

基本装置のインターフェース

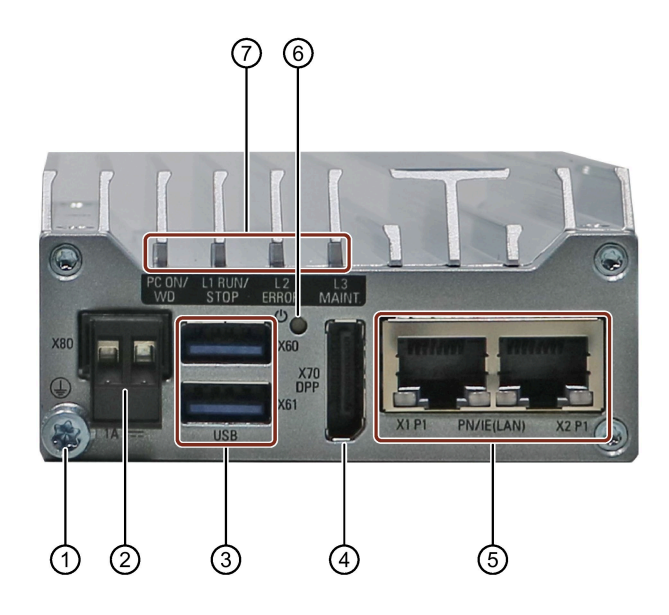

- ① 保護導体接続
- ② 24 VDC 電源用接続
- ③ 2 × USB 3.0 ポート(高電流)
- ④ DisplayPort 接続
- ⑤ 2 × RJ45 Ethernet 接続 X1 および X2 (10/100/1000 Mbps 対応)
- ⑥ 電源ボタン
- ⑦ LED

オン/オフボタンには 3 つの機能があります:

- PCの電源を入れる:短く1回押します
- PC の電源を切る:短く1回押します
- PC の電源を切り、ハードウェアをリセットする:4 秒以上押します。

#### 注記

BIOS Setup エントリ[電源故障後]は、[電源オン]にプリセットされています。これは、 オン/オフスイッチを使用して装置の電源がオンになることを意味しています。 その後、オン/オフボタンを押して装置の電源を入れる必要はありません。

#### <span id="page-9-0"></span>1.2.2 拡張装置のインターフェースおよび接続

#### 拡張装置のインターフェース

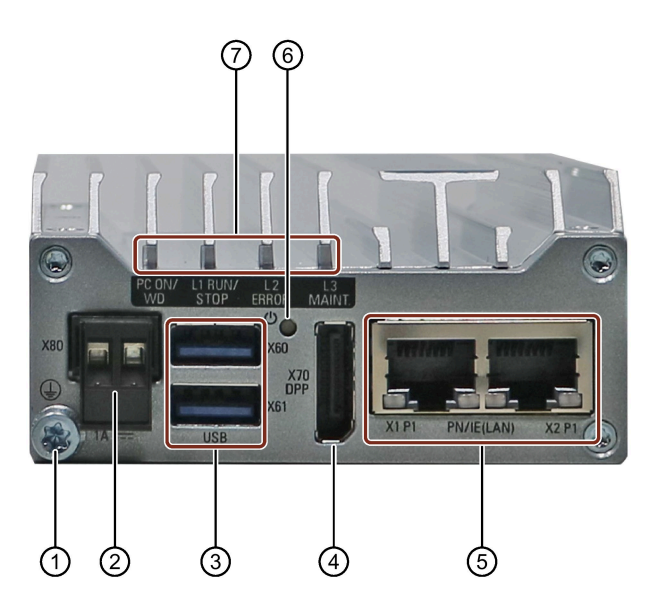

- ① 保護導体接続
- ② 24 VDC 電源用接続
- ③ 2 × USB 3.0 ポート(高電流)
- ④ DisplayPort 接続
- ⑤ 2 × RJ45 Ethernet 接続 X1 および X2 (10/100/1000 Mbps 対応)
- ⑥ 電源ボタン
- ⑦ LED ディスプレイ

オン/オフボタンには 3 つの機能があります:

- PCの電源を入れる:短く1回押します
- PC の電源を切る:短く1回押します
- PCの電源を切り、ハードウェアをリセットする:4 秒以上押します。

#### 注記

BIOS Setup エントリ[電源故障後]は、[電源オン]にプリセットされています。これは、 オン/オフスイッチを使用して装置の電源がオンになることを意味しています。 その後、オン/オフボタンを押して装置の電源を入れる必要はありません。

#### 拡張装置の追加接続

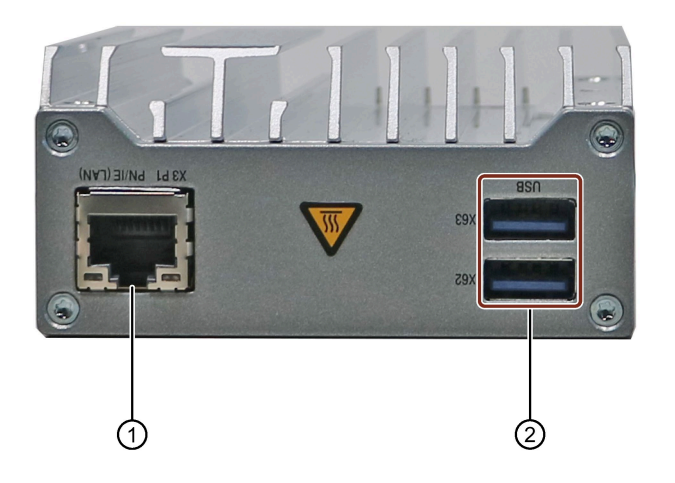

- ① RJ45 Ethernet 接続 X3 (10/100/1000 Mbps 対応)
- ② 2 × USB 3.0 ポート(高電流)

## <span id="page-11-0"></span>1.2.3 装置のステータス表示

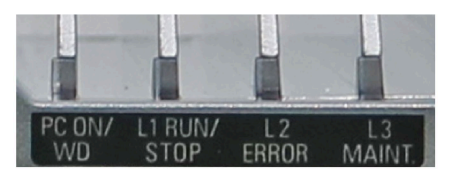

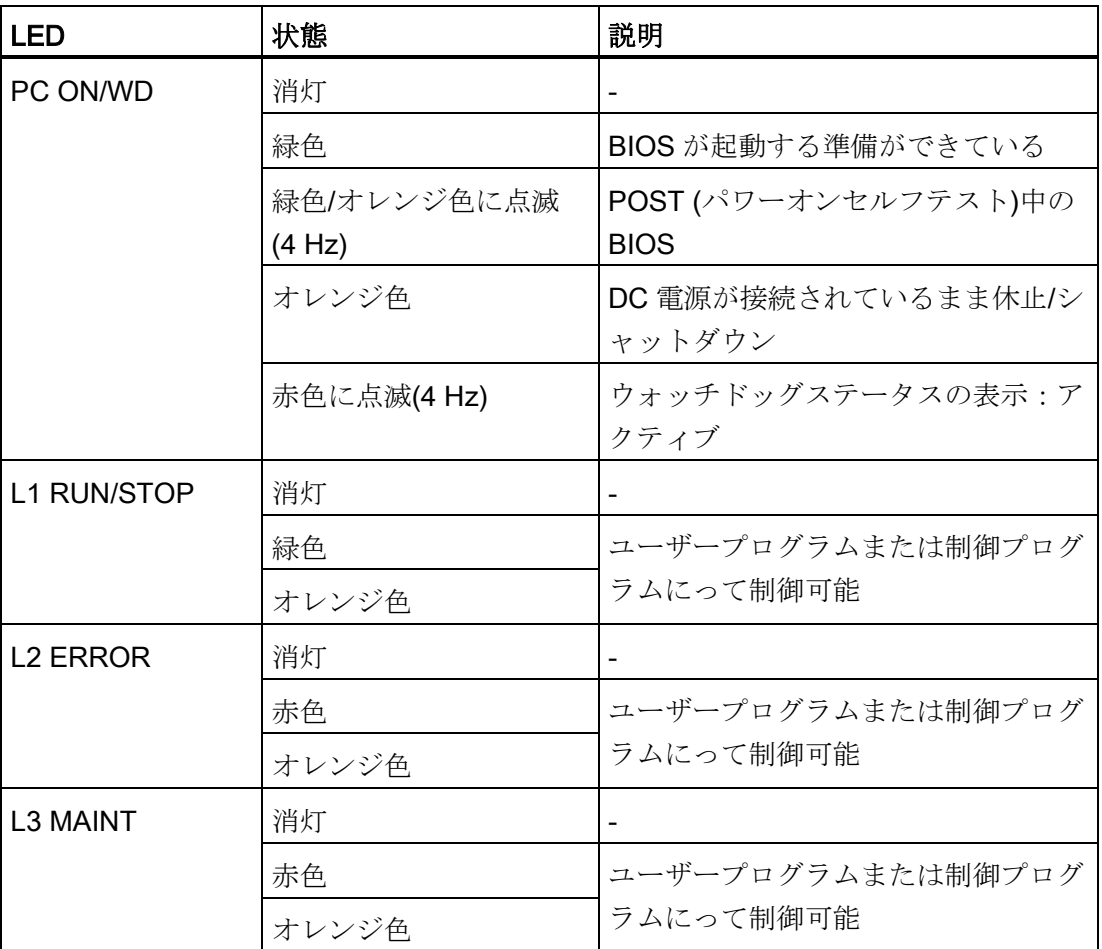

Windows オペレーティングシステムの下で LED を制御するためのサンプルプログラム は、Siemens Industry Automation and Drive Technologies のカスタマサポートページ [\(http://www.siemens.com/automation/service&support\)](http://www.siemens.com/automation/service&support)を参照してください。

1.3 アクセサリ

## <span id="page-12-0"></span>1.3 アクセサリ

次のリストには、装置に使用可能な付属品が記載されています。

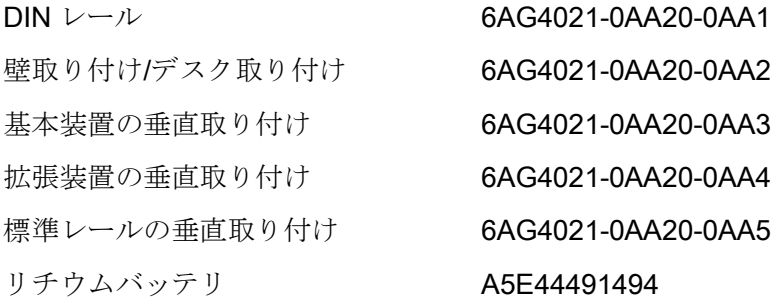

その他の付属品はインターネットで検索できます:

- [サービスおよびサポート](#page-83-1) (ページ [84\)](#page-83-1)
- 拡張コンポーネントおよび付属品 [\(https://w3.siemens.com/mcms/pc-based](https://w3.siemens.com/mcms/pc-based-automation/en/industrial-pc/expansion_components_accessories)[automation/en/industrial-pc/expansion\\_components\\_accessories\)](https://w3.siemens.com/mcms/pc-based-automation/en/industrial-pc/expansion_components_accessories)

# <span id="page-13-0"></span>安全に関する指示 2

<span id="page-13-1"></span>2.1 一般的な安全に関する指示

#### 警告

システムの設置者は、装置が統合されているシステムの安全に関する責任を負いま す。

死亡事故や重傷事故を引き起こす可能性のある故障のリスクがあります。

• 適切な資格を有する担当者のみが作業を行うようにしてください。

## 警告

#### 開いている制御キャビネットには、感電死に至る電圧が存在します。

装置を制御キャビネットに設置するとき、開いた制御キャビネットにある一部の領域 やコンポーネントが命を危険にさらすような電圧を帯びている場合があります。 これらの領域やコンポーネントに触れる場合、感電によって命を失うことがありま す。

キャビネットの電源をオフにしてから、キャビネットを開きます。

#### システムの拡張

#### 通知

#### システムの拡張による損傷

装置およびシステムの拡張装置が故障している可能性があり、機械やプロセスセル全 体に影響を及ぼすことがあります。

拡張を取り付けると、装置、機械、またはプラントが損傷する可能性があります。装 置およびシステムの拡張装置が、無線妨害抑制に関する安全規則や規制に違反してい る可能性があります。システム拡張を取り付けたり交換したりして装置を破損した場 合は、保証が無効になります。

2.1 一般的な安全に関する指示

#### バッテリ

## 警告

#### 破裂して有毒物質を放出するリスク

リチウムバッテリの不適切な取り扱いは、バッテリの爆発の原因になる可能性があり ます。

バッテリが爆発して有害物質が放出されると、人体に重大な傷害を負う可能性があり ます。破損したバッテリは、装置の機能を危険にさらします。 リチウムバッテリを扱う際は、以下の点に注意します。

- 使用済みバッテリは適切な時期に交換します。操作説明書の「バックアップバッテ リの交換」のセクションを参照してください。
- リチウムバッテリは、同じバッテリか SIEMENS によって推奨されているタイプと のみ交換します(商品番号:A5E44491494)。
- リチウムバッテリを火に投げ込まないでください。バッテリ本体へのハンダ付け、 再充電、分解、短絡、逆極性、100℃以上の加熱を行わないでください。直射日 光、湿気、結露から保護してください。

#### 強烈な高周波放射

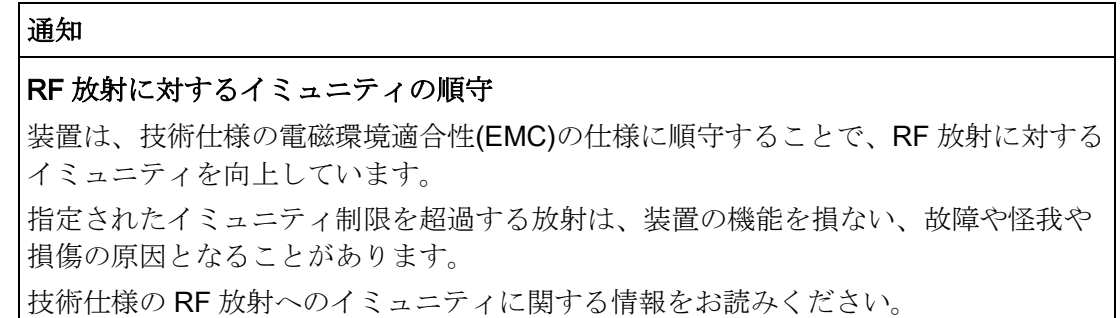

#### ESD ガイドライン

通知

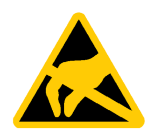

静電気に敏感な装置には、適切なシンボルでラベル付けすることができます。

#### 静電放電により破損する恐れのある部品(ESD)

静電気に敏感なコンポーネントに触れる場合、人間が知覚できる電圧よりずっと低い 電圧によって、そのコンポーネントが破損する可能性があります。 静電放電によって破損する可能性のあるコンポーネントで作業する場合は、「[ESD](#page-62-2) ガ [イドライン](#page-62-2) (ページ [63\)](#page-62-2)」に従ってください。

#### <span id="page-15-0"></span>下記も参照

電磁環境適合性([工業領域および住宅領域](#page-62-1)) (ページ [63\)](#page-62-1)

## 2.2 データ保護

Siemens は、特にデータの最小化に関する要件などの、データ保護に関するガイドライ ンを遵守しています(プライバシーバイデザイン)。これは、この SIMATIC 製品につい ては下記のようなことを意味しています。製品はどんな個人情報も処理 / 保存すること はしません。技術機能データのみを取り扱います(例、タイムスタンプ)。ユーザーがこ のデータを他のデータ(例、シフト計画)と関連付ける場合やユーザーが個人情報を同じ メディア(例、ハードディスク)に保存してプロセスの個人用の参照資料を作成する場合、 ユーザーは、データ保護に関するガイドラインの順守を保証する必要があります。

## <span id="page-15-1"></span>2.3 産業セキュリティ

Siemens は産業セキュリティ機能を備えた製品およびソリューションを提供して、プロ セスセル、システム、機械、およびネットワークの安全な操作をサポートしています。 サイバー脅威からプロセスセル、システム、機械およびネットワークを保護するには、 全体的に最先端の産業セキュリティ概念を実装し継続的に保持する必要があります。 Siemens の製品およびソリューションは、それらの概念の要素の 1 つを形成するにす ぎません。

お客様には、プロセスセル、システム、機械およびネットワークへの未許可のアクセス を防ぐ責任があります。システム、機械およびコンポーネントは、企業内部のネットワ ークにのみ接続されるべきであり、または必要な限度において、適切なセキュリティ措

2.4 使用上の注記

置が講じられている場合に限り(ファイアウォールやネットワークセグメント化を使用 するなど)インターネットに接続されます。

さらに、適切なセキュリティ措置に関する Siemens の指針を考慮に入れる必要があり ます。産業セキュリティに関する詳細情報については、こちらを参照してください: [\(https://www.siemens.com/industrialsecurity\)](https://www.siemens.com/industrialsecurity)

Siemens の製品およびソリューションは、セキュリティを向上するために継続的に開発 されています。Siemens は、製品更新を提供後できるだけ早く適用し、最新の製品バー ジョンを使用することを強く推奨しています。サポートされなくなった製品バージョン を使用したり、最新の更新を提供しなかったりすると、お客様をサイバー脅威にさらす 危険が増す可能性があります。

製品更新に関する最新の情報を得るため、次から

[\(https://www.siemens.com/industrialsecurity\)](https://www.siemens.com/industrialsecurity)Siemens の産業セキュリティの RSS フィ ードを定期購読してください。

## <span id="page-16-0"></span>2.4 使用上の注記

#### 通知

#### 検証されていないプラント操作の場合に想定される機能制限

装置は、技術標準に基いて、テストおよび認証されています。まれに、機能制限がプ ラント操作中に発生することがあります。

機能制限を回避するには、プラントの正常な動作を検証する必要があります。

#### 通知

#### 清掃

湿らせた布で筐体表面を拭きます。水分が装置内に入り込まないようにします。

# <span id="page-17-1"></span><span id="page-17-0"></span>装置の取り付けおよび接続

## <span id="page-17-2"></span>3.1 取り付けの準備

#### 3.1.1 納品パッケージの確認

#### 手順

- 1. 明らかな輸送中の損傷がないか、納品時に梱包の中身をチェックしてください。
- 2. 納品時に輸送による損傷が見つかった場合、担当の出荷会社に対して苦情を申し立 ててください。直ちに輸送中の損傷状況を搬送者に確認させてください。
- 3. 取り付け場所で装置の梱包を解いてください。
- 4. 再度ユニットを運搬する必要が生じたときのために、元の梱包材を保管しておいて ください。

#### 注記

#### 輸送および保管時の装置の損傷

装置が梱包されずに輸送または保管された場合、衝撃、振動、圧力、および湿気 が、保護されていないユニットに影響を及ぼした可能性があります。破損した梱包 は、周囲条件によって装置がすでに大きな影響を受けたことを示します。 装置が破損する場合があります。

元の梱包材を捨てないでください。運搬および保管時に装置を包装します。

5. 梱包の中身が揃っていること、損傷がないことを確認します。

6. 梱包の中身が不完全な場合、破損している場合、または注文内容と合っていない場 合は、直ちに納入サービスの責任者に連絡してください。同封の用紙「SIMATIC IPC/PG Quality Control Report」をファクスしてください。

#### 通知

#### 損傷した装置

- 損傷した装置をうっかり設置したり、作動させたりしないでください。
- 損傷した装置にラベルを付け、しっかり保管してください。
- 速やかな修理のために装置をお送りください。

#### 通知

#### 結露による損傷

輸送中に、寒冷気候などのために装置が低温にさらされたり、温度の急激な変動に さらされた場合、装置の表面や内部に湿気(結露)が形成される可能性があります。 水滴は電気回路の短絡の原因となり、装置を損傷します。 装置の破損を防止するには、以下のように実行します。

- 装置は乾燥した場所に保管してください。
- 装置は、起動する前に室温に合わせてください。
- 装置を過熱装置からの直接の熱放射に曝さないでください。
- 結露が発生した場合、12 時間程度待つか、装置が完全に乾いてからオンにしま す。
- 7. 同封のマニュアルは安全な場所に保管してください。これは装置の一部です。初め て装置をコミッショニングする際にこのマニュアルが必要になります。
- 8. 装置の識別データを書き留めます。

#### <span id="page-18-0"></span>3.1.2 装置の識別データ

修理や盗難の場合は、この識別データをもとに、装置を明確に識別することができます。 下の表に識別データを入力します。

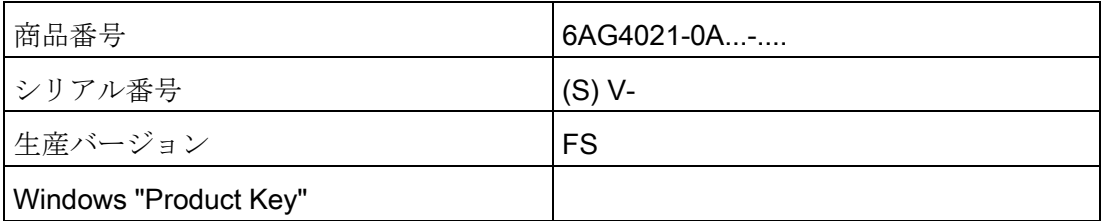

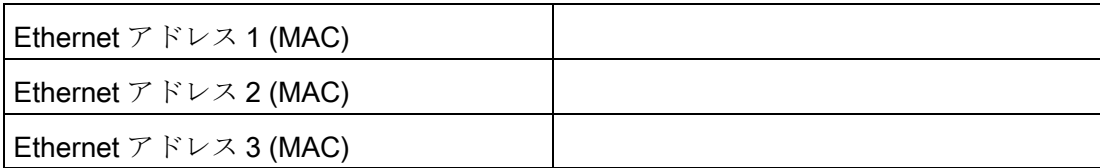

銘板および COA ラベルでこの情報を参照できます。銘板は、装置の背面パネルの位置 にあります。COA ラベルはプレインストールされた Windows オペレーティングシステ ムでのみ入手できるもので、装置の背面に貼り付けられています。

### 手順

1. 銘板から商品番号、シリアル番号、生産バージョン(FS)および Ethernet アドレスを 書き留めます。

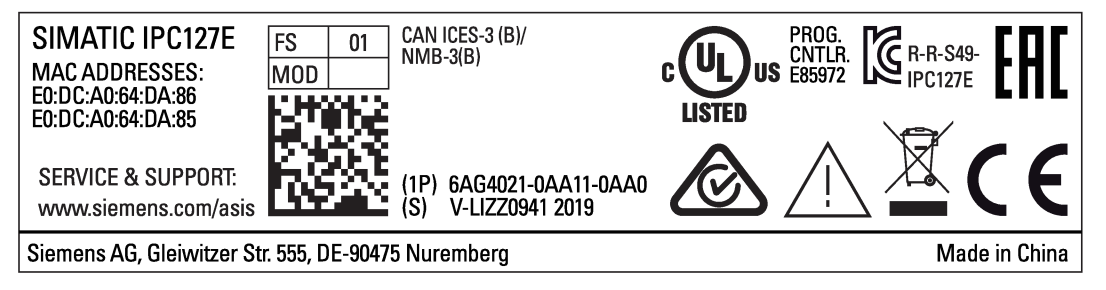

Ethernet アドレスは、[メイン] > [詳細] > [周辺機器設定]の下にある BIOS Setup でも 確認できます(「技術仕様」セクションを参照)。

交換用装置:倉庫から短期間貸出可能な交換装置の商品番号は、銘板に一覧表示さ れています。

#### 注記

#### 交換用装置には記憶媒体がない

交換装置を注文する場合、SSD を装置から外し、それを新しい装置に挿入します。

2. COA ラベルから Windows "Product Key"を転送します。

## COA ラベルの例

COA (Certificate of Authenticity)の Microsoft Windows「製品キー」: COA ラベルは、Windows®がインストールされている装置の背面にのみ添付されてい ます。

● Windows® 10 Enterprise LTSB 2016、64 ビット、MUI (De、En、Fr、It、Sp)オペ レーティングシステムがインストールされた装置の COA ラベル

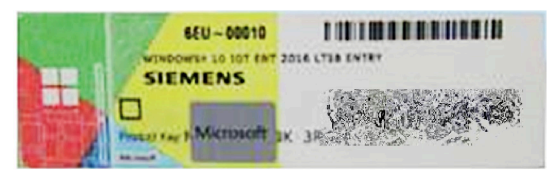

## <span id="page-21-0"></span>3.1.3 許容据え付け位置

以下の据え付け位置が許容されています。

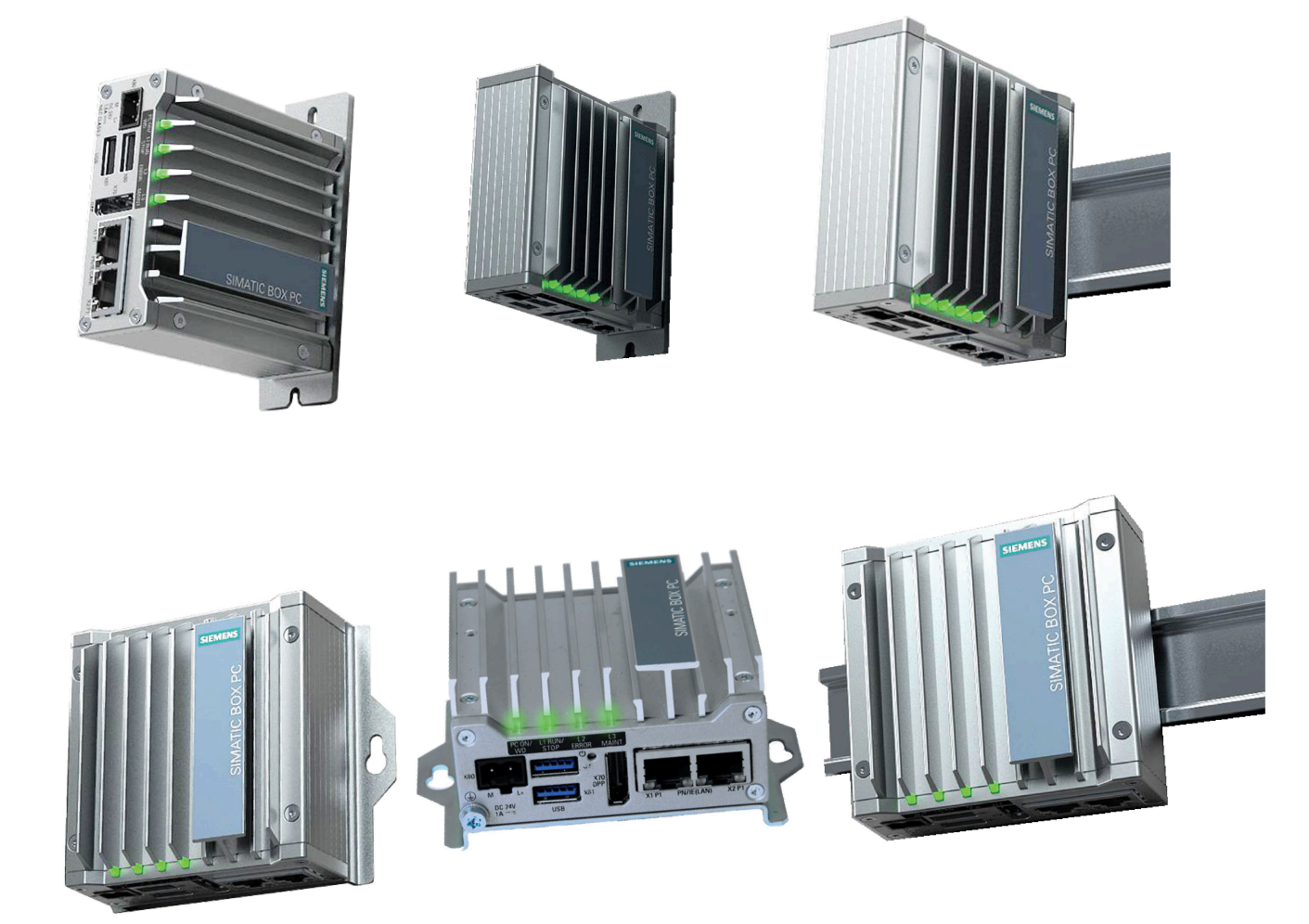

[「技術仕様](#page-52-0) (ページ[53\)](#page-52-0)」セクションで定義されている、対応する取り付け位置におけ る操作のための許容温度範囲を順守します。

別のコンポーネントやハウジングの壁までの隙間寸法が以下に準拠するようにしてくだ さい。

- 装置下部: ≥ 50 mm
- 装置上部: ≥ 50 mm

#### <span id="page-22-1"></span><span id="page-22-0"></span>3.2.1 取り付け説明

以下に注意してください。

- 装置は閉め切った室内での操作についてのみ承認されています。
- キャビネット内の取り付けの場合、「プログラマブルロジックコントローラの非干 渉設置のための指令 [\(http://support.automation.siemens.com/WW/view/de/1064706\)](http://support.automation.siemens.com/WW/view/de/1064706)」、関連する DIN/VDE 条件および適用される国固有の規制を順守します。

本装置は、以下のタイプの取り付けが可能です。

- 標準レールへの取り付け
- 壁取り付け
- デスク取り付け
- 直立取り付け
- 標準レールの垂直取り付け

取り付けタイプは、例として標準装置を使用して次のセクションで説明しています。

## インターフェースの位置

インターフェース側の位置は、取り付けブラケットの取り付け部によって決まります。 標準レールに取り付ける場合、装置のインターフェース側は、上または下および右また は左に向いている可能性があります。

壁取り付けの場合、装置のインターフェース側は、上、下、左または右を向きます。

垂直取り付けの場合、装置のインターフェース側は、前面(基本装置のみ)、上または下 (拡張装置)に向いている可能性があります。

## しっかりと締め付ける

#### 通知

#### 耐荷重能力の不足

壁および垂直取り付けされる取り付け表面に十分な負荷を支える十分な能力がない場 合、装置が落下して損傷する可能性があります。

壁の取り付け面が、固定部品を含めた装置の総重量の 4 倍の重量に耐えられることを 確認してください。

#### 通知

#### 不適切な固定部品

壁および垂直取り付け用に書きで指定されているものとは異なるアンカーやネジを使 用すると、安全な取り付けが保証されなくなります。装置が落下して、損傷される可 能性があります。

次の表で指定されているアンカーおよびネジのみを使用します。

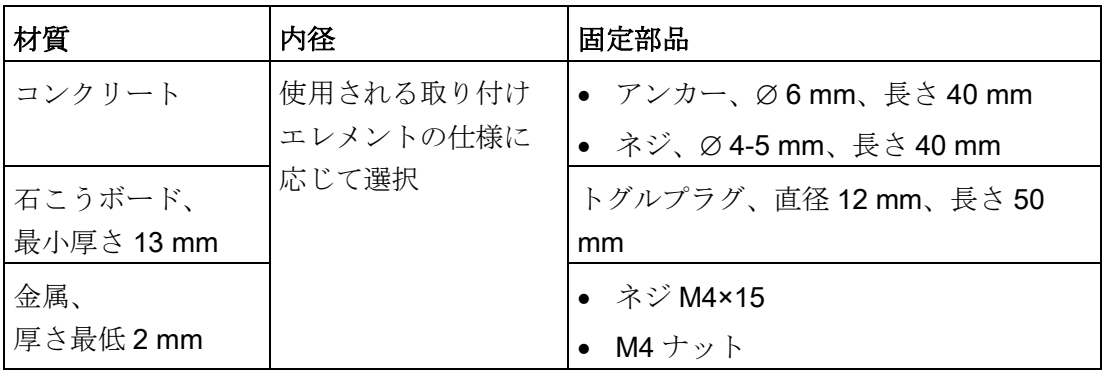

#### <span id="page-24-0"></span>3.2.2 標準レールへの取り付け

標準レールへの取り付けは、装置を水平に取り付ける場合や垂直に取り付ける場合に適 しています。

#### 必要条件

- EN 60715:2001 に準拠した SIEMENS の 35 mm 標準レール TH35-15 1 個 標準レールが取り付けられています。
- 標準レールブラケット

#### 注記

標準レールブラケットを固定するために提供されているネジのみを使用します。長 いネジを使用すると、装置の内部を損傷することがあります。

ツール

● T10 スクリュードライバ

## 取り付け手順

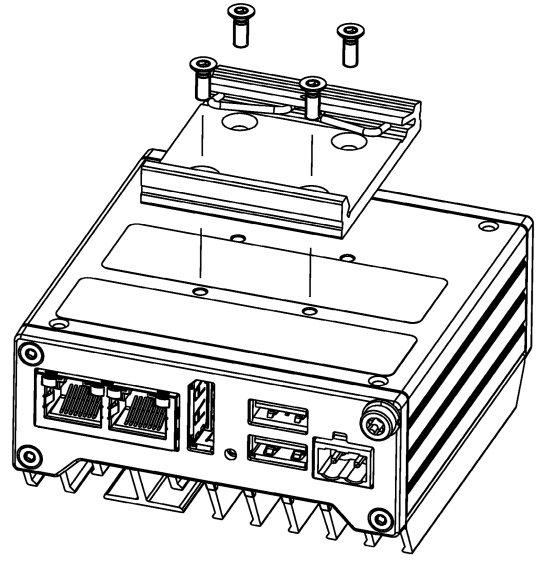

- 1. 標準レールブラケットを装置の背面に置 きます。標準レールブラケットのスプリ ングの位置に注意してください。
- 2. 4 本の提供されたネジを使用して、標準 レールブラケットを固定します。
- 3. 標準レールブラケットが付いた装置を取 り付けレールの上に上から置きます。 装置を置くときに傾いていると、標準レ ールブラケットがしっかりかみ合いませ  $h_{\alpha}$
- 4. 標準レールブラケットとかみ合うまで、 装置を標準レールに押し付けます。
- 5. 装置が標準レール上にしっかりと取り付 けられていることを確認します。
- 6. 標準レールに垂直取り付ける場合: 標準レールのアース端子を装置の下部に 固定します。

#### 取り外し手順

- 1. 下側のレールガイドから装置が外れるまで、装置を下に押します。
- 2. 装置をレールからずらすように持ち上げます。
- 3. 装置をレールから取り外します。

## <span id="page-26-0"></span>3.2.3 壁取り付け

壁取り付けは、装置の垂直取り付けに適しています。

#### 必要条件

● 取り付けブラケット

#### 注記

取り付けブラケットを固定するために提供されているネジのみを使用します。長い ネジを使用すると、装置の内部を損傷することがあります。

- T10 スクリュードライバ
- 2つのアンカーおよび4本のネジ

## 取り付け手順

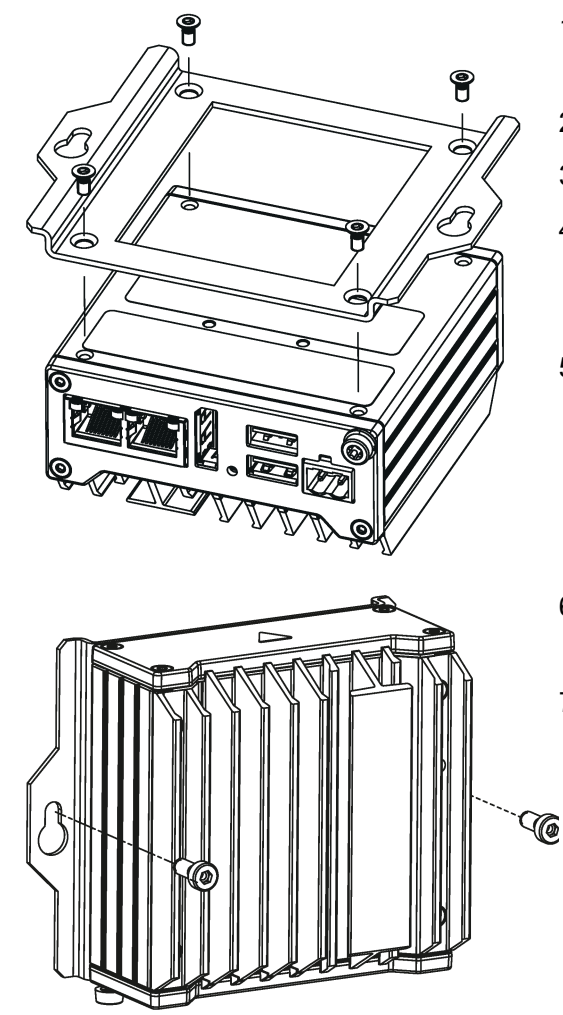

- 1. 取り付け表面に固定穴のマークを付けま す。
- 2. ドリルで固定用穴を開けます。
- 3. 開けた穴にアンカーを差し込みます。
- 4. 取り付けブラケットを装置の背面に取り 付けます。取り付けブラケットのキーホ ール穴の方向に注意してください。
- 5. 4 本の提供されたネジを使用して、取り 付けブラケットを固定します。
- 6. 取り付けブラケットを使用して装置を取 り付け表面に固定します。
- 7. 装置をネジで留めます。

## <span id="page-28-0"></span>3.2.4 デスク取り付け

デスク取り付けは、装置の水平取り付けに適しています。

#### 必要条件

● 取り付けブラケット

#### 注記

取り付けブラケットを固定するために提供されているネジのみを使用します。長い ネジを使用すると、装置の内部を損傷することがあります。

- T10 スクリュードライバ
- 2つのアンカーおよび4本のネジ

#### 取り付け手順

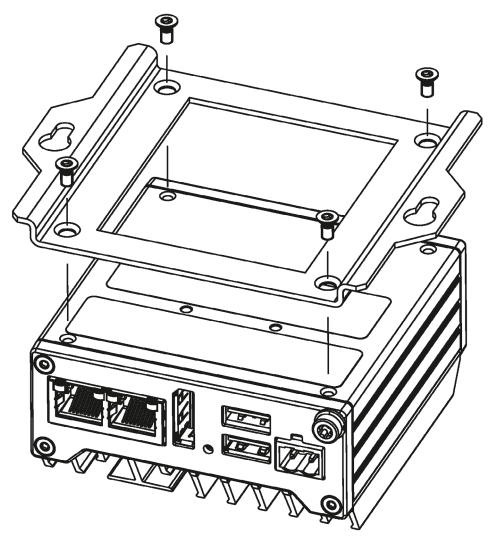

- 1. 取り付け表面に固定穴のマークを付けます。
- 2. 水平シェルフに固定穴をドリル開けします。
- 3. 開けた穴にアンカーを差し込みます。
- 4. 取り付けブラケットを装置の背面に取り付け ます。取り付けブラケットのキーホール穴の 方向に注意してください。
- 5. 4 本の提供されたネジを使用して、取り付け ブラケットを固定します。

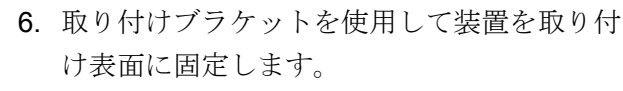

7. 装置をネジで留めます。

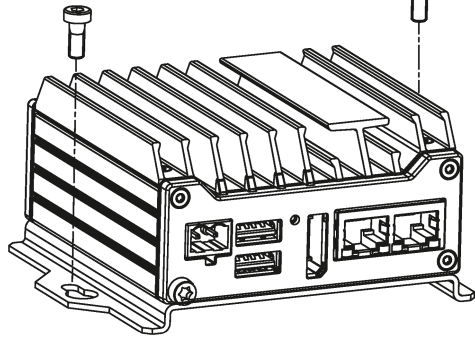

#### <span id="page-29-0"></span>3.2.5 直立取り付け

直立取り付けは、装置を垂直に取り付ける場合に適しています。対応する取り付けブラ ケットを使用することにより、標準レール取り付けや壁取り付けよりも、取り付けに要 するスペースを少なくすることができます。

#### 必要条件

● 取り付けブラケット

取り付けブラケットは、2 つのバージョンで入手可能です。標準装置バージョンと 拡張装置バージョンです。

#### 注記

取り付けブラケットを固定するために提供されているネジのみを使用します。長い ネジを使用すると、装置の内部を損傷することがあります。

- T10 スクリュードライバ
- 2つのアンカーおよび2本のネジ

#### 手順 – 垂直取り付け

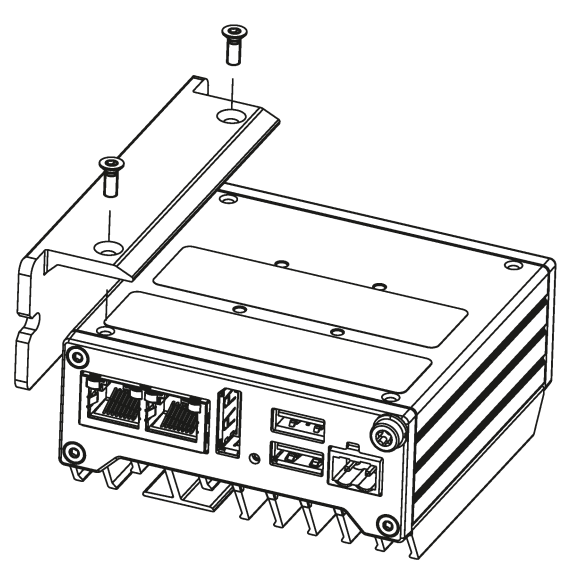

- 1. 取り付けブラケットを取り付け表面 に固定します。
- 2. 固定用穴に印を付けます。
- 3. ドリルで固定用穴を開けます。
- 4. 開けた穴にアンカーを差し込みま す。
- 5. 2 本のネジを使用して取り付けブラケ ットを固定します。
- 6. 2 本の同梱ネジを使用して装置を取り 付けブラケットに固定します。

#### <span id="page-30-0"></span>3.2.6 標準レールの垂直取り付け

標準レールへの直立取り付けは、装置の垂直取り付けに適しています。対応する取り付 けブラケットによって、壁取り付けよりもより小さいスペースを要する取り付けが可能 になります。

#### 必要条件

● 取り付けブラケット

#### 注記

取り付けブラケットを固定するために提供されているネジのみを使用します。長い ネジを使用すると、装置の内部を損傷することがあります。

- T10 スクリュードライバ
- 2つのアンカーおよび2本のネジ

#### 手順 – 標準レールの垂直取り付け

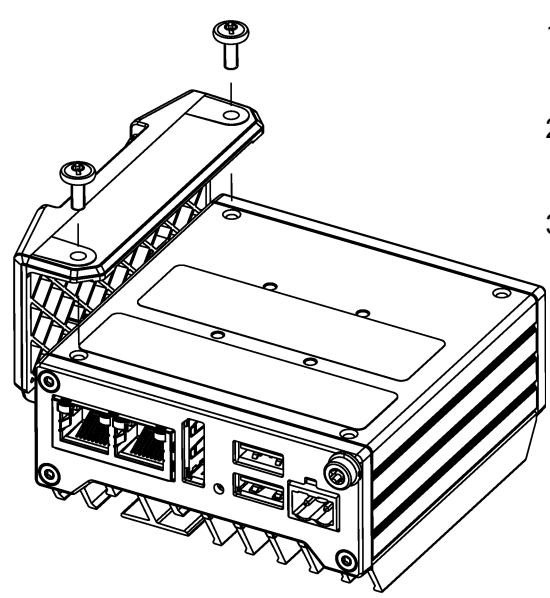

- 1. 取り付けブラケットを装置の背面に取り 付けます。
- 2. 2 本の同梱ネジを使用して取り付けブラ ケットを固定します。
- 3. 取り付けブラケットを使用して装置を取 り付けレールに固定します。

## <span id="page-31-1"></span><span id="page-31-0"></span>3.3 装置の接続

#### 3.3.1 接続に関する注意

## 警告

#### 火災と感電のリスク

オン/オフスイッチでは、装置は電源から切り離されません。装置が不正確に開かれる か欠陥がある場合に、感電のリスクがあります。装置または接続線に損傷がある場 合、火災が発生するリスクもあります。これは死亡事故や重傷事故を引き起こすこと があります。

したがって、次のように装置を保護する必要があります。

- 装置を使用していないとき、または装置に欠陥がある場合には、電源プラグを取り 外してください。電源プラグには、自由にアクセスできる必要があります。
- 指示通りに保護導体に装置を正しく接続します(「保護導体の接続」を参照)。
- キャビネットの取り付けの場合は、中央の電源絶縁スイッチを使用します。
- 装置を取り付けるとき、断路器に簡単にアクセスできるようにしてください。

## 小警告

#### 落雷のリスク

落雷がメインケーブルおよびデータ伝送ケーブルに入り、人が感電する場合がありま す。

落雷は、死亡、重傷、および火傷の原因になる可能性があります。 次の注意に従ってください。

- 雷雨が近づいているとき、早めに装置を主電源から切り離してください。
- 雷が鳴っている間は、メインケーブルおよびデータ伝送ケーブルに触らないでくだ さい。
- 電気ケーブル、配電器、システムなどから十分な距離を保ってください。

#### 通知

#### I/O デバイスが原因の故障

I/O デバイスを接続ずると、装置の故障の原因になる可能性があります。 この結果、作業者の怪我や機械やプロセスセルの損傷を招く場合があります。 I/O デバイスを接続する場合は、以下のことに注意してください。

- I/O デバイスのマニュアルをお読みください。マニュアルのすべての指示に従いま す。
- EN 61000-6-2 および IEC 61000-6-2 に準拠して、工業用途に承認されている I/O 装置のみを接続してください。
- ホットプラグ接続のできない I/O 装置は、装置を電源から切り離した後に限って接 続することができます。

#### 通知

#### 回生フィードバックによる損傷

接続または設置されたコンポーネントによる対地電圧の回生フィードバックによっ て、装置が破損する可能性があります。 接続または内蔵された I/O、たとえば USB ドライブでは、装置に電圧を提供すること ができません。回生フィードバックは、通常許可されません。

#### <span id="page-32-0"></span>3.3.2 保護導体の接続

接続されている保護導体は、金属筐体からの危険な電荷を放電します。それらの障害が 発生したときに保護導体を流れる電流によって、上流側の保護継電装置がトリガーされ、 機械が電源から切断されることがあります。

さらに、保護導体は、外部電源ケーブル、信号ケーブルまたは I/O モジュールから接地 までのケーブルによって生成される干渉電流の放電も向上します。

保護導体の接続には、以下のシンボルがラベル付けされます。

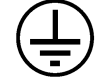

# 警告

#### 感電と火災のリスク

不具合のある装置には高電圧が発生している場合があり、これにより火災が発生した り、触れることによって感電したりする可能性があります。死亡事故や重大な対人事 故の原因となることがあります。

- 使用を開始する前に、保護導体に装置を正しく接続します。
- 装置の PE 端子は、装置が取り付けられている制御キャビネットまたはシステムの 保護導体に接続される必要があります。
- 保護導体なしでは装置を絶対に操作しないでください。
- 装置に不具合がある場合、直ちに使用を停止し、不具合あることを示すラベルを付 けます。

必要条件

- T20 スクリュードライバ
- **M4 用ケーブルラグ**
- 最小断面積 2.5 mm2 の保護導体

手順

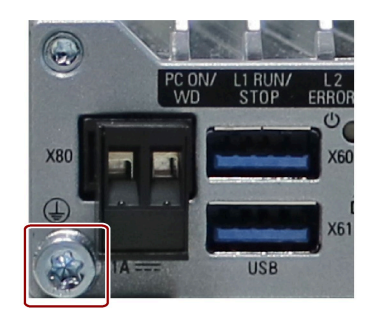

- 1. ケーブルラグを保護導体に固定します。
- 2. M4 ネジを使用してケーブルラグを装置の保護 導体接続部にしっかりと取り付けます(ラベルが 付いている部分を参照)。
- 3. 保護導体を、装置が取り付けられているキャビ ネットまたはプラントの保護導体接続部に接続 します。

#### <span id="page-34-0"></span>3.3.3 電源の接続

## 警告

## 安全規則 - ケーブルの接続

地域の安全規則に準拠した DC 接続ケーブルのみを使用します。 そのようにしないと、火災や感電のリスクがあります。これは、作業者の怪我や所有 物の損傷を招くことがあります。

- DC 接続ケーブルが、装置が設置されている国の安全規則に準拠しており、各ケー スに必要なマークが付いていることを確認します。
- 操作説明書に従って保護導体を接続します。

#### 注記

#### IEC/EN/UL 61010

IEC/EN/UL 61010-2-201 に準拠して装置を操作するとき、次に注意します。

- 装置が、IEC/EN/UL 61010-2-201 に準拠する超低電圧(SELV/PELV)の安全要件を満 たす 24 VDC 電源にのみ接続可能であること。
- UL/CSA 61010-2-201 の対象となる地域では、筐体から出して操作しているとき、 装置は UL/CSA 61010-2-201 に準拠する NEC クラス 2 または UL/CSA 61010-1 に準 拠する制限エネルギー回路を使用して電源を供給する必要があります。

#### 注記

24 VDC 電源は、装置の入力データに合わせて調整される必要があります(操作説明書の 技術仕様を参照)。

## 必要条件

- 保護導体が接続されていること。
- 提供された端子を使用していること。
- 24 VDC の接続には、ケーブル断面積が 0.75 mm<sup>2</sup>~2.5 mm<sup>2</sup>の2芯ケーブルを使用 します。
- 3mm ブレードのスロットスクリュードライバ。

#### 手順

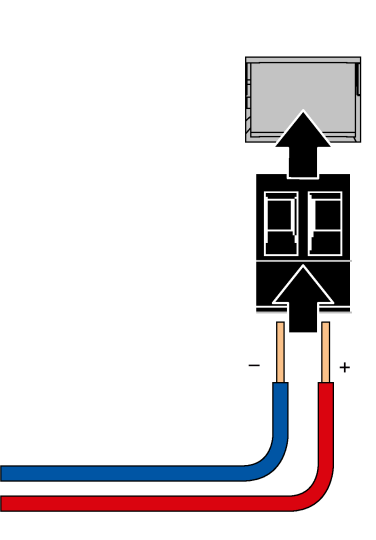

- 1. 24 VDC 電源を切ります。
- 2. 図示されているように電源のワイヤを接 続します。

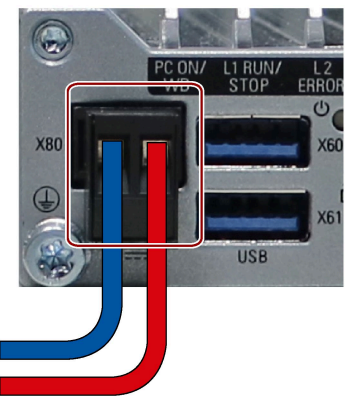

3. 図に示された位置に端子を差し込みま す。
3.3 装置の接続

#### 3.3.4 装置のネットワークへの接続

以下のオプションは、既存または計画中のシステム環境/ネットワークへの装置の統合 に使用することができます。

#### **Ethernet**

SIMATIC S7 などのオートメーション装置との通信やデータ交換には、統合 Ethernet イ ンターフェース(10/100/1000 Mbps)を使用できます。

この機能を使用するには、適切なソフトウェアが必要です(STEP 7、WinCC、WinAC、 SIMATIC NET)。

#### Industrial Ethernet

IPC と他の装置の間にネットワークを確立するには、Industrial Ethernet を使用できま す。オンボード LAN インターフェースは、データ転送速度 10/100/1000 Mbps のツイ ストペアインターフェースです。

#### 注記

1000 Mbps での操作には、カテゴリ 6 の Ethernet ケーブルが必要です。

#### PROFINET

PROFINET は、以下を介して操作できます。

● 標準 Ethernet インターフェース(RT)

#### SIMATIC NET

このソフトウェアパッケージを使用すると、フィールドアンドコントロールレベルの革 新的ネットワークを作成、操作、および設定することができます。ソフトウェアパッケ ージとマニュアルは、この納品範囲に含まれていません。

#### 追加情報

詳細については、インターネットの技術サポート [\(https://support.industry.siemens.com/cs/ww/en/\)](https://support.industry.siemens.com/cs/ww/en/)で参照できます。

# 装置および装置機能のコミッショニング

# 4.1 コミッショニングに関する一般情報

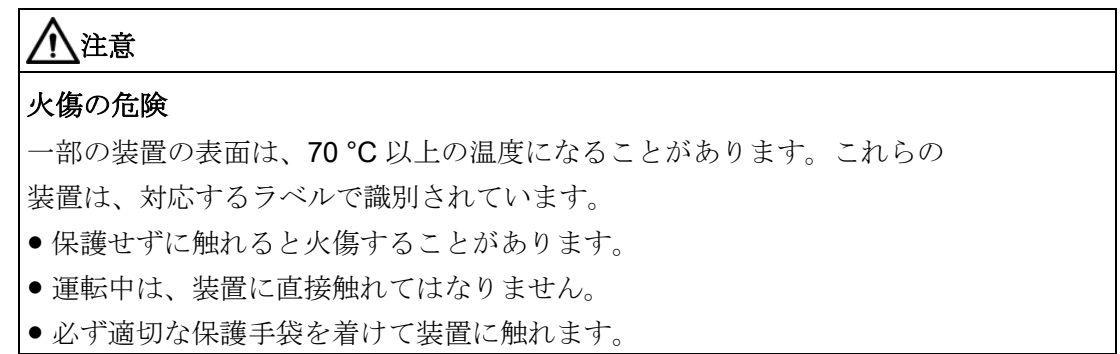

#### 必要条件

- 装置が電源に接続されていること。
- 保護導体が接続されていること。
- 接続ケーブルが正しく差し込まれていること。
- 次のハードウェアは、最初のコミッショニングのために利用できます。
	- 1 つの USB キーボード
	- 1 つの USB マウス
	- 1 台のモニタ/ディスプレイ

## 4.2 装置の電源のオン/オフ

初回起動後に、装置にプレインストールされているオペレーティングシステムが自動的 に装置上に設定されます。

#### 通知

#### インストールエラー

インストールプロセスがすべて完了するまで、装置の電源をオフにしないでくださ い。BIOS Setup のデフォルト値は変更しないでください。

4.3 拡張機能

#### 手順 - 装置の電源スイッチ投入

- 1. 装置は、24 Vの電源が印加されるとすぐに起動します。
	- 注:

[PC ON/WD] LED が点灯します。装置がセルフテストを実行します。セルフテスト 中に、次のメッセージが表示されます。

Press Esc for Boot Options

- 2. メッセージが消えるまで待ちます。
- 3. 画面の指示に従います。

#### 手順 - 装置の電源を切る

装置の電源を切るには、必ず[スタート] > [シャットダウン]機能を選択します。

#### 追加情報

オペレーティングシステムに関する情報は、インターネットで参照できます。

● Microsoft® Windows® 10 [\(https://support.industry.siemens.com/cs/ww/de/view/109749498/en?dl=en\)](https://support.industry.siemens.com/cs/ww/de/view/109749498/en?dl=en)

# 4.3 拡張機能

#### 4.3.1 モニタリング機能

#### 4.3.1.1 モニタリング機能の概要

基本バージョンの装置には、モニタリング機能もあります。適切なソフトウェアを使用 すると、以下の表示、モニタリングおよび制御機能を使用できます。

- 温度モニタリング(過熱/低温)
- S.M.A.R.T.機能を備えたドライブのモニタリング
- ウォッチドッグ(コンピュータのハードウェアまたはソフトウェアのリセット)
- 操作時間メーター(合計ランタイムに関する情報)

4.3 拡張機能

#### SIMATIC IPC DiagBase ソフトウェア

納品範囲に含まれる SIMATIC IPC DiagBase ソフトウェアをローカルモニタリングに使 用します。「DiagBase Management Explorer」アプリケーションを使用して、制御の 明確な概要を取得します。DiagBase Alarm Manager を使用して、個々のアラームに関 する通知を受け取ります。

#### 注記

SIMATIC IPC DiagBase ソフトウェア機能の詳細については、関連するオンラインヘル プを参照してください。

#### SIMATIC IPC DiagMonitor ソフトウェア

SIMATIC IPC DiagMonitor は、CD で使用可能です(納品範囲には含まれていません)。 このモニタリングソフトウェアは、以下のものから構成されます。

- モニタリング対象のステーション用ソフトウェア。
- ユーザー特定アプリケーションを作成するためのライブラリ。

#### 4.3.1.2 温度モニタリング/表示

#### 温度モニタリング

3 つの温度センサが、いくつかの位置で装置の温度をモニタします。

- プロセッサの温度
- RAM IC/ブロック付近の温度
- 基本モジュールの温度

温度エラーは、3 つの温度値が設定された温度しきい値を超えるとトリガされて、以下 の反応が開始されます。

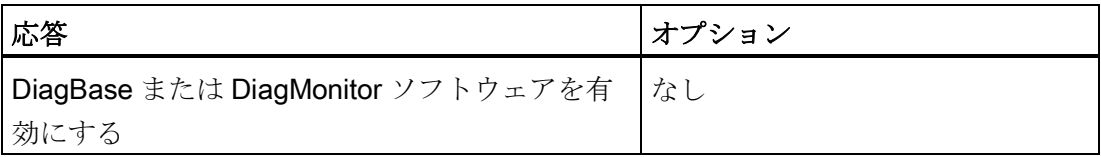

4.3 拡張機能

温度エラーは、温度がしきい値を下回り、以下のいずれかの方法によってリセットされ るまで保持されます。

- モニタリングソフトウェアによるエラーメッセージの確認
- 装置の再起動

#### 4.3.1.3 ウォッチドッグ(WD)

#### コンフィグレーション

DiagBase または DiagMonitor ソフトウェアでウォッチドッグを設定します。

#### 機能

ウォッチドッグはシステムのランタイムをモニタリングし、指定したモニタリング時間 内にシステムがウォッチドッグに応答しない場合にトリガされる様々な応答についてユ ーザーに通知します。

ウォッチドッグアラームは再起動後も保持され、DiagBase または DiagMonitor ソフト ウェアによりリセットおよびログ記録されます。ウォッチドッグコンフィグレーション はプロセスに保持されます。

#### ウォッチドッグ応答

以下の応答は、ウォッチドッグが設定時間内に対処されない場合に実行されます。

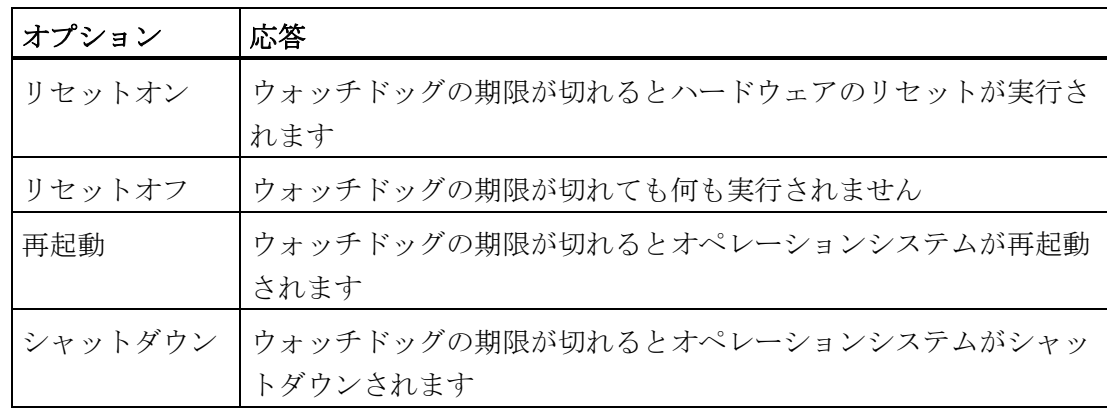

通知

#### 4.3 拡張機能

# 「リセットオン」オプション

「リセットオン」オプションを選択すると、ハードウェアのリセットが即座にトリガ され、これによって Windows のデータが失われる場合および装置が損傷する場合があ ります。

#### ウォッチドッグのモニタ時間

ハードウェアは次の時間をサポートしています。

● 1.2 秒~613.8 秒の設定範囲。ステップ幅:0.6 秒。精度:±0.6 秒

SIMATIC 診断管理で、モニタ時間を 4~64 秒までの範囲内で整数で設定します。

#### 注記

ウォッチドッグ機能の詳細な説明については、カスタマサポートまでお問い合わせくだ さい。

#### 4.3.1.4 バッテリモニタリング

取り付けられているバックアップバッテリの寿命には限りがあります。[「保守](#page-42-0) (ペー ジ [43\)](#page-42-0)」セクションを参照してください。2 層バッテリモニタリングは、バックアップ バッテリのステータスをチェックします。SIMATIC DiagBase および SIMATIC DiagMonitor 診断ソフトウェアは、バックアップバッテリのステータスを判断します。 最初の警告レベルに達しても、CMOS データバッファ用のバッテリの寿命はまだ少な くとも 1 か月は残っています。

# 装置の保守および整備 5

### <span id="page-42-0"></span>5.1 保守

システムの可用性を高く保つには、下の表に示す交換間隔に従って、摩耗する PC 構成 部品を予防的に交換することをお勧めします。

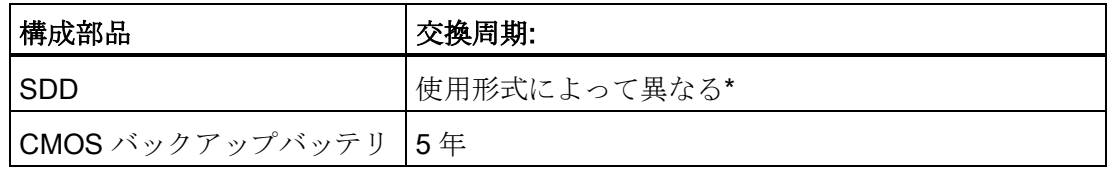

\* フラッシュドライブ(SSD)の交換間隔は、使用する形式によって大きく異なります。特定 の間隔を指定することはできません。

#### 注記

すべてのドライブは、SMART ステータス経由で、SIMATIC DiagBase または SIMATIC DiagMonitor によってモニタされています。SSD のスマートステータスが[異常]になる と、SIMATIC DiagBase か SIMATIC DiagMonitor で、または装置のシステム起動中に メッセージが生成されます。このタイミングで、データバックアップを実行するか、ド ライブの交換を行う必要があります。

5.2 修理に関する情報

# 5.2 修理に関する情報

#### 修理を行う

有資格者のみが、装置の修理を許可されています。

# 警告

# 装置を未許可で開けたり不適切な修理を行うと、装置を破損したりユーザーを危険に さらす恐れがあります。

- 必ず装置を開く前に、電源プラグを引き抜きます。
- システムの拡張には、この装置用に設計された拡張装置のみを設置します。その他 の拡張デバイスをインストールすると、装置を破損したり、RF 抑制に関する安全 要件や規則に違反する可能性があります。技術サポートチームまたは PC の購入店 に連絡して、どの拡張装置が設置できるかを確認してください。

## システム拡張の取り付けまたは交換を行って装置を損傷した場合、保証および UL 認証 は無効になります。

注意

#### 静電放電により破損する恐れのある部品(ESD)

装置には、静電気によって破損する可能性のある電子部品が内蔵されています。これ は、機械やプラントの故障や損傷が生じるおそれがあります。

装置のドア、装置のカバーまたは筐体カバーを開くときなど、装置を開くときにも予 防措置を講じてください。詳細については、「ESD [ガイダンス](#page-62-0) (ページ [63\)](#page-62-0)」の章を 参照してください。

#### 責任の制限

我々は、サードパーティ製の装置またはコンポーネントの使用によって生じた機能の制 限について責任を負うものではありません。

5.3 バックアップバッテリの交換

## 5.3 バックアップバッテリの交換

警告

#### 交換の前に

## 破裂して有毒物質を放出するリスク

リチウムバッテリの不適切な取り扱いは、バッテリの爆発の原因になる可能性があり ます。

バッテリが爆発して有害物質が放出されると、人体に重大な傷害を負う可能性があり ます。破損したバッテリは、装置の機能を危険にさらします。

リチウムバッテリを扱う際は、以下の点に注意します。

- バッテリは、5 年毎に交換してください。
- リチウムバッテリは、製造元が推奨するタイプとのみ交換してください。 商品番号は、A5E44491494 です。
- リチウムバッテリを火に投げ込まないでください。バッテリ本体へのハンダ付け、 再充電、分解、短絡、逆極性、100℃以上の加熱を行わないでください。直射日 光、湿気、結露から保護してください。

# 八注意

#### 火傷の危険

一部の装置の表面は、70 °C 以上の温度になることがあります。これらの 装置は、対応するラベルで識別されています。

- 保護せずに触れると火傷することがあります。
- 運転中は、装置に直接触れてはなりません。
- 必ず適切な保護手袋を着けて装置に触れます。

#### 注記

使用済みバッテリの廃棄に関係する地域の規制を順守してください。

#### 必要条件

- 装置が取り外されていること。
- 装置が電源から接続解除されており、すべての接続ケーブルが外されていること。
- 装置が冷却されていること。

5.3 バックアップバッテリの交換

ツール

次のツールを使用してバッテリを交換できます。

- T20 スクリュードライバ
- T8 スクリュードライバ
- 六角レンチ(平らな面の幅が 1.5 mm)

#### バックアップバッテリの取り外し

通知

# 時刻は削除される場合があります。

バッテリの交換に 30 秒以上かかる場合は、時刻は削除されます。装置が同期されな くなります。時間制御プログラムは実行されなくなるか、または誤った時刻に実行さ れます。

これによって、プラントが損傷されることがあります。

● 装置の時刻をリセットします。

バックアップバッテリを取り外すには、次の手順に従います。

- 1. 保護導体接続を取り外します。
- 2. 2 つの接続側③のネジを外し、カバーを取り外します。
- 3. ヒートシンクのネジ山付きピン①を外します。

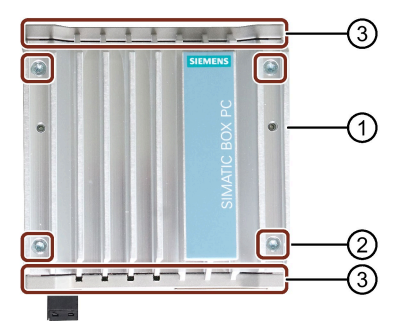

4. ヒートシンクの残りのネジ②を外します。

5.3 バックアップバッテリの交換

5. ヒートシンクを矢印の方向にスライドさせて外し、筐体部分を冷却フィンの上に置 いておきます。

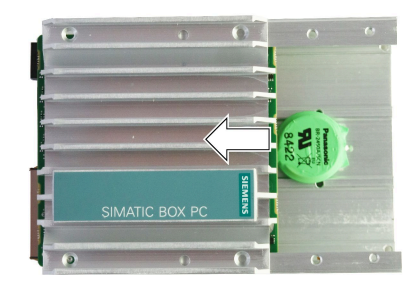

6. バッテリケーブルの接続プラグを抜きます。

7. バッテリをベルクロテープから外します。

#### バックアップバッテリの取り付け

新しいバックアップバッテリを取り付けるには、次の手順に従います。

1. ベルクロテープの上に置いて新しいバッテリを挿入します。

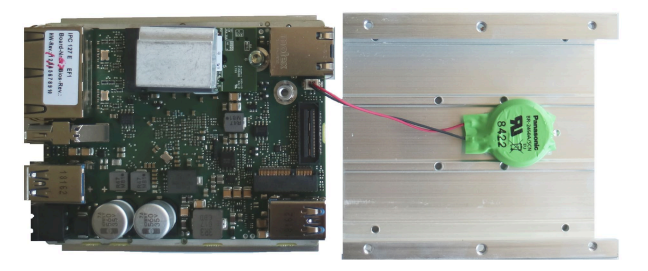

#### 注記

ケーブル接続部がプリント基板の方向を向いていることを確認します。

- 2. 筐体側のカバーを接続部で固定します。
- 3. ヒートシンクを回転させ、それを筐体の下部にスライドさせます。

#### 注記

ヒートシンクをスライドさせて入れるとき、EMC シールが上を向いていないことを 確認します。 取り付けるときに、SSD のヒートシンクが筐体下部に配置されていることを確認し ます。

- 4. ねじ込み式ネジをヒートシンクに挿入します。
- 5. ヒートシンクを所定の位置にネジ留めします。

#### 5.4 SSD の交換

- 6. 他方の筐体側のカバーを固定します。
- 7. 保護導体接続を取り付けます。

## 5.4 SSD の交換

#### 必要条件

- 装置が取り外されていること。
- 装置が電源から接続解除されており、すべての接続ケーブルが外されていること。
- 装置が冷却されていること。

#### ツール

次のツールを使用して SSD を交換できます。

- T20 スクリュードライバ
- T10 スクリュードライバ
- T8 スクリュードライバ
- 六角レンチ(平らな面の幅が 1.5 mm)

#### SSD の取り外し

SSD を取り外すには、次の手順に従います。

- 1. 保護導体接続を取り外します。
- 2. 2 つの接続側③のネジを外し、カバーを取り外します。
- 3. ヒートシンクのネジ山付きピン①を外します。

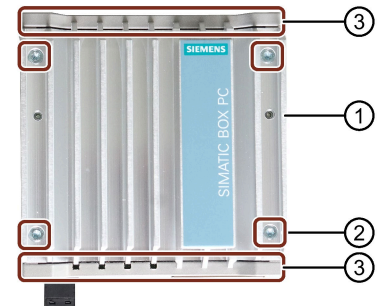

4. ヒートシンクの残りのネジ②を外します。

5.4 SSD の交換

5. ヒートシンクを矢印の方向にスライドさせて外し、筐体部分を冷却フィンの上に置 いておきます。

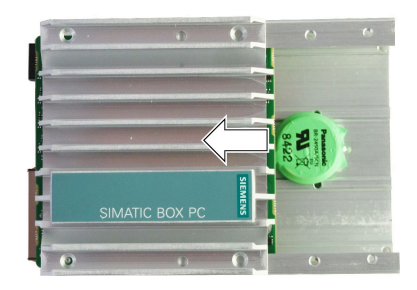

6. マークの付いたネジを外し、SSD を矢印の方向にプラグから慎重に引き外します。

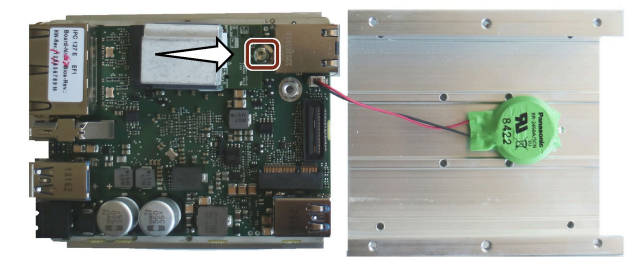

#### SSD の取り付け

SSD を取り付けるには、次の手順に従います。

1. ヒートシンク②およびサーマルパッド③を SSD ①に取り付けます。

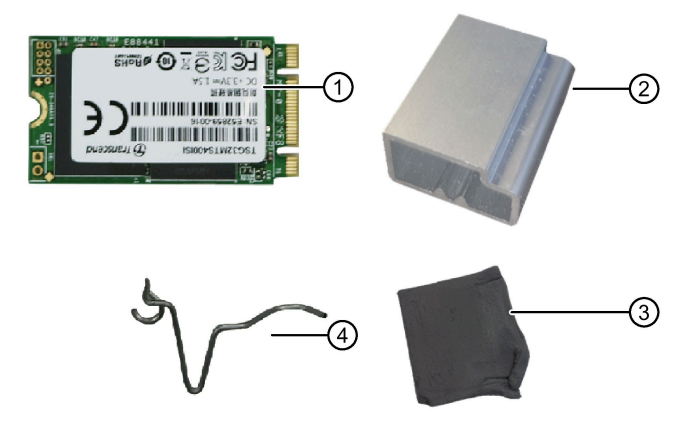

2. ヒートシンクを付けたまま SSD をプラグコネクタに挿入します。

5.5 ソフトウェアのインストール

3. 図示されているように、ヒートシンクは筐体にはまっている必要があります。モジ ュールを筐体内に慎重にスライドさせて、ヒートシンクの位置を確認します。必要 に応じて、ヒートシンクの位置を修正します。

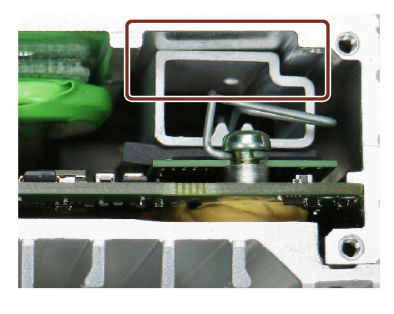

4. スプリング④をヒートシンク内に位置合わせして、スプリングのリング形状の部分 がネジスリーブの上に配置されるようにします。次いで、SSD をネジで再度固定し ます。

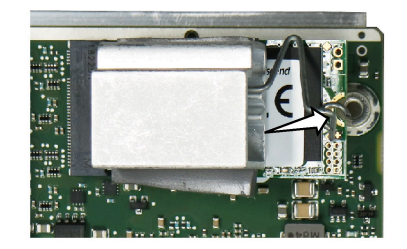

5. 筐体を再度閉じます。そのようにするには、取り外しと逆の手順を実行します。

# 5.5 ソフトウェアのインストール

#### 5.5.1 オペレーティングシステムの再インストール

オペレーティングシステムのインストールに関する情報は、インターネットおよび同梱 されている USB スティックで参照できます。

● Microsoft® Windows® 10 [\(https://support.industry.siemens.com/cs/ww/de/view/109749498/en?dl=en\)](https://support.industry.siemens.com/cs/ww/de/view/109749498/en?dl=en)

## 5.5.2 プリインストールされているソフトウェアの納品状態

5.5.2.1 Windows 10 のパーティション

ハードディスクまたは SSD ドライブのパーティション分け

Windows 10 オペレーティングシステム(UEFI モードでのブート(GPT データ記憶媒体)) では、納品状態で、次パーティションが設定されています。

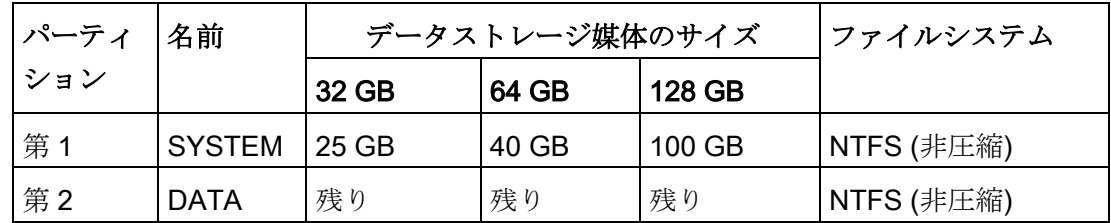

# 5.6 データのバックアップ

当社では、Windows でデータをバックアップするために、ソフトウェアツール SIMATIC IPC Image & Partition Creator (V3.4 以降)をお勧めします。このツールには、 メモリーカード、ハードディスクおよび個々のパーティション(イメージ)のすべての内 容のバックアップおよび復元のために便利で効率的な機能が備わっています。

SIMATIC IPC Image & Partition Creator は、Siemens オンラインオーダーシステム [\(https://mall.industry.siemens.com\)](https://mall.industry.siemens.com/)を使用して注文できます。SIMATIC IPC Image & Partition Creator の詳細については、その製品マニュアルを参照してください。

# 5.7 設定ファームウェア/BIOS

設定ファームウェア/BIOS および納品状態でのファームウェア設定に関する情報は、 「ファームウェア/BIOS の説明

[\(https://support.industry.siemens.com/cs/ww/en/view/109763839\)](https://support.industry.siemens.com/cs/ww/en/view/109763839)」で参照できます。

#### 注記

BIOS 更新中のクラッシュなどで、お使いの IPC が起動しなくなった場合、お近くの SIEMENS 担当者にお問い合わせください。

5.8 リサイクルと廃棄処分

# 5.8 リサイクルと廃棄処分

汚染物質のレベルが低いため、これらの操作説明書で説明されている装置は、リサイク ル可能です。古い装置の環境にやさしいリサイクルおよび廃棄を行うために認定された 廃棄業者にお問い合わせください。

#### 一般的な技術仕様

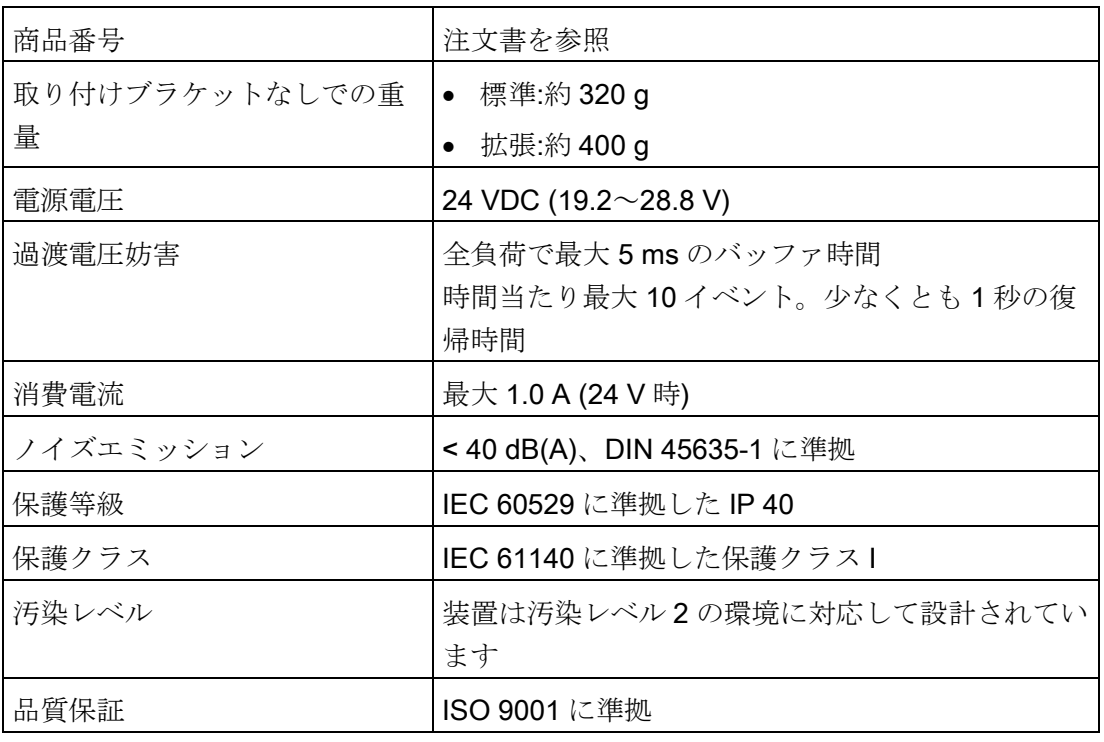

#### 注記

IEC/EN/UL 61010-2-201 に準拠して装置を操作するとき、次に注意します。

- 装置が、IEC/EN/UL 61010-2-201 に準拠する超低電圧(SELV/PELV)の安全要件を満 たす 24 VDC 電源にのみ接続可能であること。
- UL/CSA 61010-2-201 の対象となる地域では、筐体から出して操作しているとき、 装置は UL/CSA 61010-2-201 に準拠する NEC クラス 2 または UL/CSA 61010-1 に準 拠する制限エネルギー回路を使用して電源を供給する必要があります。

# 電磁環境適合性(EMC)

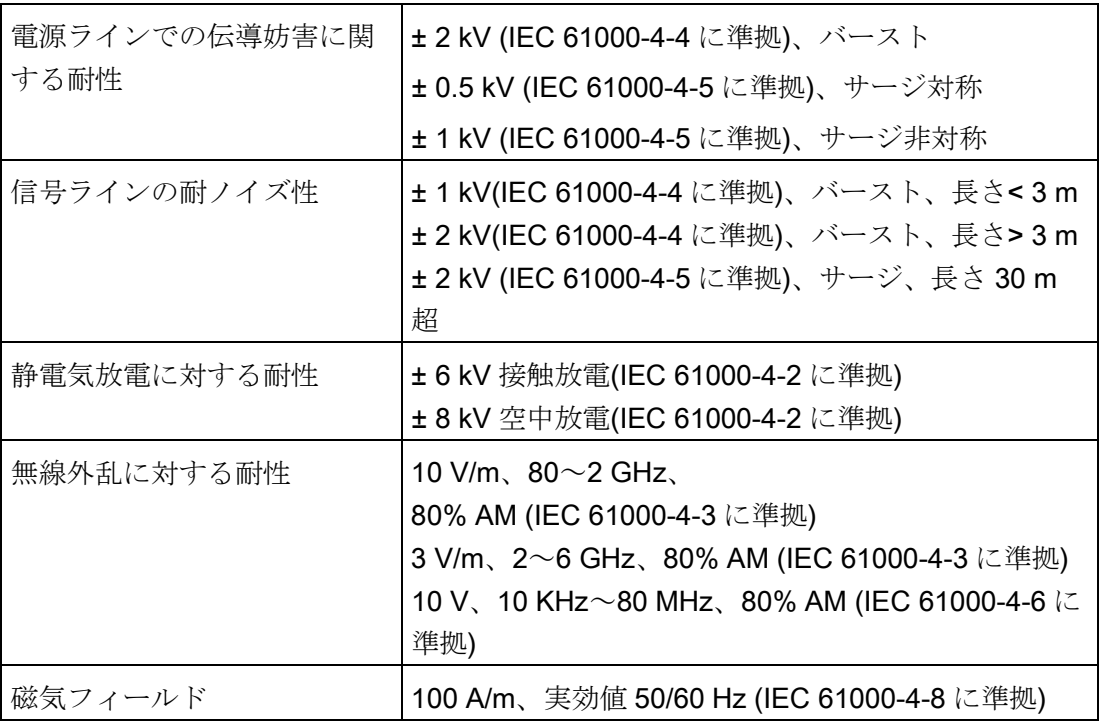

# 主回路基板

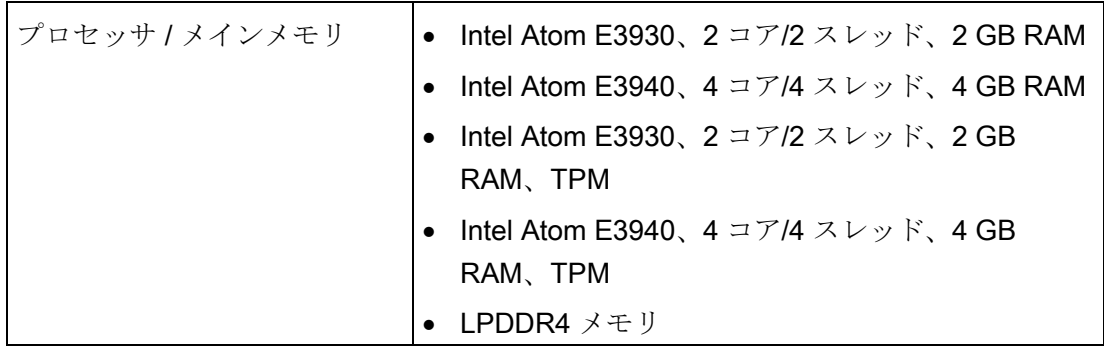

# ドライブ、記憶媒体

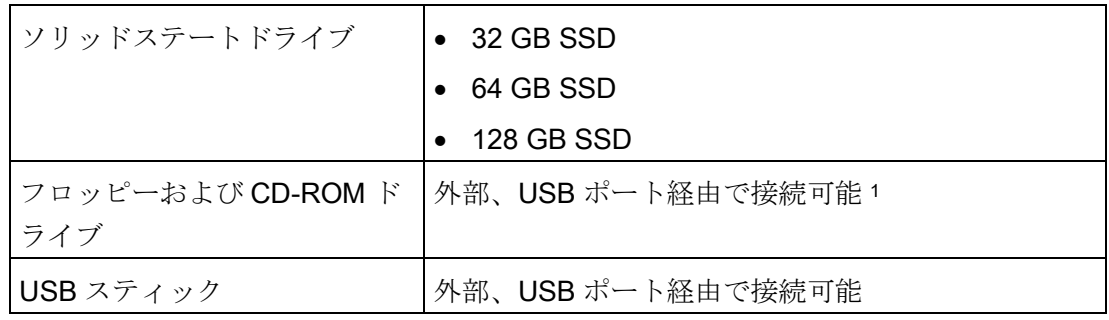

1 装置 USB ポートのみ、USB ハブ経由ではない

## グラフィック

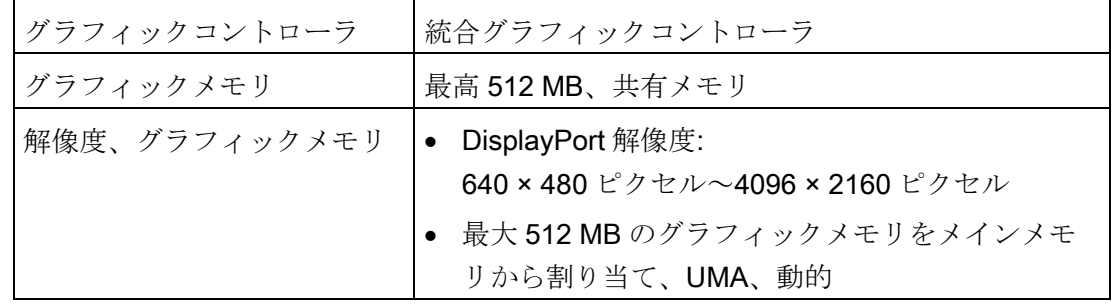

ポート

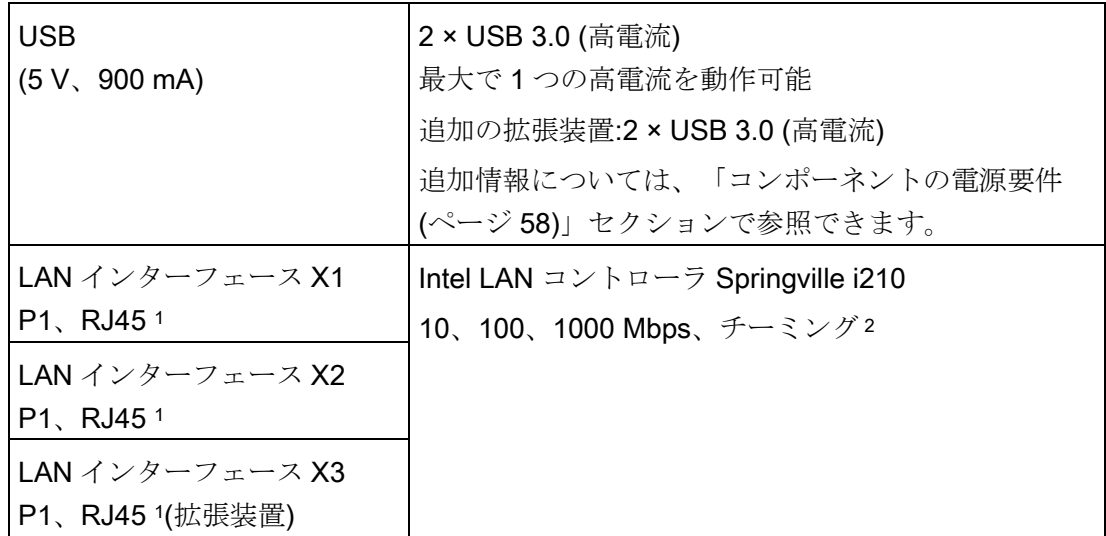

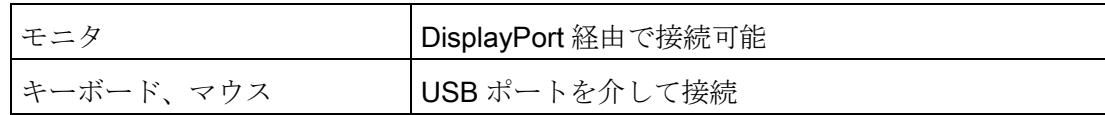

<sup>1</sup> 一意のラベル付けを行うため、LAN インターフェースは筐体に番号が付されています。 オペレーティングシステムによる番号は異なる場合があります。

2 チーミングは、設定インターフェースで設定および初期化できます。チーミング操作で は、カメラアプリケーションなどのジャンボフレームはサポートされていません。

# 6.2 周辺環境

#### 周囲の気候条件

温度値は、IEC 60068-2-1、IEC 60068-2-2 および IEC 60068-2-14 に準拠してチェック されています。許容される取り付け位置については、[「許容据え付け位置](#page-21-0) (ペー ジ [22\)](#page-21-0)」を参照してください。

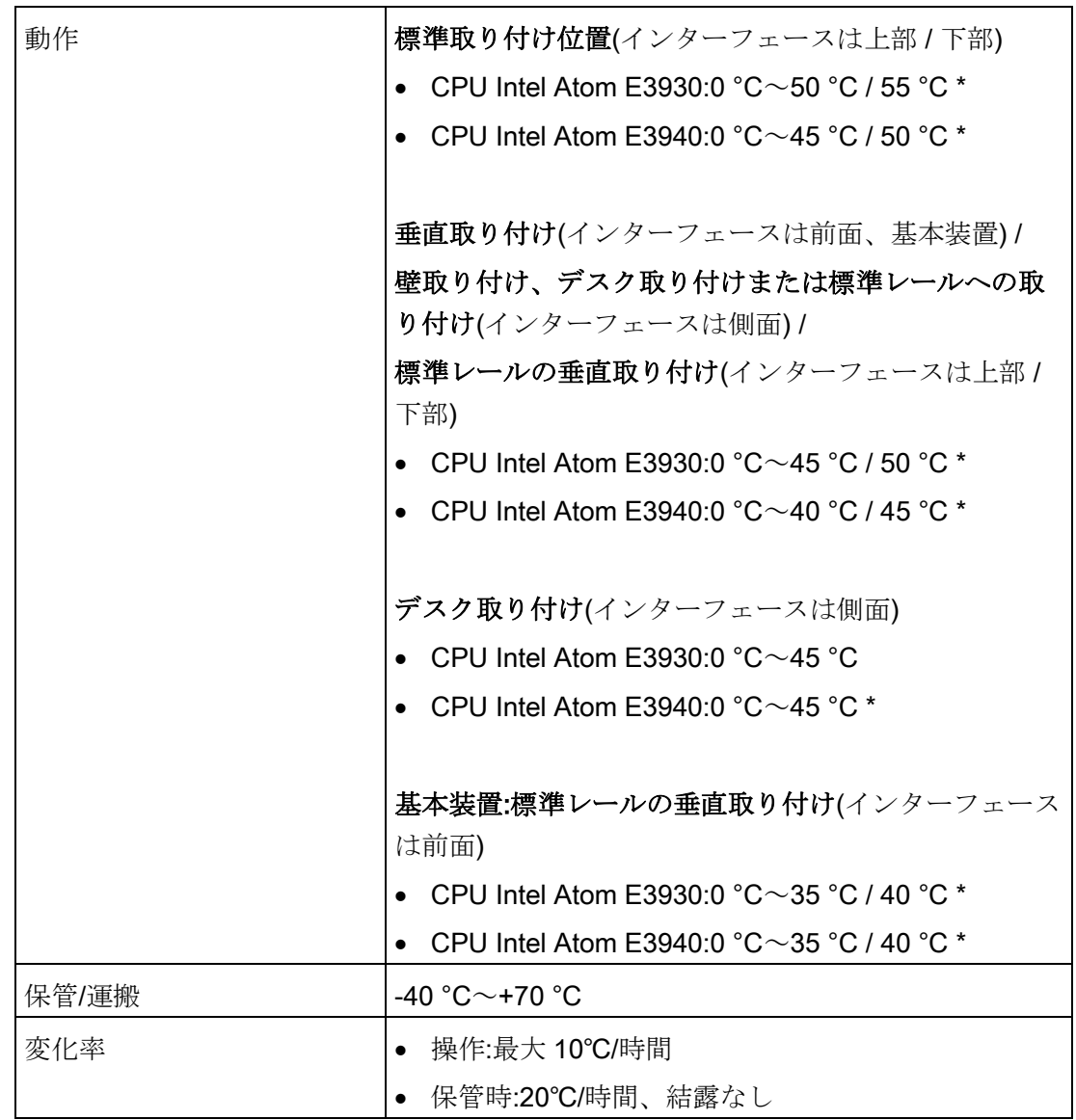

<u>技術仕様</u><br>6.3 コンポーネントの電源要件

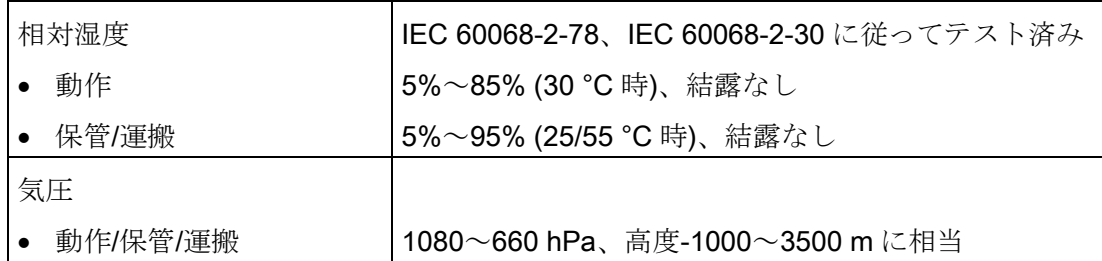

\* BIOS 電源スイッチは[高温]に設定し、USB 負荷は最大 1 W に設定します。

# 機械的周囲条件

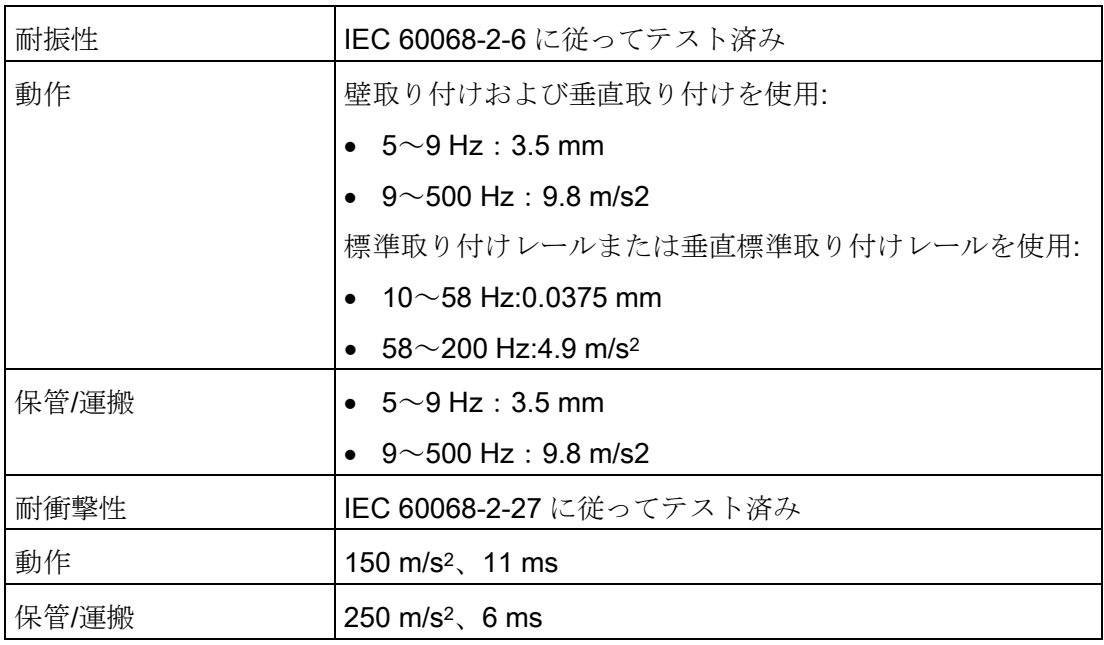

# <span id="page-57-0"></span>6.3 コンポーネントの電源要件

# 補助コンポーネントの最大消費電力

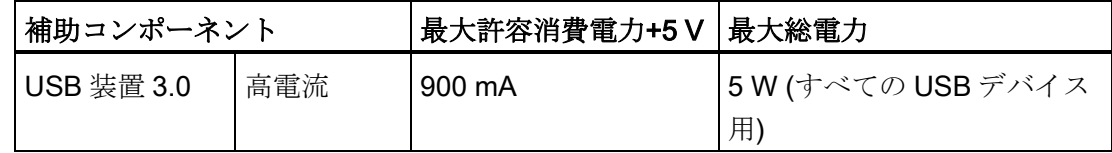

#### 6.4 直流電源(DC)

#### 注記

#### 装置が過熱状態になる恐れがあります!

電源から電力を無制限に得ることはできません。補助コンポーネントはエネルギーを消 費し、熱を発します。

装置が過熱状態になる恐れがあります。補助コンポーネントが損傷されることがありま す。

# 6.4 直流電源(DC)

技術仕様

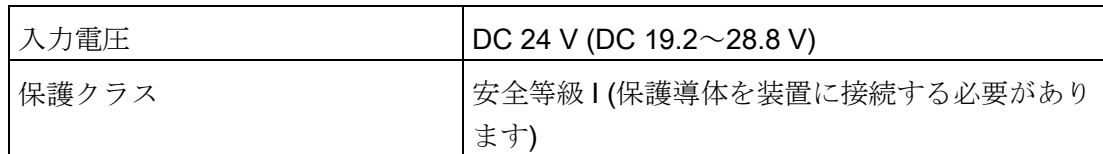

#### 標準消費電力

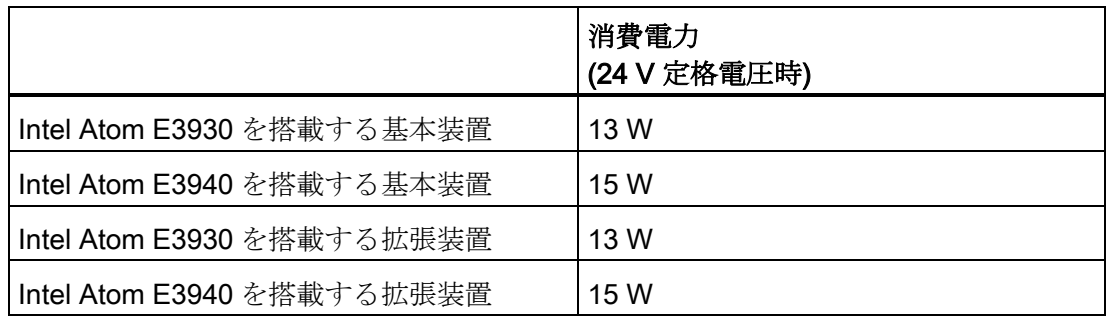

#### 下記も参照

[コンポーネントの電源要件](#page-57-0) (ページ [58\)](#page-57-0)

# 認証および認可 7

 $C \in$ 

# 7.1 CE マーキング

装置は、次のセクションに示すガイドラインを満たしています。

#### EC 適合性宣言

関連する適合性宣言は、インターネット上の次のアドレスを参照してください。EC 適 合性宣言、UL 認可(カナダ/米国) [\(http://support.automation.siemens.com/WW/view/en/48958203\)](http://support.automation.siemens.com/WW/view/en/48958203)

# 7.2 DIN ISO 9001 認証とソフトウェアライセンス契約

#### DIN ISO 9001 認証

全生産プロセス(開発、製造、販売)のための Siemens 品質管理システムは、DIN ISO 9001:2000 の要件を満たしています。

これは DQS (ドイツ品質保証機構)により認定されています。

認証登録 DE-000656 QM08

#### ソフトウェア使用許諾契約

装置にソフトウェアが事前インストール済みで供給されている場合、対応するライセン ス契約に従わなければなりません。

# 7.3 UL61010 認可

#### UL 認可

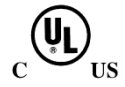

次の認可は、銘板で指定されているときに装置に対して有効になります。

- 規格 UL 61010-2-201 第2版、ファイル E85972 (PROG.CNTLR.)に準拠した UL (Underwriters Laboratories)
- カナダ国家規格 CAN/CSA-C22.2、61010-2-201 号第2版

7.4 FCC (USA)準拠

# 7.4 FCC (USA)準拠

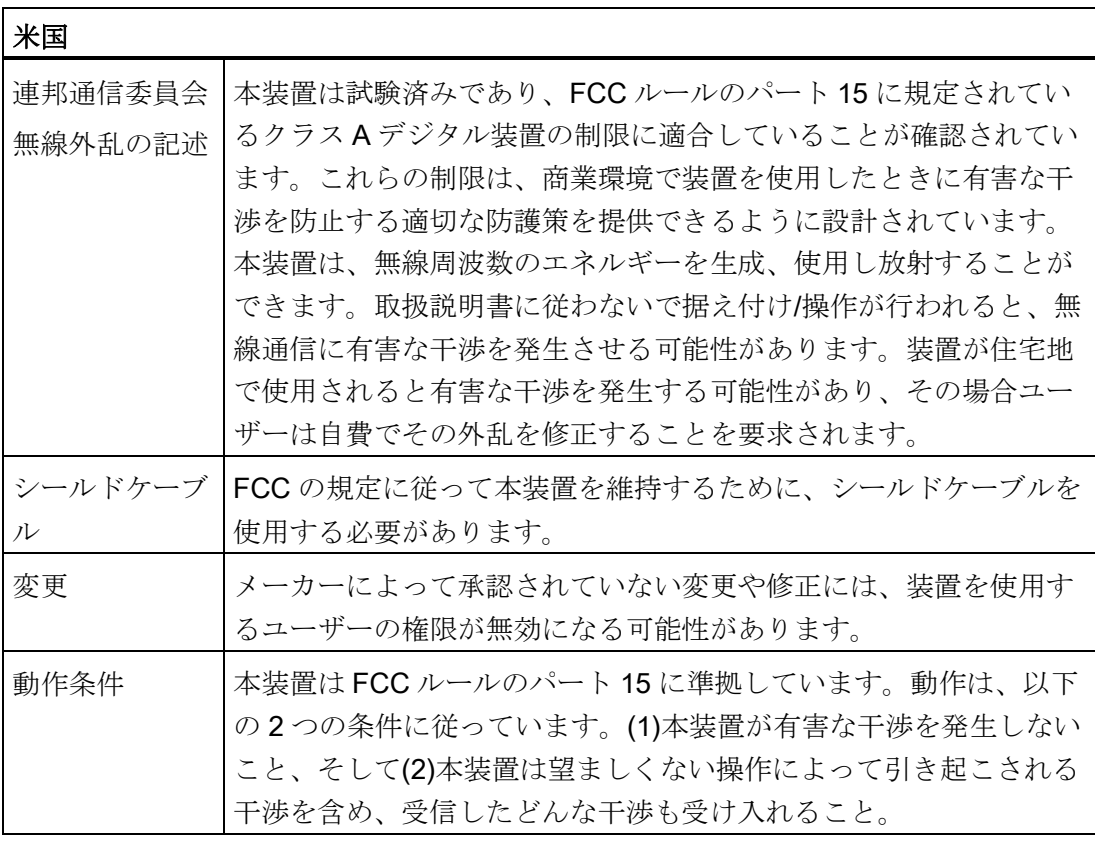

## サプライヤの適合性宣言の責任機関

Siemens Industry, Inc.

Digital Factory - Factory Automation

5300 Triangle Parkway, Suite 100

Norcross, GA 30092

USA

宛先: (amps.automation@siemens.com)

7.5 カナダ

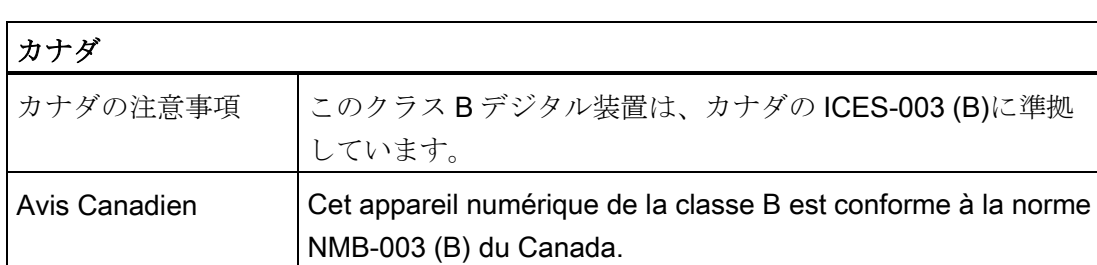

# 7.6 オーストラリア

# RCM (オーストラリア/ニュージーランド)

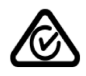

この製品は標準 EN 61000-6-3『一般規格 - 住宅、商業および軽工業環境に対する排出 基準』の要件を満たしています。

This product meets the requirements of the standard EN 61000-6-3 Generic standards - Emission standard for residential, commercial and light-industrial environments.

# 7.7 ユーラシア関税同盟 EAC

# ユーラシア関税同盟の識別情報

- FAT
- EAC (Eurasian Conformity)
- ロシア、ベラルーシおよびカザフスタンの関税同盟
- 関税同盟の技術規則(TR CU)に準拠する適合性宣言

# 7.8 韓国認証

# 韓国認証

 $\boxtimes$ 

次の認可は、銘板で指定されているときに装置に対して有効になります。

如果在铭牌上给出了以下相关信息,则表示设备已获得以下认证:

この製品は、韓国認定の要件に適合しています。

This product satisfies the requirement of the Korean Certification (KC Mark).

이 기기는 업무용(A 급) 전자파 적합기기로서 판매자 또는 사용자는 이 점을 주의하시기 바라며 가정 외의 지역에서 사용하는 것을 목적으로 합니다.

# 8.1 電磁環境適合性(工業領域および住宅領域)

#### 電磁環境適合性(EMC)

この製品は EU 指令 2014/30/EU「電磁環境適合性」の要件を満たしています。 装置は、CE マークに対応する次の適用分野向けに設計されています。

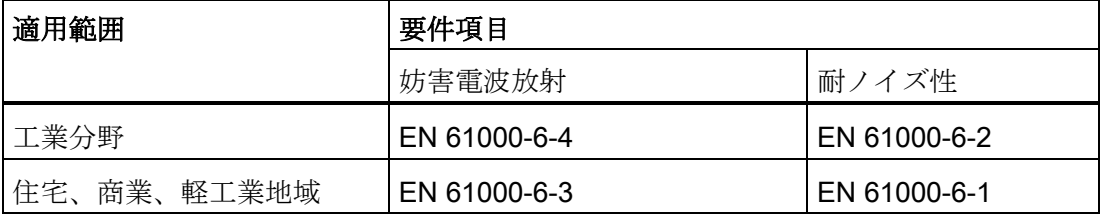

2011/65/EU「電気・電子機器における特定有害物質の使用制限」(RoHS 指令)

# <span id="page-62-0"></span>8.2 ESD ガイドライン

#### ESD とは

電子モジュールには、高度に集積されたコンポーネントが装備されています。構造的な 理由で、電子コンポーネントは過電圧に、そして必然的に静電放電に対して非常に敏感 です。このような電子コンポーンネントまたはモジュールには、静電気敏感性装置のラ ベルが付いています。

以下の略称は通常、静電気に敏感な部品に使用されています。

- ESD 静電気敏感性装置(Electrostatic Sensitive Device)
- ESD Electrostatic Sensitive Device、共通の国際的名称として

静電気に敏感な装置には、適切なシンボルでラベル付けすることができます。

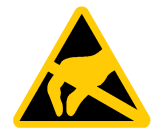

# 接触による ESD への損傷

通知

静電気に敏感な装置(ESD)は、人間が知覚できる電圧よりもさらに低い電圧によっ て、破損する可能性があります。静電エネルギーを放電せずに、コンポーネントまた はモジュールの電気的接続に触れた場合、このような電圧が生じる場合があります。 過電圧によるモジュールへの損傷が直ちに検出されず、長い期間の後で明らかになる ことがしばしばあります。結果は計り知れず、その範囲は予測不可能な故障から機械 またはシステムの障害全体に及びます。

コンポーネントに直接触れることは避けてください。作業者、ワークステーション、 および梱包が適切に接地されていることを確認します。

帯電

周囲の電位に導電接続していない作業者は、帯電している可能性があります。

この作業者が接触する材質には、特別な意味があります。この図は、湿気および材質に 応じて作業者が帯電する最大静電電圧を示しています。これらの値は、IEC 61000-4-2 の仕様に準拠しています。

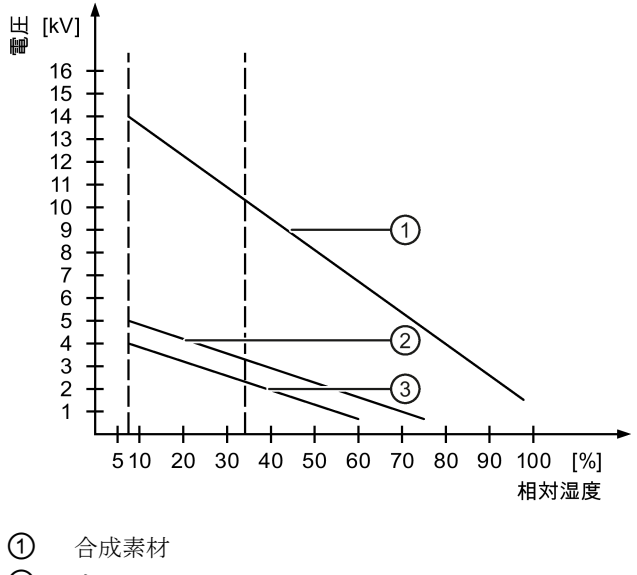

- ② ウール
- ③ 木材やコンクリートなどの制電性の素材

8.2 ESD ガイドライン

#### 通知

#### 接地対策

接地しないと、等電位ボンディングはできません。静電気帯電が放電されず、ESD が 損傷することがあります。

静電気の放電から自身を保護してください。静電気に敏感な装置を使用している場合 は、作業者および作業場が適切に接地されていることを確認します。

#### 静電放電に対する保護措置

- ESD に敏感なモジュールの取り付けまたは取り外しの前に、雷源を切断します。
- 適切な接地をするように注意します。
	- 静電気に敏感な装置を処理している場合は、作業者、使用されているワークステ ーションとデバイス、ツール、および梱包が適切に接地されていることを確認し ます。この方法で、静電気の放電を避けます。
- 直接の接触の回避
	- 一般的に、避けられない保守作業の場合を除き、静電気に敏感な装置には触れな いでください。
	- コネクタピンまたはコンダクタパスに触れないように、モジュールはエッジに留 めます。これにより、放電エネルギーが静電気に敏感なコンポーネントに達して 破損させることを防止できます。
	- モジュールで計測する前に、自身の静電気を放電します。これは、接地した金属 部分に触れて行います。常に接地された測定器を使用します。

# 9.1 寸法図(基本装置)

#### 注記

装置の固定穴は対称に配置されています。固定部品は、装置の任意の方向に、要件に適 合するように配置できます。

#### 標準レールへの取り付け

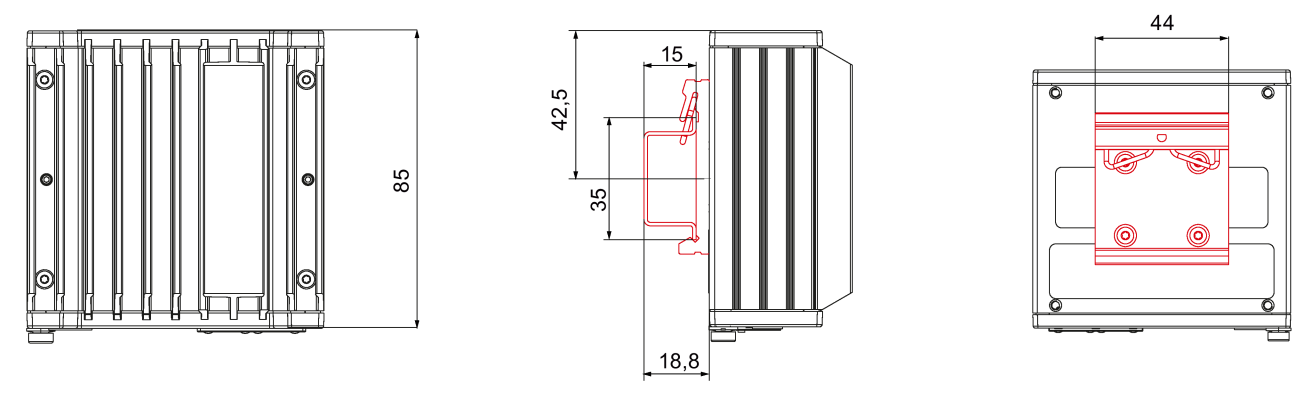

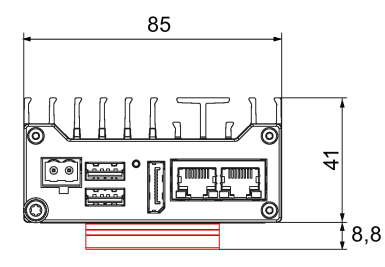

すべての寸法(単位: mm)

## 標準レールの垂直取り付け

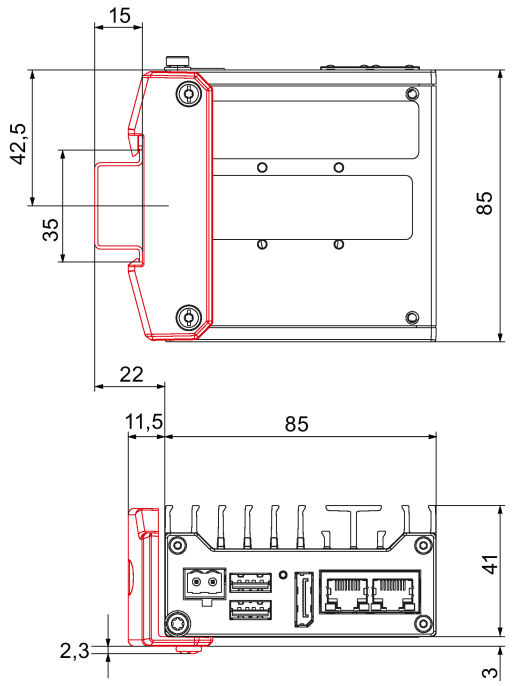

すべての寸法(単位: mm)

44

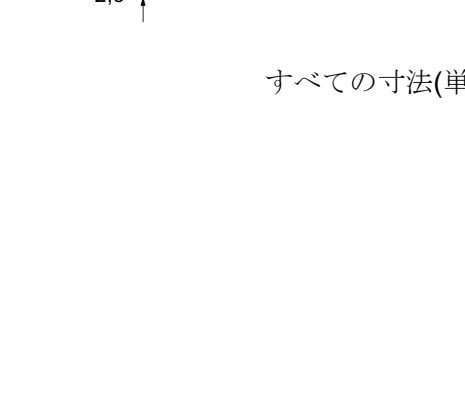

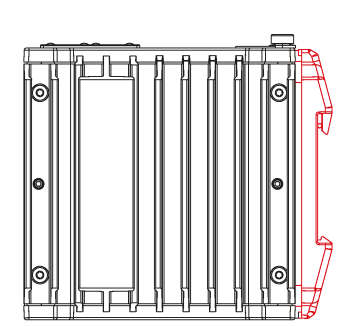

9.1 寸法図(基本装置)

# 壁取り付け

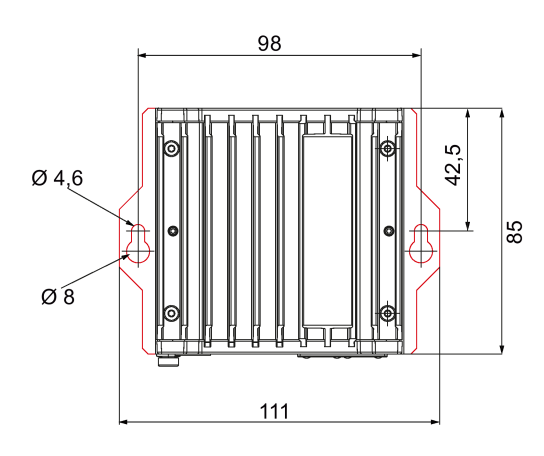

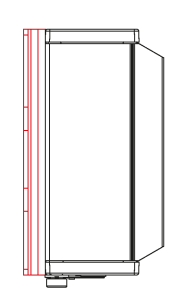

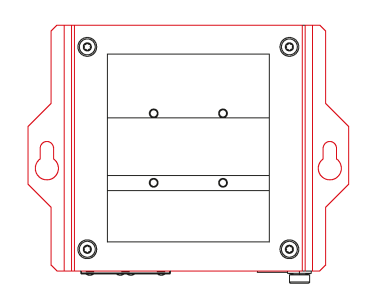

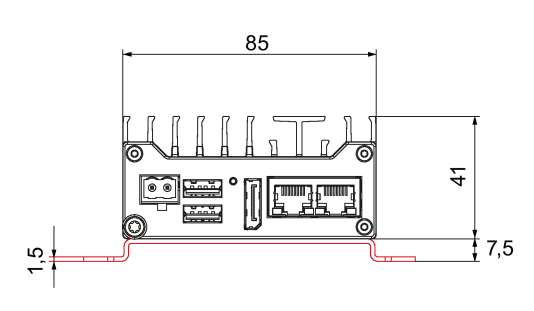

すべての寸法(単位: mm)

9.1 寸法図(基本装置)

# 直立取り付け

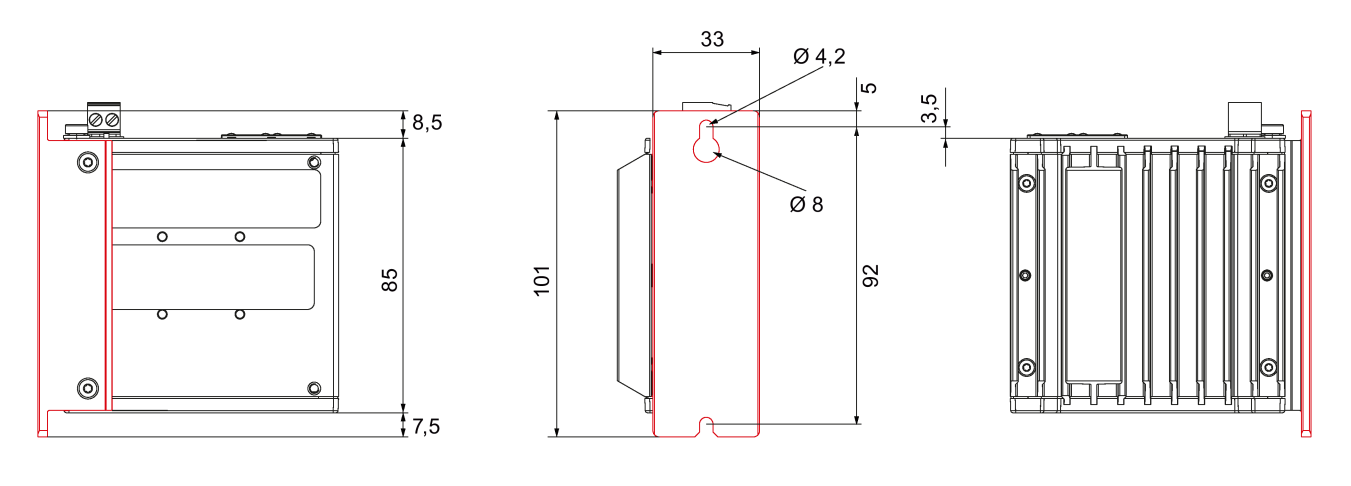

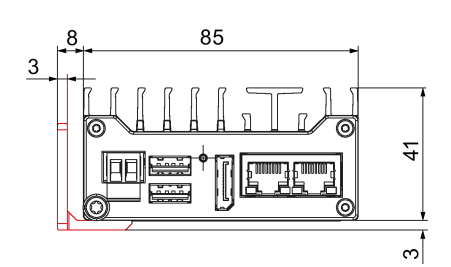

すべての寸法(単位: mm)

9.2 寸法図(拡張装置)

# 9.2 寸法図(拡張装置)

#### 注記

装置の固定穴は対称に配置されています。固定部品は、装置の任意の方向に、要件に適 合するように配置できます。

#### 標準レールへの取り付け

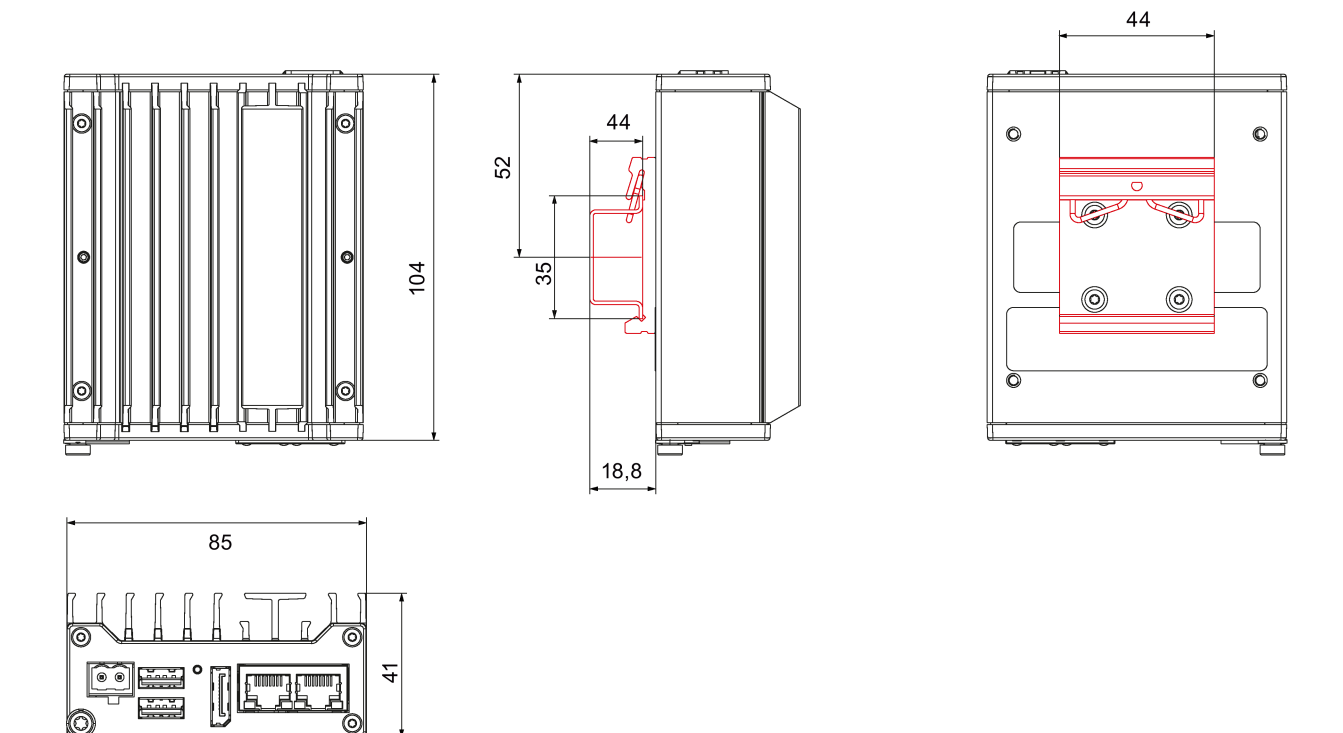

すべての寸法(単位: mm)

 $\bar{3}$ ,8

## 標準レールの垂直取り付け

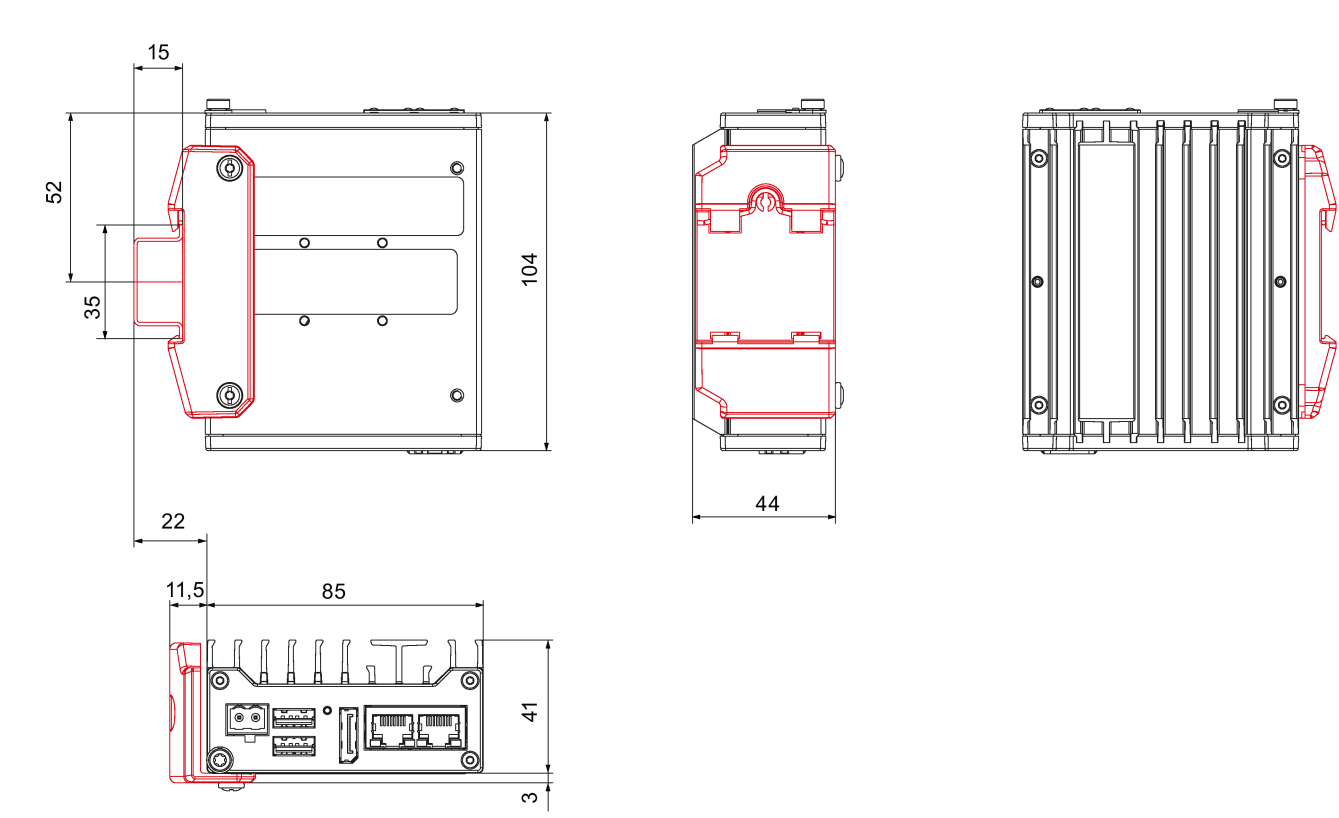

すべての寸法(単位: mm)

9.2 寸法図(拡張装置)

# 壁取り付け

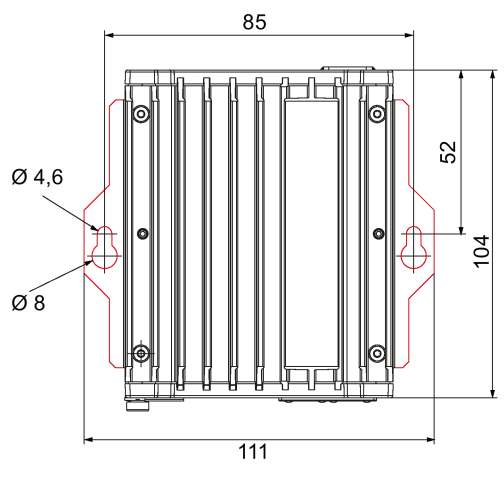

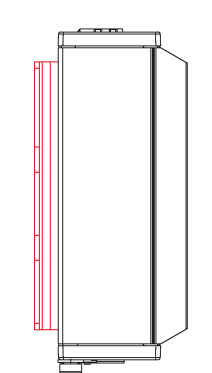

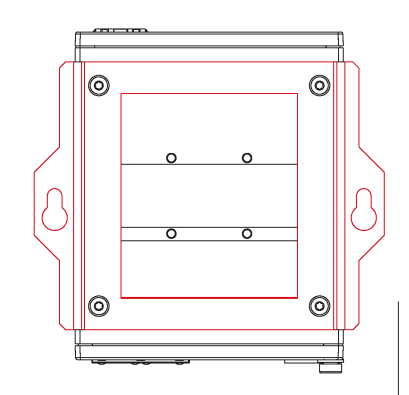

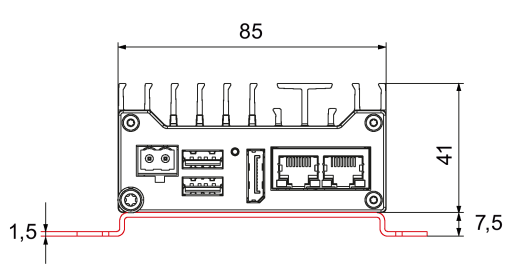

すべての寸法(単位: mm)
9.2 寸法図(拡張装置)

## <span id="page-72-0"></span>直立取り付け

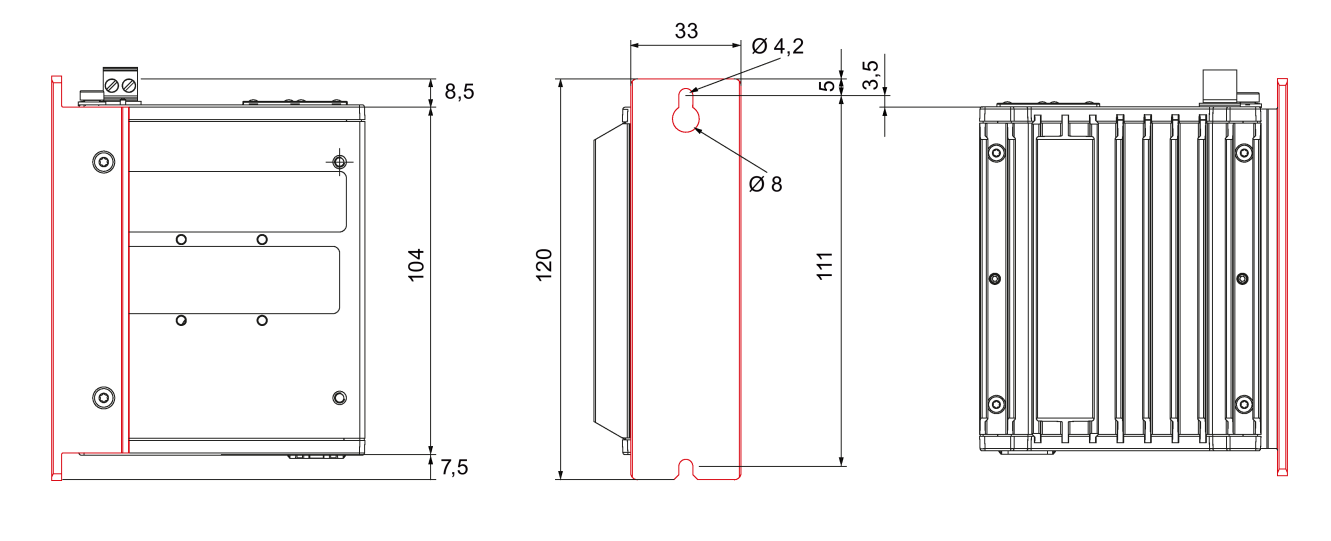

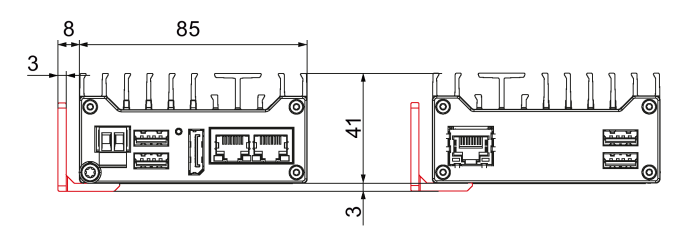

すべての寸法(単位: mm)

# ハードウェアの説明 10

## 10.1 マザーボードの技術的特徴

<span id="page-73-2"></span>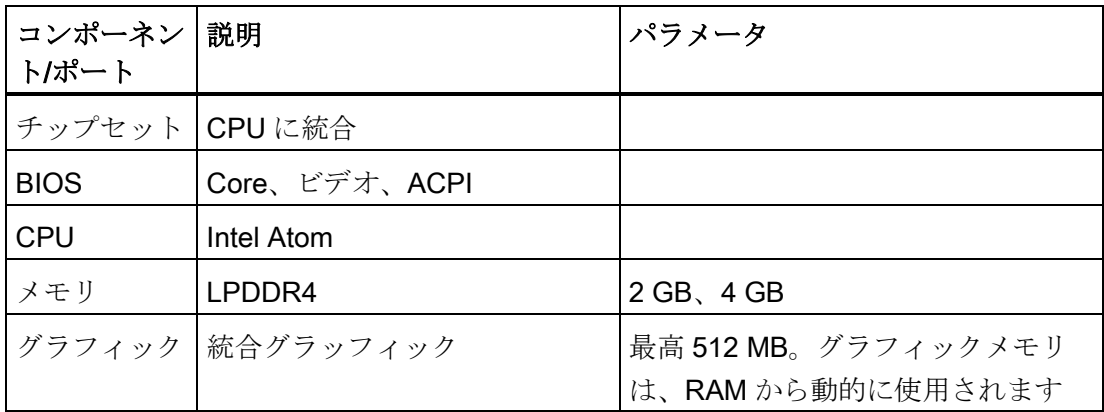

## 10.2 外部インターフェース

## 10.2.1 インターフェースの概要

<span id="page-73-1"></span><span id="page-73-0"></span>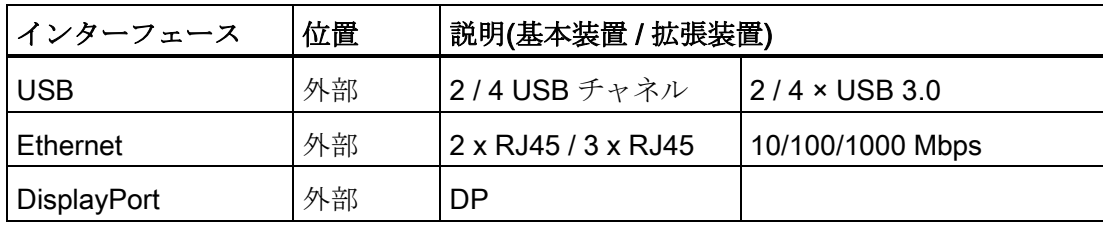

10.2.2 USB3.0 ポート

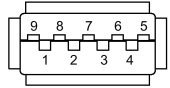

<span id="page-74-2"></span>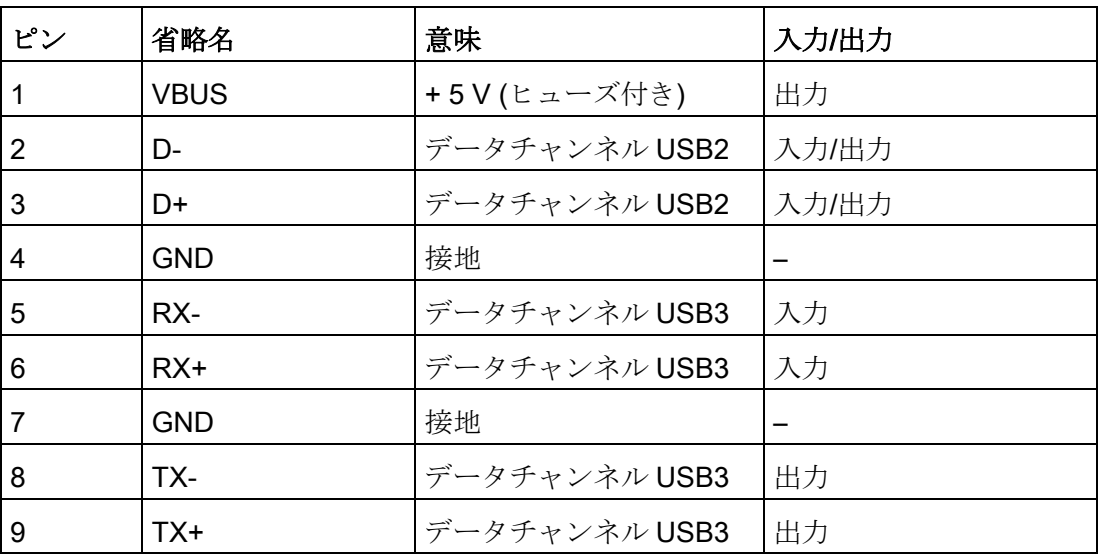

## 10.2.3 DisplayPort

<span id="page-74-1"></span>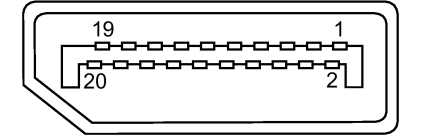

<span id="page-74-0"></span>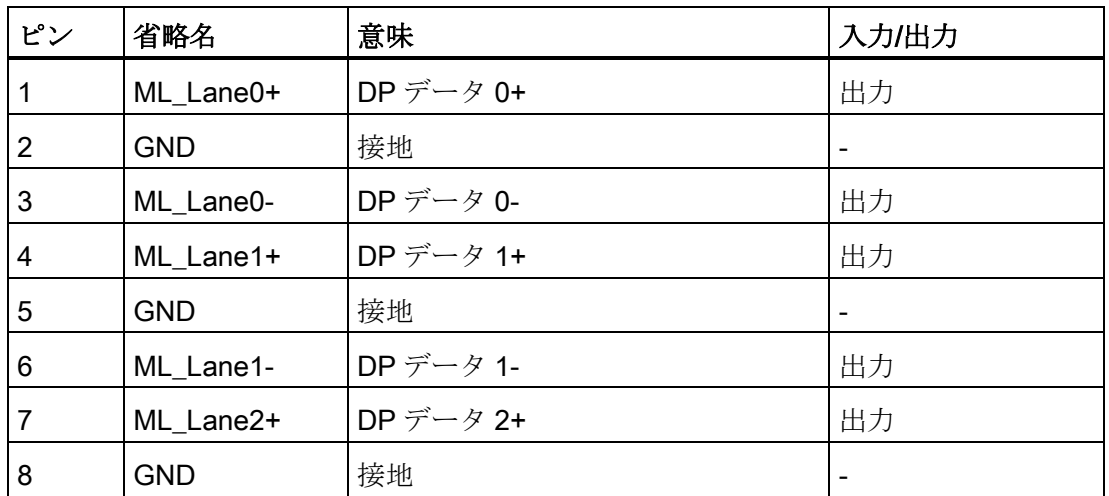

10.2 外部インターフェース

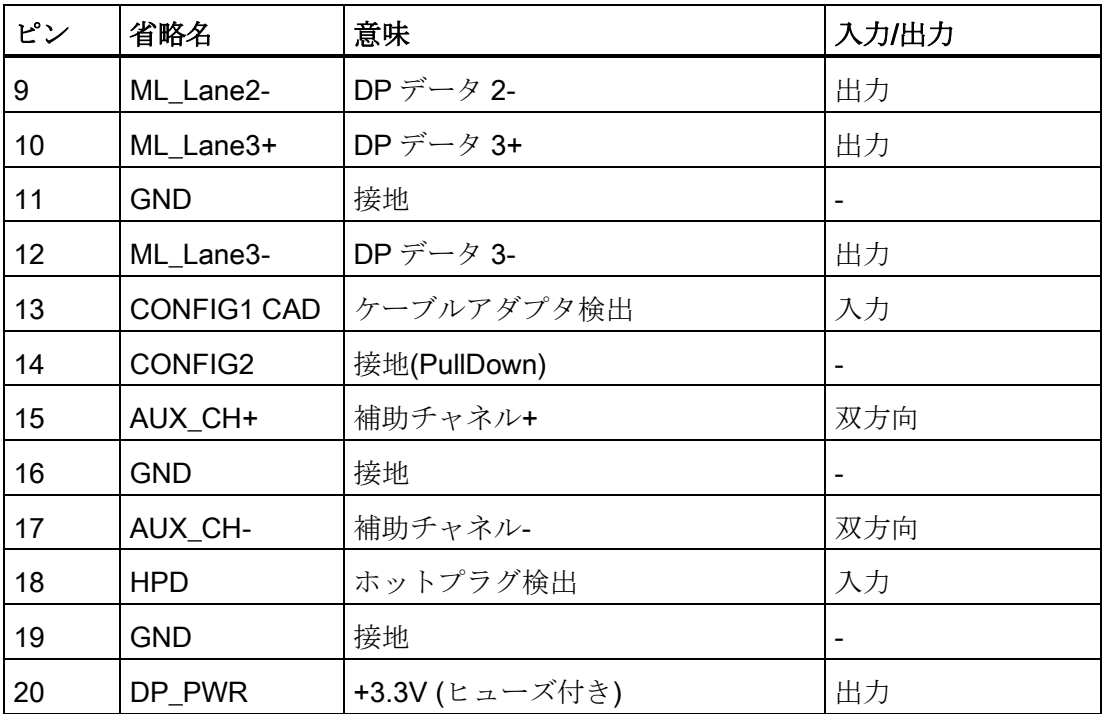

## 10.2.4 Ethernet ポート

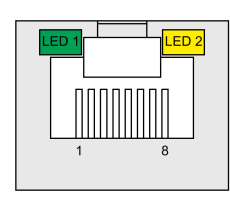

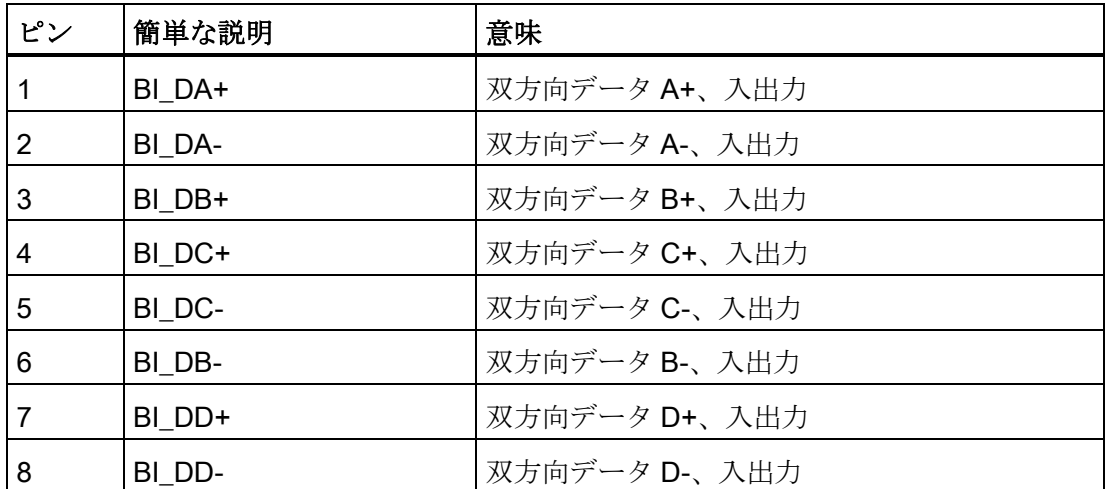

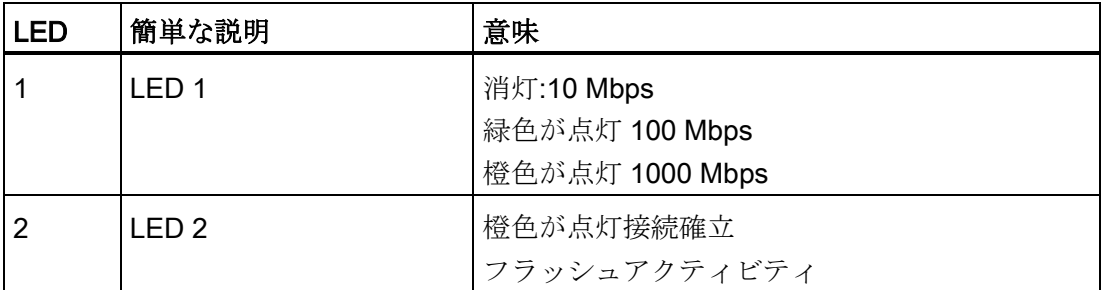

## 10.3 システムリソース

#### <span id="page-76-0"></span>10.3.1 現在割り付けられているシステムリソース

すべてのシステムリソース(ハードウェアアドレス、メモリ使用率、割り込みの割り付 け、DMA チャンネル)は、ハードウェア機器、ドライバおよび接続されている外部デバ イスに応じて、Windows オペレーティングシステムにより、動的に割り付けられてい ます。システムリソースの現在の割り付けまたは潜在的な競合についてはコントロール パネルで確認できます。

手順

システムリソースを表示するには、以下のように実行します。

- 1. Windows のスタートメニューで[スタート]を選択します。
- 2. 検索ボックスに「msinfo32」と入力し、ENTER キーで確定します。

10.4 入力/出力アドレス領域

## 10.4 入力/出力アドレス領域

## 10.4.1 内部モジュールレジスタの概要

次のアドレスが内部レジスタに使用されています。

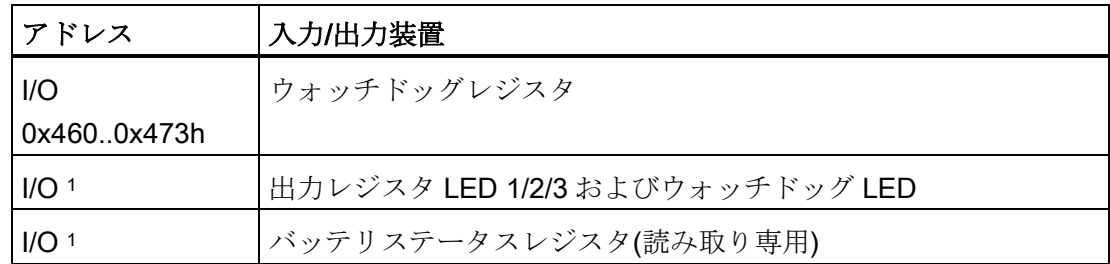

1 LED [およびバッテリモニタリング用の](#page-81-0) MMIO GPIO アドレス (ページ [82\)](#page-81-0)を参照

## 10.4.2 ウォッチドッグレジスタ

Intel®技術仕様からの引用

#### TCO IO レジスタ

ACPI IO ベースアドレス = 0x400

TCO レジスタ = ACPI IO アドレス + TCO オフセット

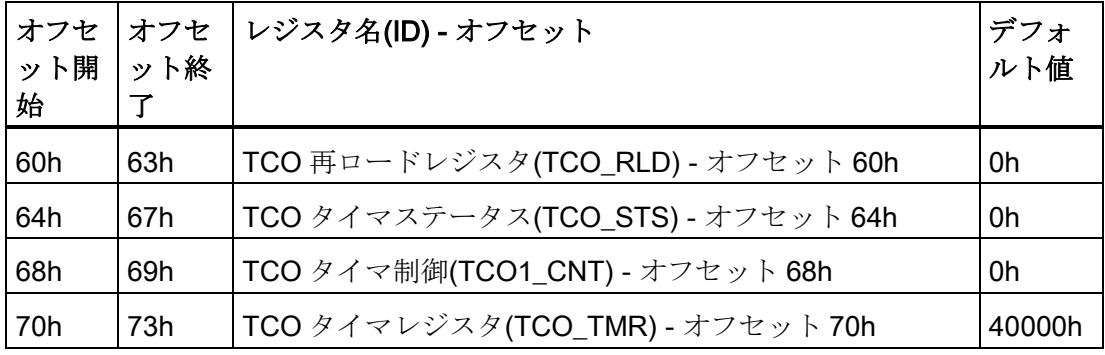

## TCO 再ロードレジスタ(TCO\_RLD) - オフセット 60h

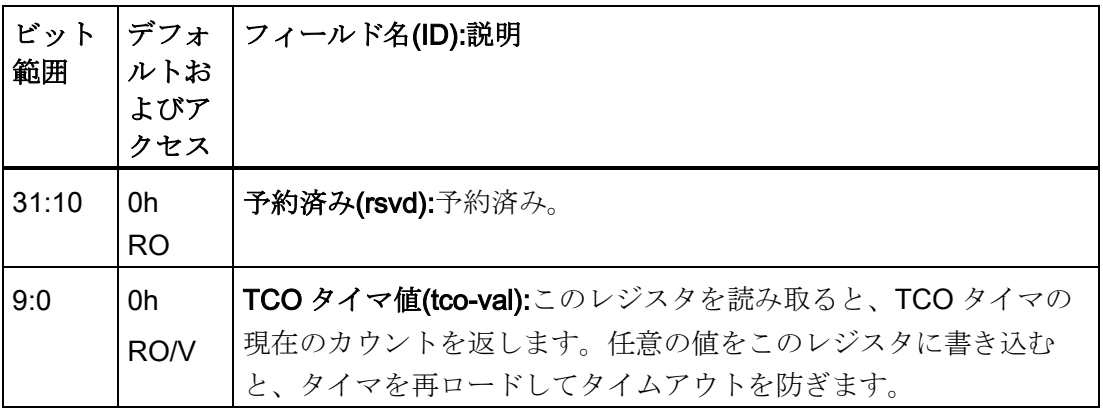

## TCO タイマステータス(TCO\_STS) - オフセット 64h

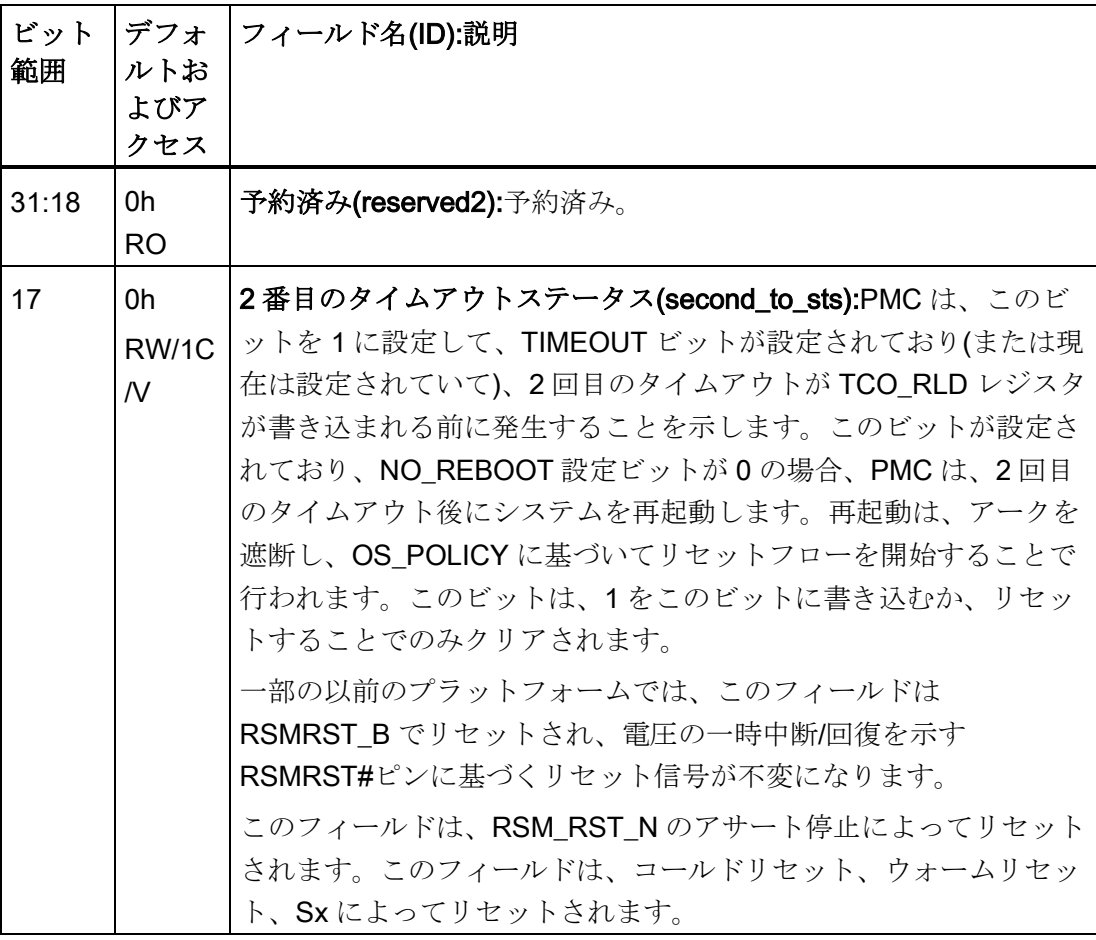

ハードウェアの説明

10.4 入力/出力アドレス領域

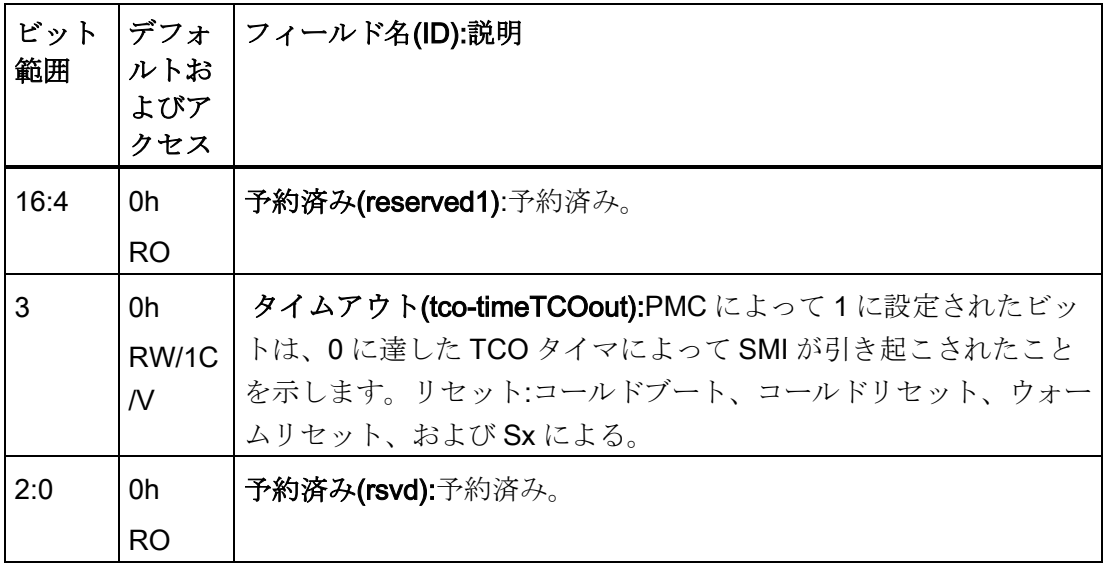

## TCO タイマ制御(TCO1\_CNT) - オフセット 68h

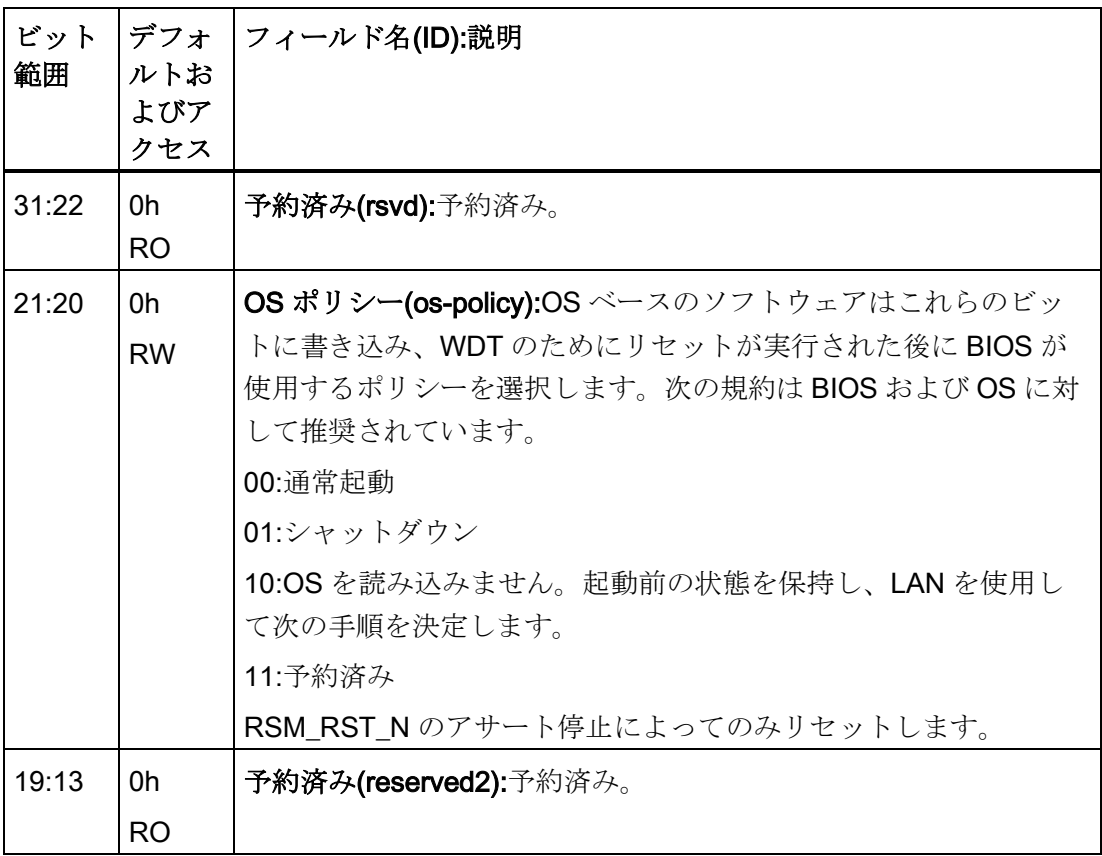

#### ハードウェアの説明

10.4 入力/出力アドレス領域

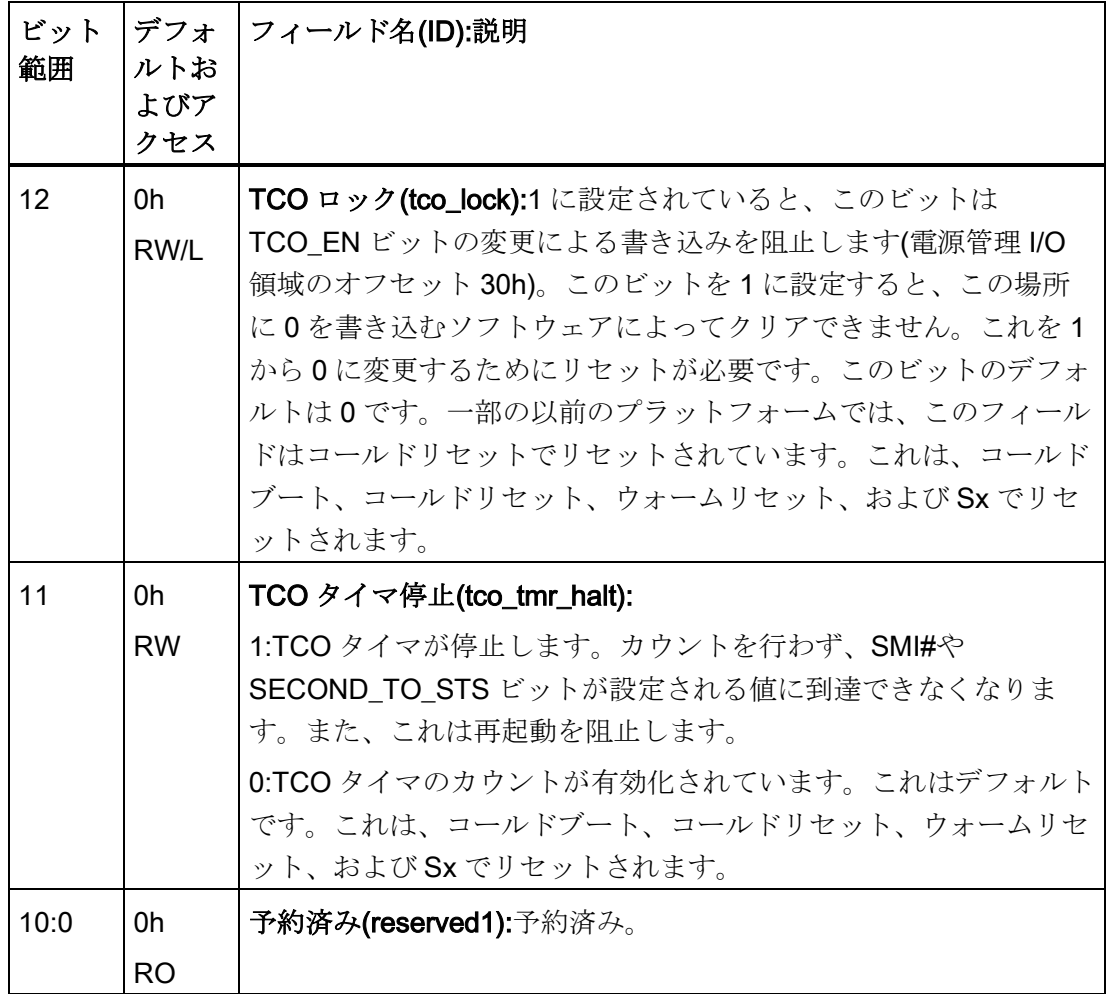

10.4 入力/出力アドレス領域

#### TCO タイマレジスタ(TCO\_TMR) - オフセット 70h

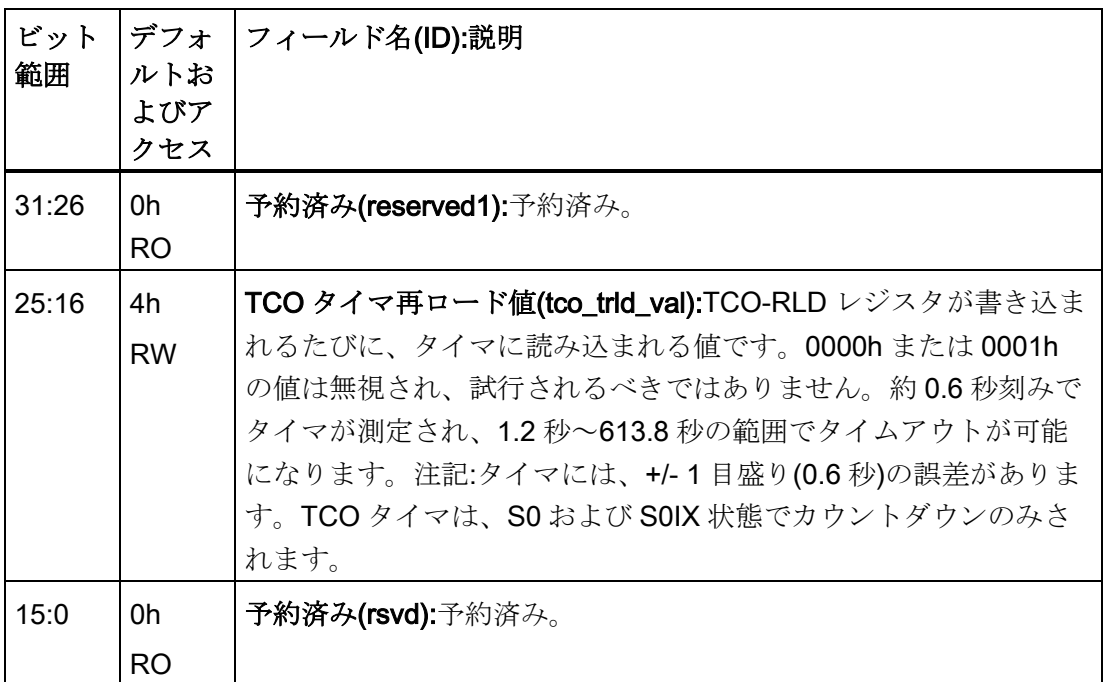

再起動なし:

PBASE = バス 0、装置 0x0d、関数 1、レジスタ 0x10 PM CFG - 電力管理設定(PMC\_CFG)、オフセット = 0x1008h 再起動なし = PBASE +PM CFG オフセットビット[4]を 1 に設定

### <span id="page-81-0"></span>10.4.3 LED およびバッテリモニタリング用の MMIO GPIO アドレス

COMMUINTY\_BASE = バス 0、装置 0x0d、関数 0、レジスタ 0x10 GPIO 北コミュニティポート ID = 0xC5 GPIO 北西コミュニティポート ID = 0xC4

GPIO\_PADBAR = COMMUNITY\_BASE +  $\sharp\div\vdash\mathsf{ID}$  << 16 + 0x500

GPO レジスタ = GPIO\_PADBAR + GPIO オフセットビット[0] (LED) GPI レジスタ = GPIO\_PADBAR + GPIO\_オフセットビット[1] (バッテリ)

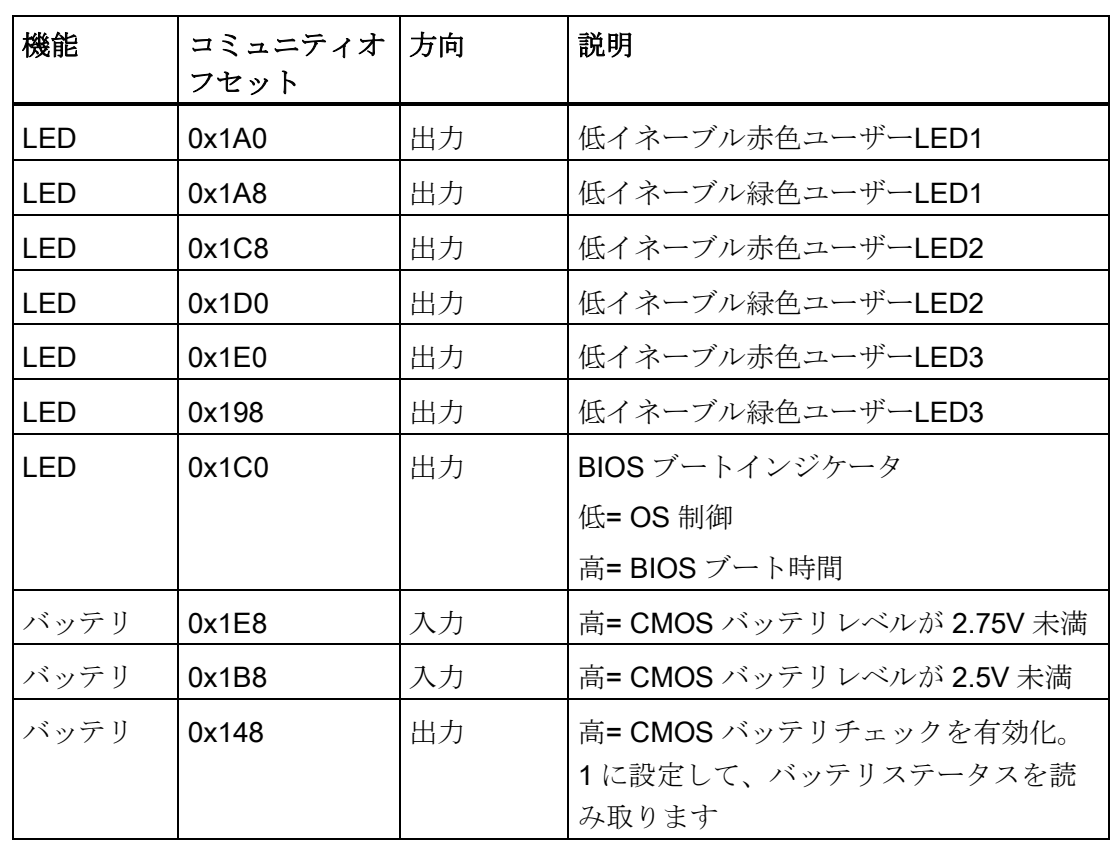

## 例:レジスタ LED\_USER1\_RD\_N\_P1V8A = 0xD0C506A0

技術サポート みんじょう みんじょう トランス あんしゃ

## A.1 サービスおよびサポート

製品に関する追加情報やサポートはインターネットの次のアドレスにあります:

- 技術サポート [\(https://support.industry.siemens.com/cs/start?lc=en-WW\)](https://support.industry.siemens.com/cs/start?lc=en-WW)
- サポートリクエストフォーム [\(https://support.industry.siemens.com/My/ww/en/requests#createRequest\)](https://support.industry.siemens.com/My/ww/en/requests#createRequest)
- アフターサービス情報システム SIMATIC IPC/PG [\(http://www.siemens.com/asis\)](http://www.siemens.com/asis)
- SIMATIC マニュアルセット [\(http://www.siemens.com/simatic-tech-doku-portal\)](http://www.siemens.com/simatic-tech-doku-portal)
- 最寄りの担当代理店 [\(http://w3.siemens.com/aspa\\_app/\)](http://w3.siemens.com/aspa_app/)
- トレーニングセンター [\(http://sitrain.automation.siemens.com/sitrainworld/?AppLang=en\)](http://sitrain.automation.siemens.com/sitrainworld/?AppLang=en)
- Industry Mall [\(https://mall.industry.siemens.com\)](https://mall.industry.siemens.com/)

最寄りの担当代理店または技術サポートにお問い合わせの際は、以下の技術情報をご用 意ください:

- デバイスの MLFB
- 産業用 PC の BIOS のバージョンまたはデバイスのイメージバージョン
- 他の取り付けられているハードウェア
- 他のインストールされているソフトウェア

#### 現在の文書

製品に対して現在の文書を常に使用できるようにしてください。インターネットで、装 置の商品番号を入力して、このマニュアルまたは他の重要な文書の最新版を参照できま す。必要に応じて、入力タイプ[マニュアル]のコメントをフィルタします。

#### ツールとダウンロード

デバイスにダウンロードして使用可能な更新やホットフィックスがないか、定期的にチ ェックしてください。ダウンロード領域は、次のリンクでインターネットから利用でき ます。

アフターサービス情報システム SIMATIC IPC/PG [\(http://www.siemens.com/asis\)](http://www.siemens.com/asis)

A.2 トラブルシューティング

## A.2 トラブルシューティング

このセクションでは、よく発生する問題を検索するヒントとトラブルシューティングに ついて説明します。

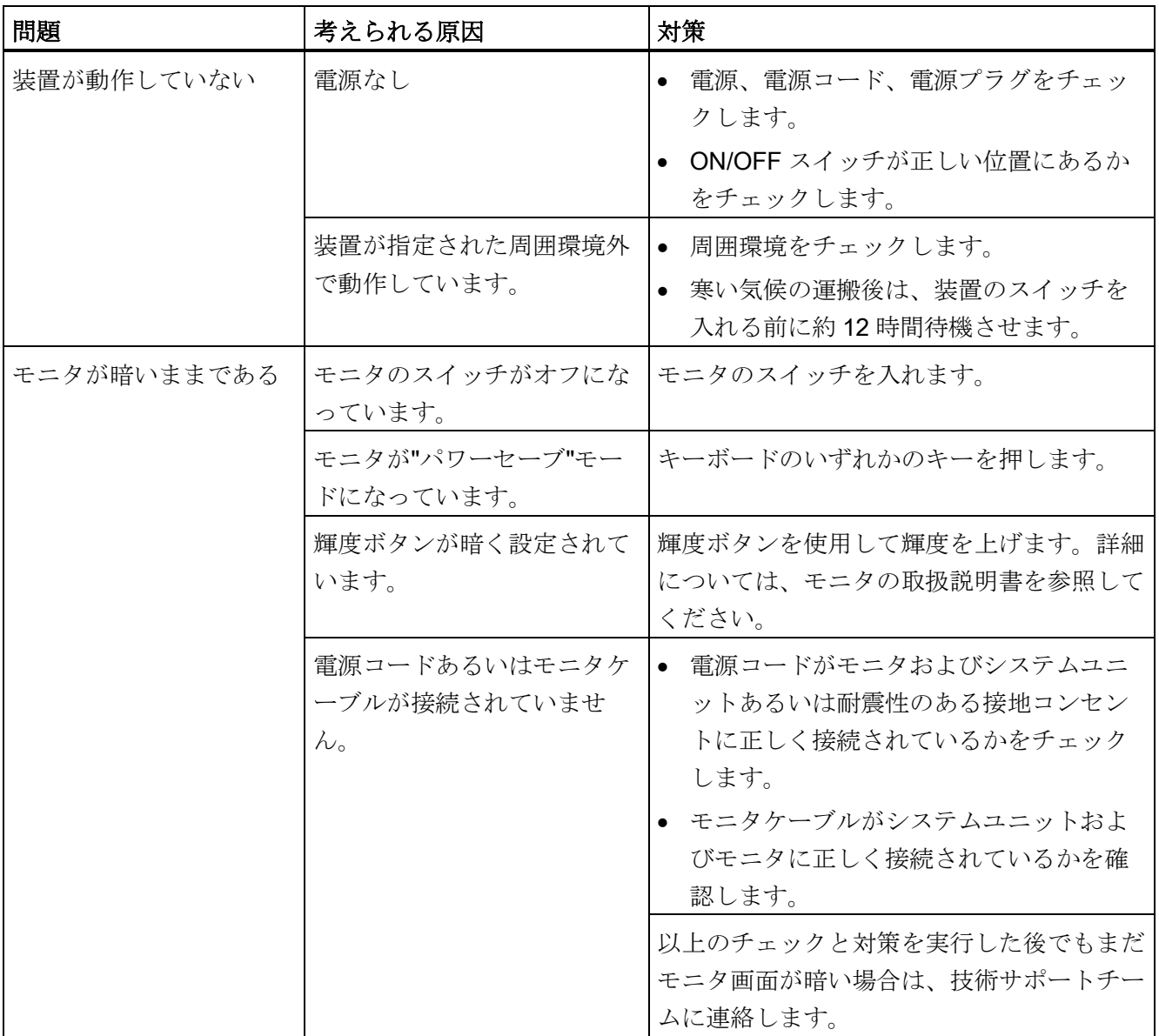

#### A.2 トラブルシューティング

<span id="page-85-0"></span>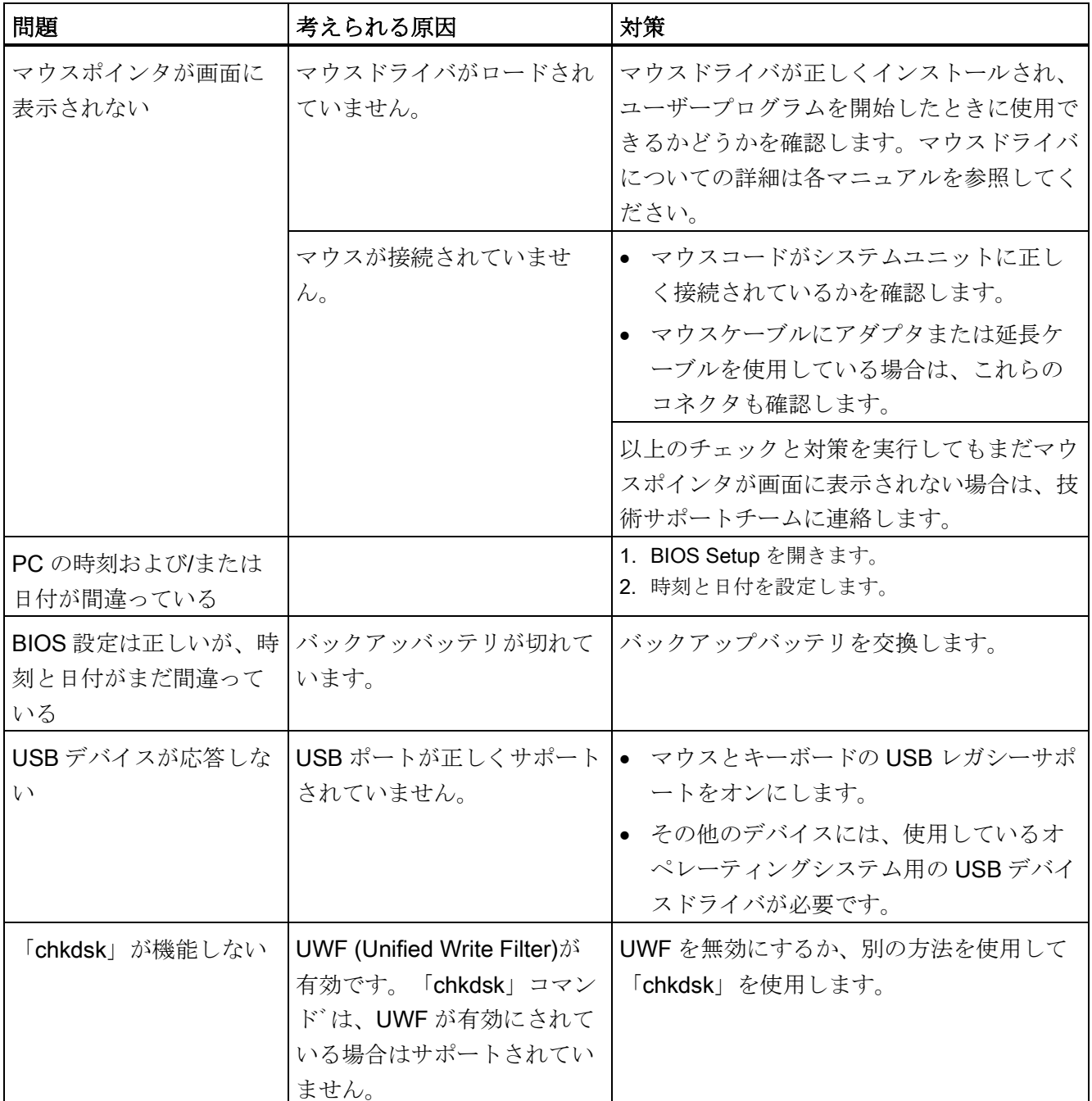

# マーキングおよびシンボル → B

## B.1 概要

次の表は、操作説明書で説明されているシンボルに加えて、SIMATIC の産業用 PC で 参照可能なすべてのシンボルを示しています。

お使いの装置のシンボルは、次の表で示されているシンボルと一部の詳細が異なること があります。

## B.2 安全性

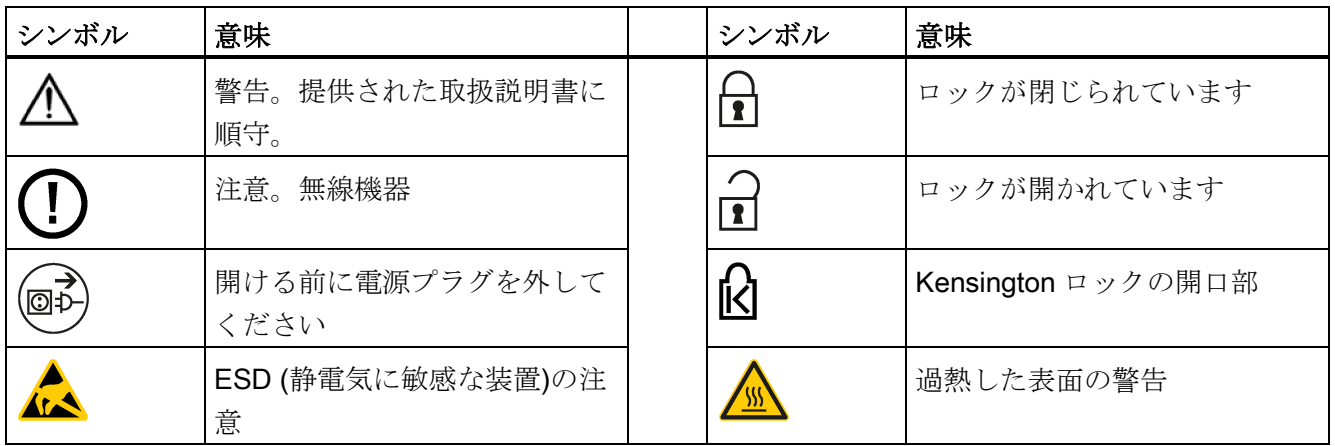

## B.3 オペレータ制御

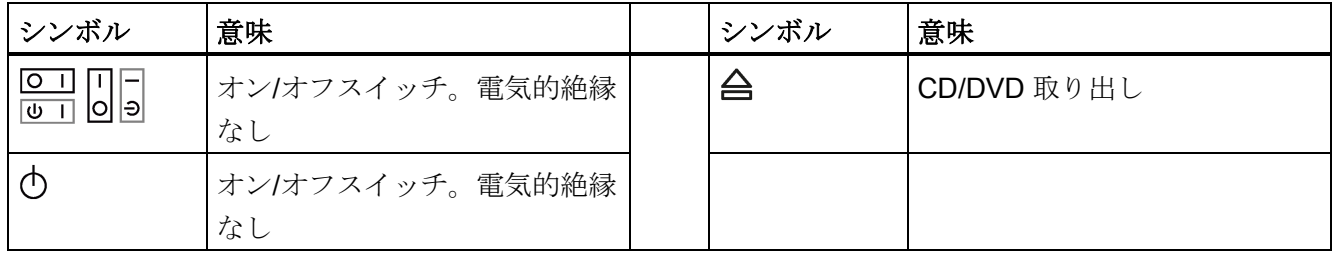

B.4 認証、認可およびマーク

## B.4 認証、認可およびマーク

次の表に、装置に記載されている可能性のある認証、認可およびマークに関連するシン ボルを示します。

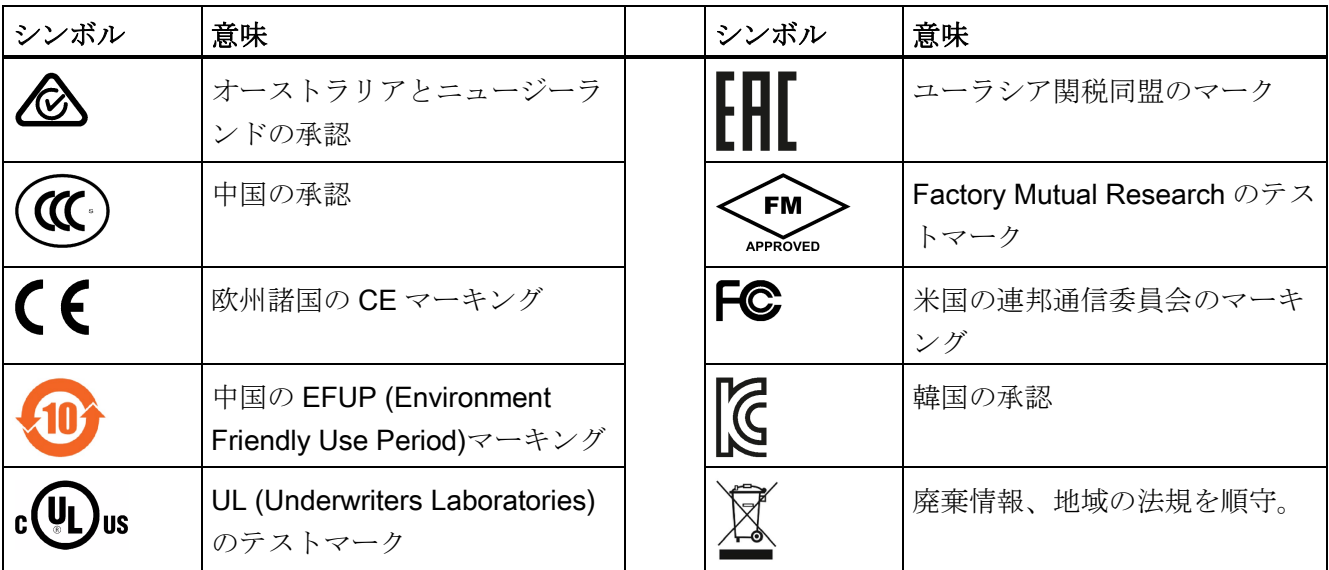

## B.5 インターフェース

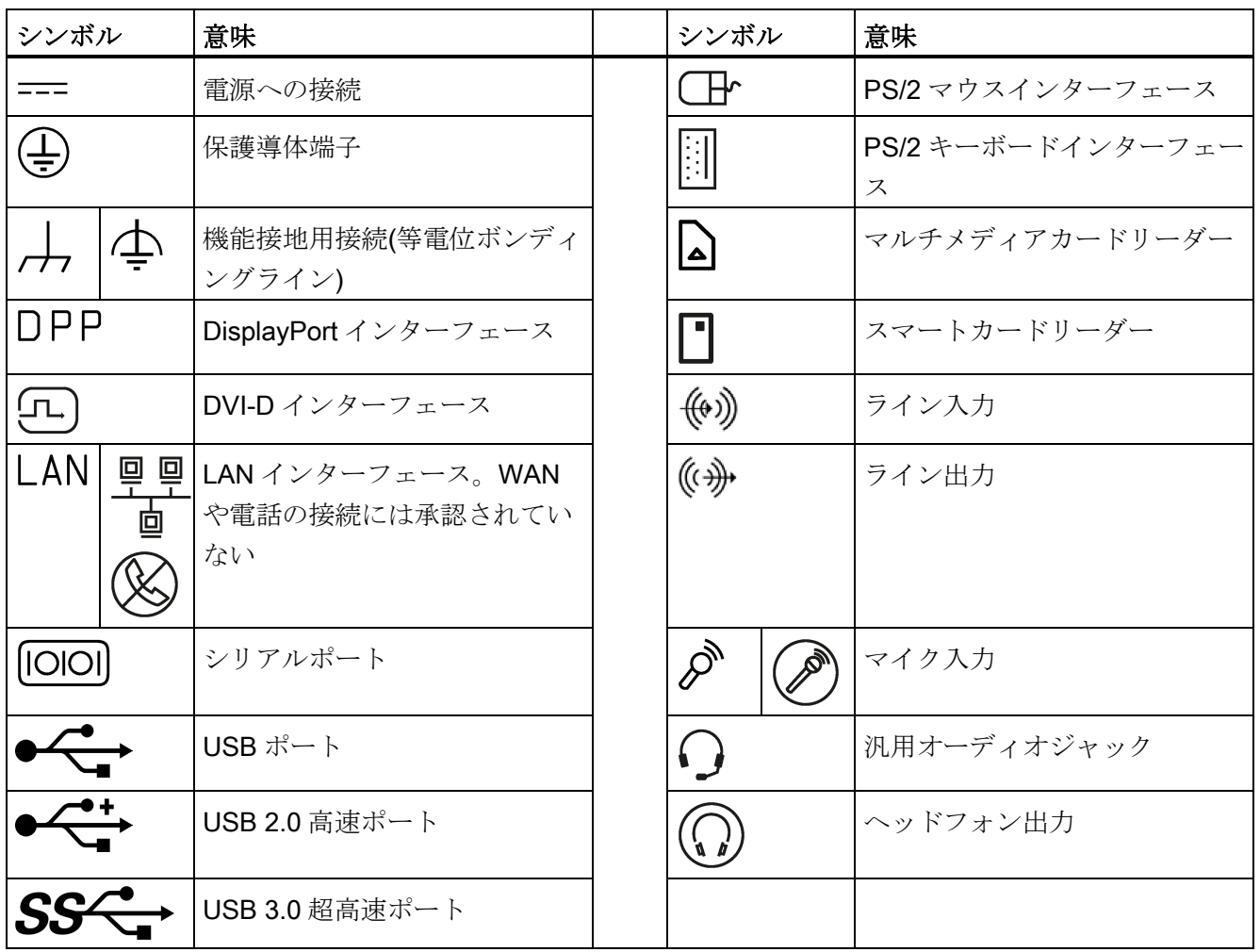

# 略号のリスト インタント こうしょう こくしょう

## C.1 略号

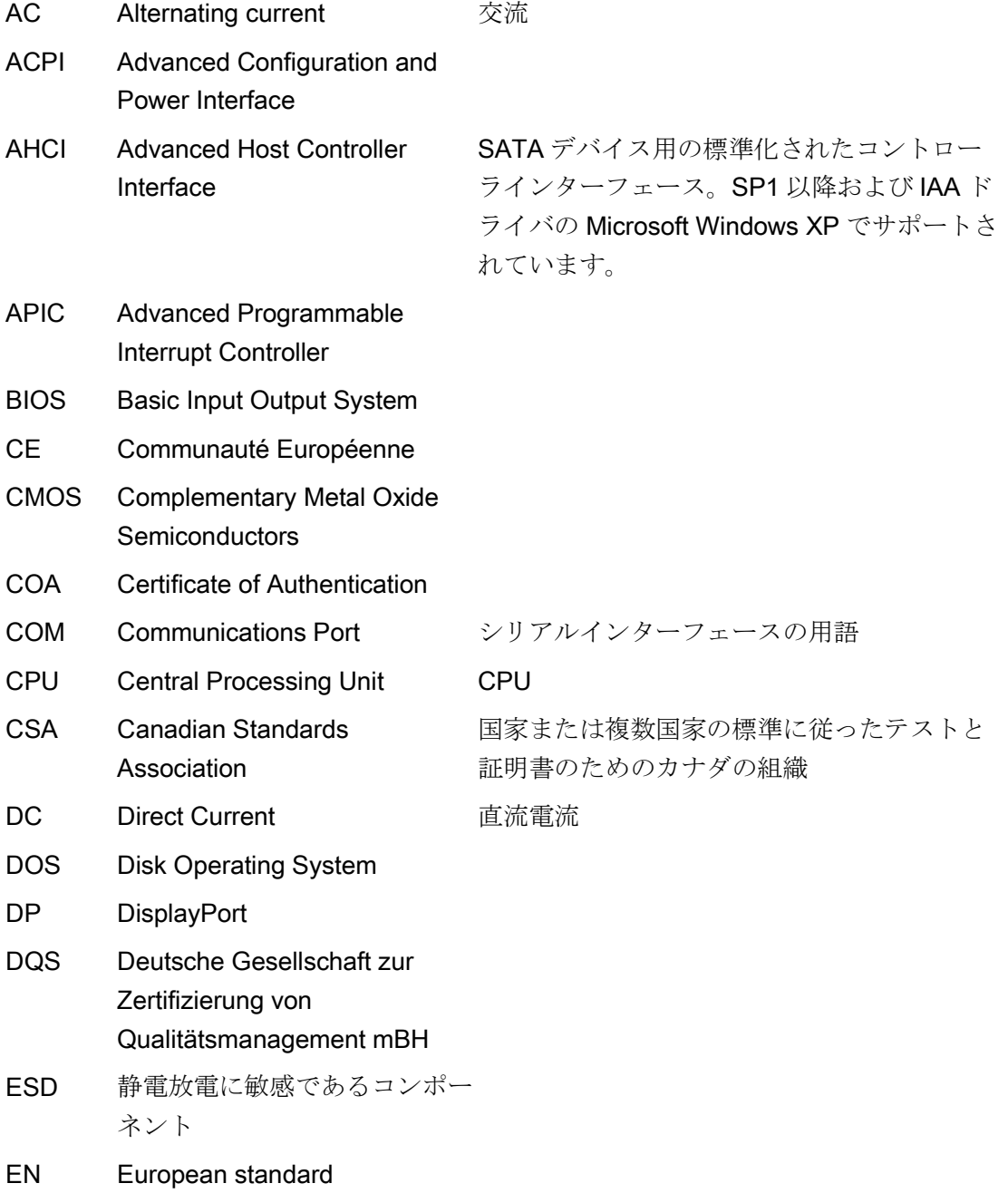

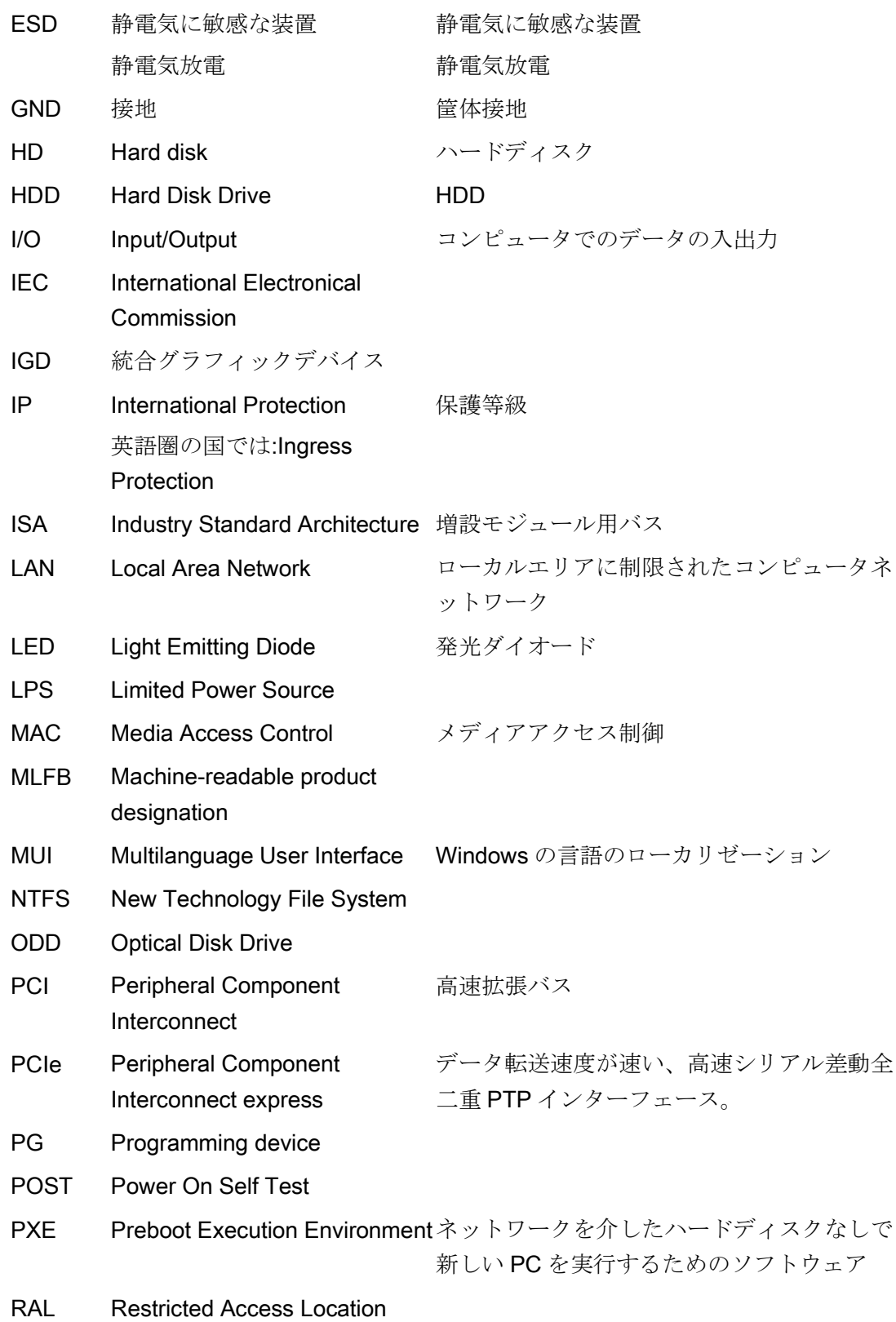

#### 略号のリスト

C.1 略号

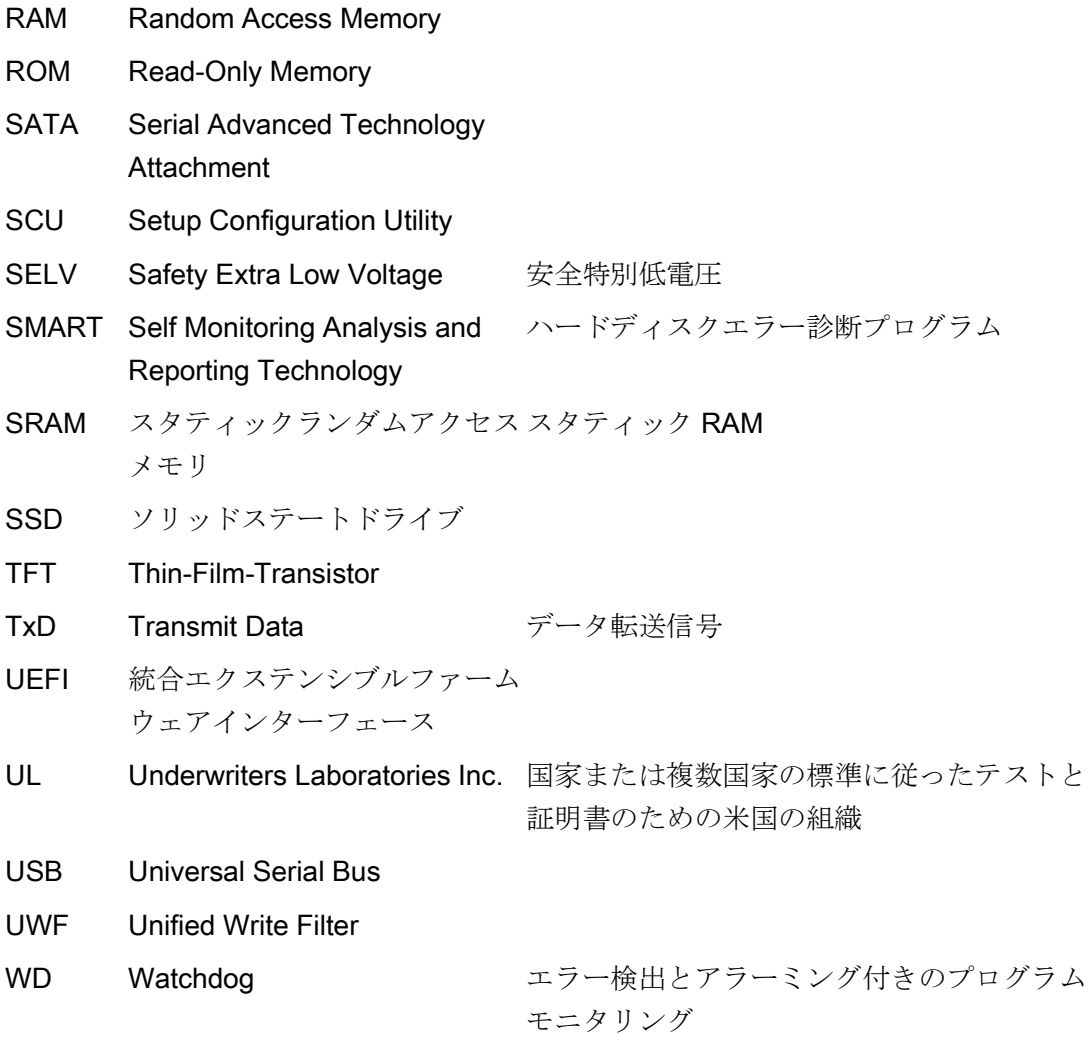

## 用語

#### AHCI モード

AHCI は、SATA コントローラのアドレスを指定する標準化された方法です。AHCI は RAM の構造を説明し、コントロールとステータスのための一般領域と、コマンドリス トを含みます。

#### CE マーキング

Communauté Européene:CE シンボルは、製品が EMC 指令などの、すべての関連す る EC 指令に適合していることを確証するものです。

### EMC 指令

電磁環境両立性に関する指令。適合性は、CE マークおよび EC 適合証明書で証明しま す。

#### ESD ガイドライン

静電気に敏感なコンポーネントを使用するためのガイドラインです。

#### Ethernet

伝送速度 10/100/1000 Mbps のテキストおよびデータ通信のためのローカルネットワー ク(バス構造)。

#### IGD

統合グラフィックデバイス。チップセットに統合されたグラフィックインターフェース。

#### LAN

Local Area Network:ローカルエリアネットワークは、相互に制限された範囲に分散され て通信ケーブルでリンクされているコンピュータや、その他のデバイスのグループで構 成されるローカルネットワークです。LAN に接続されたデバイスはノードと呼ばれま す。ネットワークの目的は、ファイル、プリンタまたはその他のリソースを相互利用す ることにあります。

#### POST

コンピュータの電源がオンになった後、BIOS によって実行されるセルフテストです。 RAM テストやグラフィックコントローラテストなどが行われます。BIOS でエラーが検 出されると、システムから音声信号(ビープコード)が出力されます。また、エラーの原 因を示す関連メッセージが画面に出力されます。

#### PXE サーバー

Preboot Execution Environment サーバーは、ネットワーク環境の一部です。接続され たコンピュータに、ブート前でもソフトウェアを提供することができます。これには、 オペレーティングシステムのインストールまたはサービスツールなども含まれます。

#### **RAL**

Restricted Access Location(制限されたアクセス場所):ロックされたコントロールキャビ ネットなど、アクセスを制限した製造施設へのデバイスの設置

#### ROM

Read-Only Memory (ROM)は、各メモリロケーションに個々のアドレスが指定される読 み取り専用メモリです。プログラムまたはデータは永続的に格納され、電源異常の場合 も消失しません。

#### S.M.A.R.T

自己監視・分析とレポート技術(SMART または S.M.A.R.T.)は、記憶媒体に組み込まれ る業界標準です。重要なパラメータを定常的に監視し、切迫している問題を早期に検出 します。

#### SATA

シリアルデータ転送を使用するハードディスクドライブおよび光学ドライブ用シリアル ATA インターフェース。

#### SETUP (BIOS Setup)

デバイス設定についての情報(つまり、PC/PG のハードウェアの設定)が定義されている プログラム。PC/PG のデバイス設定は、デフォルトで事前設定されています。したが

って、メモリ拡張、新しいモジュールまたは新しいドライブをハードウェア設定に追加 する場合には、変更を SETUP に入力する必要があります。

#### SSD(ソリッドステートドライブ)

ソリッドステートドライブは、他のドライブと同様に設置できるドライブです。同程度 の容量の半導体メモリチップしか使用していないため、回転ディスクや他の可動部品は ありません。この設計によって、SSD はより丈夫になり、アクセス時間は短く、電力 消費量が少なく、データ転送が速くなります。

#### STEP 7

SIMATIC S7 コントローラのユーザープログラム生成用プログラミングソフトウェア。

#### TPM

Trusted Platform Module は、安全な暗号プロセッサ用の国際規格で、統合された暗号 キーによってハードウェアを保護するために設計された専用マイクロコントローラです。

#### USB スティックのリカバリ機能

ハードディスクと Windows オペレーティングシステムを設定するツールが入っていま す。

#### USB スティックのリストア機能

リストア機能は障害の際に、システムパーティションまたはハードディスク全体を工場 出荷時の状態に復元するのに使用されます。USB スティックには、必要なすべてのイ メージファイルが入っており、ブート可能です。

#### Wake on LAN

Wake on ローカルエリアネットワーク。この機能によって、PC を LAN インターフェ ース経由で起動することができます。

#### イメージ

たとえば、これは必要に応じて復元するためのファイルを保存するハードディスクパー ティションのイメージを指しています。

#### インターフェース

- PLC、PC、プログラミング装置、プリンタ、またはモニタなどのハードウェア部品 の物理的相互接続(ケーブル)。
- 対話式ソフトウェアアプリケーションのインターフェース。

#### インテルアクティブ管理テクノロジ(インテル AMT)

このテクノロジによって、PC の診断、管理およびリモート制御が可能になります。こ れは、プロセッサ、オペレーティングシステムおよびアプリケーションなどすべての関 連システムコンポーネントがサポートされている場合に限り有効になります。

#### ウォームリスタート

プログラムを中止した後のコンピュータ再起動。オペレーティングシステムが再度ロー ドされ再起動されます。ホットキーCTRL + ALT + DEL を使用すると、ウォームリスタ ートを開始することができます。

#### エクステンシブルファームウェアインターフェース

ファームウェア、コンピュータの個々のコンポーネントやオペレーティングシステムの 中心的インターフェースを指しています。EFI は、論理的にはオペレーティングシステ ムのすぐ下にあり、64 ビットシステムに焦点を当てた PC BIOS の後継になります。

#### エグゼキュートディスエーブル機能

プログラムおよびアプリケーションによる相互メモリアクセスを防止するハードウェア 実装です。これは、プロセッサ、オペレーティングシステムおよびアプリケーションな どすべての関連システムコンポーネントがサポートされている場合に限り有効になりま す。

#### オートメーションシステム

SIMATIC S7 システムのプログラマブルコントローラ(PLC)は、セントラルコントロー ラと、1 つ以上の CPU と、さまざまな I/O モジュールで構成されます。

#### オペレーティングシステム

ユーザープログラムの実行の制御および監視、ユーザープログラムへのシステムリソー スの分配および操作モードのハードウェアとの同期を維持するためのすべての機能を説 明するための汎用的な用語(例えば、Windows 10)。

#### キャッシュ

要求データの暫定記憶(バッファリング)用高速アクセスバッファ。

#### コールド再起動

開始シーケンスで、コンピュータのスイッチが入ったときに開始されます。このシステ ムは、通常コールドスタートシーケンス中にハードウェアの基本的なチェックの一部を 実行します。次にハードディスクからワークメモリ -> ブートまでオペレーティングシ ステムをロードします。

#### コントローラ

内部デバイスまたは周辺機器(たとえば、キーボードコントローラ)の機能を制御する統 合されたハードウェアコントローラおよびソフトウェアコントローラ。

#### コンフィグレションファイル

これらのファイルには、再起動後に設定を定義するファイルが入っています。ファイル の例としては、CONFIG.SYS、AUTOEXEC.BAT およびレジストリファイル等がありま す。

#### ドライバ

オペレーティングシステムのプログラムパーツ。ハードディスク、プリンタ、モニタ等 の I/O デバイスで必要な固有のフォーマットに、ユーザープログラムデータを適合させ ます。

#### バックアップ

アーカイブ目的でまたは作業コピーが破損した際の重要かつ交換不可能なデータの損失 を防ぐために使用されるプログラム、データ媒体またはデータベースの複製。アプリケ ーションによっては、データファイルのバックアップコピーが自動的に生成され、前バ ージョンと現在のバージョンの両方がハードディスク上で管理されます。

#### ハブ

ネットワークテクノロジーの用語。ネットワークにおいて、セントラルロケーションで 通信ラインを接続するデバイスで、ネットワーク上のすべての装置に共通の接続を供給 します。

#### ピクセル

ピクセルは、画面上またはプリンタ上に再生される最小の要素を表します。

#### フォーマット

フォーマットにより、データ媒体上のすべてのデータが削除されます。すべてのデータ 媒体は、はじめて使用する前にフォーマットしておく必要があります。

#### プラグアンドプレイ

一般的に、周辺機器(モニタ、モデム、プリンタなど)との通信用システムを自動的に設 定するコンピュータの能力を言います。システムを手動で設定しなくても、ユーザーが 周辺機器をプラグ接続すると、すぐに自動的に「プレイ」(設定)されます。プラグアン ドプレイ PC には、プラグアンドプレイをサポートする BIOS と、プラグアンドプレイ 拡張カードの両方が必要です。

#### プログラマブルコントローラ

SIMATIC S7 システムのプログラマブルコントローラは、中央コントローラと、1 また は複数の CPU と、その他のさまざまなモジュール(たとえば、I/O モジュール)で構成さ れます。

#### マザーボード

マザーボードはコンピュータの最も基本的な部分です。ここで、データが処理されて格 納され、インターフェースやデバイス I/O が制御/管理されます。

#### ライセンスキー

ライセンスキーは、ライセンスの電子ライセンススタンプを示すものです。Siemens AG は、ライセンス保護されている各ソフトウェアに対するライセンスキーを発行しま す。

#### リセット

ハードウェアリセット:ボタン/スイッチを使用する PC のリセット/再起動。

#### 再起動

電力をオフに切り替えないで行う、コンピュータのウォームリスタート(Ctrl + Alt + Del キー)

#### 設定ソフトウェア

設定ソフトウェアは、新しいモジュールが取り付けられたときにデバイスの設定を更新 します。これは、モジュールと一緒に供給された設定ファイルをコピーするか、または 設定ユーティリティを使用して手動で設定するかのいずれかで行えます。

#### 低電圧指令

低電圧(50 VAC~1000 VAC、70 VDC~1500 VDC)で動作する、その他の指令には指定 されていない製品の安全性に関する EC 製品安全性指令(EC Product Safety Directive)で す。適合性は、CE マークおよび EC 適合証明書で証明します。

#### 電源オプション

電源オプションは、コンピュータの電力消費量を減らすために使用することができ、直 ちに使用が可能です。これを行うには、Windows で[設定]コントロールパネル|電源]オ プションを選択して設定します。

#### 電源管理

現在の PC の電源管理機能により、現在のシステムまたはコンポーネントの負荷に基づ くアクティビティを制限して、主要なコンポーネント(モニタ、ハードディスク、CPU など)の消費電流を個々に制御することができます。電源管理は、モバイル PC の場合 に特に重要性があります。

## 索引

## C

CE マーキング, [60](#page-59-0) chkdsk, [86](#page-85-0) COA ラベル, [21](#page-20-0) Components sensitive to electrostatic charge, [63](#page-62-0)

## D

DC 電源, [59](#page-58-0) DiagBase ソフトウェア, [40](#page-39-0) DiagMonitor 温度モニタリング, [40](#page-39-1) DiagMonitor ソフトウェア, [40](#page-39-2) **DisplayPort** インターフェース, [75](#page-74-0)

## E

EAC, [62](#page-61-0) EC 適合性宣言, [60](#page-59-1) EMC, (???????(EMC)) ESD, [63](#page-62-0) ESD 指令, [63](#page-62-0) Ethernet, [37,](#page-36-0) [74](#page-73-0)

## F

FCC, [61](#page-60-0)

## I

Industrial Ethernet, [37](#page-36-1) IT 通信, [37](#page-36-2)

## P

PROFINET, [37,](#page-36-3) [59](#page-58-1)

## S

SIMATIC NET, [37](#page-36-4) SIMATIC S7, [37](#page-36-5) 統合, [37](#page-36-5) SSD ドライブ パーティション, [51](#page-50-0)

## U

USB, [74](#page-73-1) USB 3.0 インターフェース, [75](#page-74-1)

## W

Windows 7 Ultimate データバックアップ, [51](#page-50-1) Windows Embedded Standard データバックアップ, [51](#page-50-1) Windows XP Professional データバックアップ, [51](#page-50-1)

## い

イメージの作成, [51](#page-50-2) インターフェース, [55](#page-54-0) DisplayPort, [75](#page-74-0) USB 3.0, [75](#page-74-2)

## う

ウォッチドッグ, [41](#page-40-0) モニタリング機能, [41](#page-40-0) モニタ時間, [42](#page-41-0)

## お

オーストラリア, [62](#page-61-1) オペレーティングシステム 初期コミッショニング, [38](#page-37-0)

## く

グラフィック, [55](#page-54-1)

## し

システムリソース, [77](#page-76-0) 現在割り付けられているシステムリソース, [77](#page-76-0)

## ち

チーミング, [55](#page-54-2)

## て

データバックアップ, [51](#page-50-1) データ交換, [37](#page-36-2) デスク取り付け, [29](#page-28-0)

## と

ドライブ, [55](#page-54-3)

## に

ニュージーランド, [62](#page-61-1)

## は

パーティション SSD ドライブ, [51](#page-50-0) バックアップバッテリ, [42](#page-41-1) 設置, [45](#page-44-0) バッテリモニタリング, [42](#page-41-1)

## ふ

プロセッサ, [54](#page-53-0)

## ま

```
マーキング
 EC 適合性宣言, 60
マザーボード
 技術的特徴, 74
```
## め

メインメモリ, [54](#page-53-0)

## も

モニタリング機能, [39](#page-38-0)

## ら

ラベル付け, [62](#page-61-2) 韓国認証, [62](#page-61-2)

## 漢字

安全に関する情報 運搬時, [19](#page-18-0) 保管, [19](#page-18-0) 一般的な技術仕様, [53](#page-52-0) 温度モニタリング, [40](#page-39-1) 記憶媒体, [55](#page-54-3)

結露, [19](#page-18-1) 梱包の中身, [18](#page-17-0) 確認, [18](#page-17-0) 指令 ESD 指令, [63](#page-62-0) 識別データ, [19](#page-18-2) 取り付け デスク, [29](#page-28-0) 直立, [30,](#page-29-0) [31](#page-30-0) 標準の取り付けレール, [25](#page-24-0) 壁, [27](#page-26-0) 取り付けタイプ, [23](#page-22-0) 修理, [44](#page-43-0) 重量, [53](#page-52-1) 初期コミッショニング, [38](#page-37-0) 診断, [40,](#page-39-0) [40](#page-39-2) DiagBase ソフトウェア, [40](#page-39-0) DiagMonitor ソフトウェア, [40](#page-39-2) 静電気 保護対策, [65](#page-64-0) 責任の制限, [44](#page-43-1) 接続 ネットワーク, [37](#page-36-5) 周辺機器, [33](#page-32-0) 保護導体, [33](#page-32-1) 設置 バックアップバッテリ, [45](#page-44-0) 装置 電源オン, [39](#page-38-1) 直立取り付け, [30,](#page-29-0) [31,](#page-30-0) [69,](#page-68-0) [73](#page-72-0) 電源 DC 電源, [59](#page-58-0) 接続, [36](#page-35-0) 電源電圧, [53](#page-52-2) 電磁環境適合性(EMC), [63](#page-62-1) 統合 Ethernet, [37](#page-36-0)

Industrial Ethernet, [37](#page-36-1) PROFINET, [37](#page-36-3) 認証, [60](#page-59-0) 認証と認可, [60](#page-59-2) 標準レールへの横方向取り付け, [67](#page-66-0) 標準レールへの取り付け, [25,](#page-24-0) [66,](#page-65-0) [70](#page-69-0) 壁取り付け, [27,](#page-26-0) [68,](#page-67-0) [72](#page-71-0) 保護クラス, [53](#page-52-3) 保護対策 静電気, [65](#page-64-0) 保護等級, [53](#page-52-4) 保護導体, [33](#page-32-1) 接続, [33](#page-32-1) 保証, 14 包装, [18](#page-17-1) 確認, [18](#page-17-1) 取り外し, [18](#page-17-1) 放射, [15](#page-14-0) 高周波放射, [15](#page-14-0) 銘板, [20](#page-19-0)